# **UNIVERSIDAD DE SAN CARLOS DE GUATEMALA FACULTAD DE CIENCIAS QUÍMICAS Y FARMACIA**

ROUN

q **DIRIGIDO A LAS PEQUEÑAS Y MEDIANAS EMPRESAS -PYMES- EN DISEÑO DE UNA APLICACIÓN PARA LA GESTIÓN DE INVENTARIO, GUATEMALA, A TRAVES DEL USO DE DISPOSITIVOS MÓVILES**

Diego Josué Bedoya Alonzo

VALN

**Maestría en Administración Industrial y de Empresas de Servicios**

Guatemala, noviembre de 2017

# **UNIVERSIDAD DE SAN CARLOS DE GUATEMALA FACULTAD DE CIENCIAS QUÍMICAS Y FARMACIA**

ROUT

 $\overline{\mathsf{Q}}$ **DISEÑO DE UNA APLICACIÓN PARA LA GESTIÓN DE INVENTARIO, DIRIGIDO A LAS PEQUEÑAS Y MEDIANAS EMPRESAS -PYMES- EN GUATEMALA, A TRAVES DEL USO DE DISPOSITIVOS MÓVILES**

> Trabajo de graduación presentado por Diego Josué Bedoya Alonzo

VALN

Para optar al grado de Maestro en Artes

**Maestría en Administración Industrial y de Empresas de Servicios**

Guatemala, noviembre de 2017

# **JUNTA DIRECTIVA**

# **FACULTAD DE CIENCIAS QUÍMICAS Y FARMACIA**

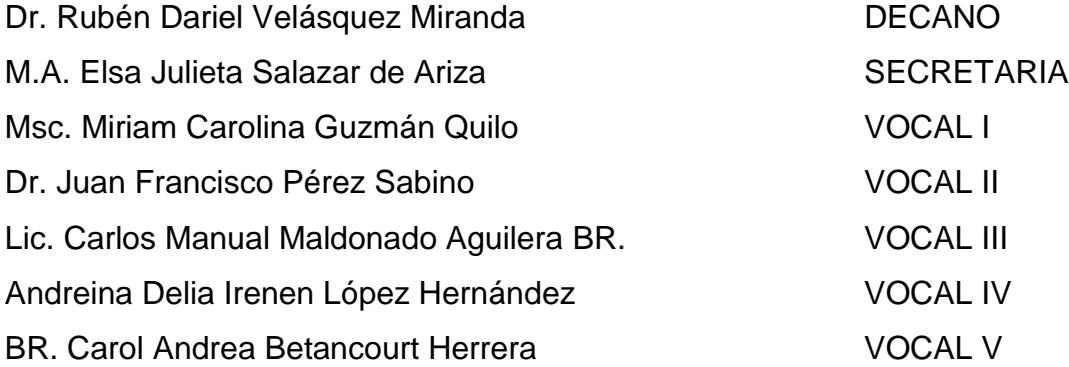

# **CONSEJO ACADÉMICO**

# **ESCUELA DE ESTUDIOS DE POSTGRADO**

Rubén Dariel Velásquez Miranda, Ph D. María Ernestina Ardon Quezada, MSc. Jorge Mario Gómez Castillo, MA. Clara Aurora García Gonzales, MA. José Estuardo López Coronado, MA.

# **AGRADECIMIENTOS A**

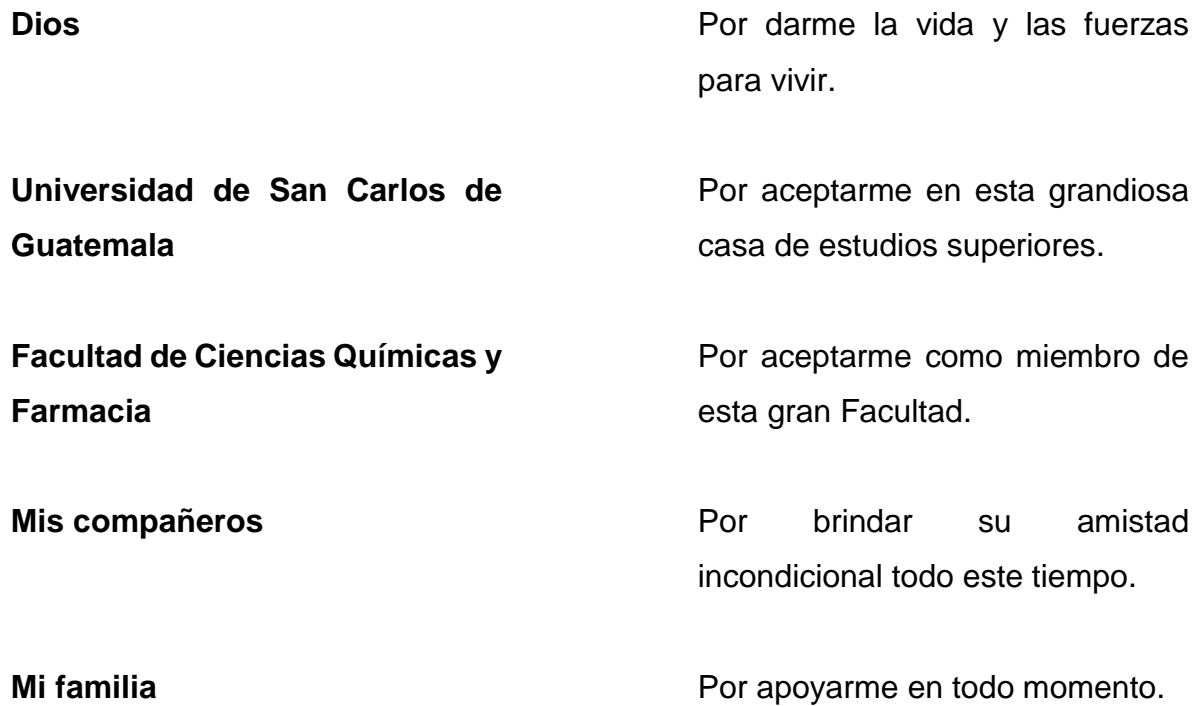

# **DEDICATORIAS A**

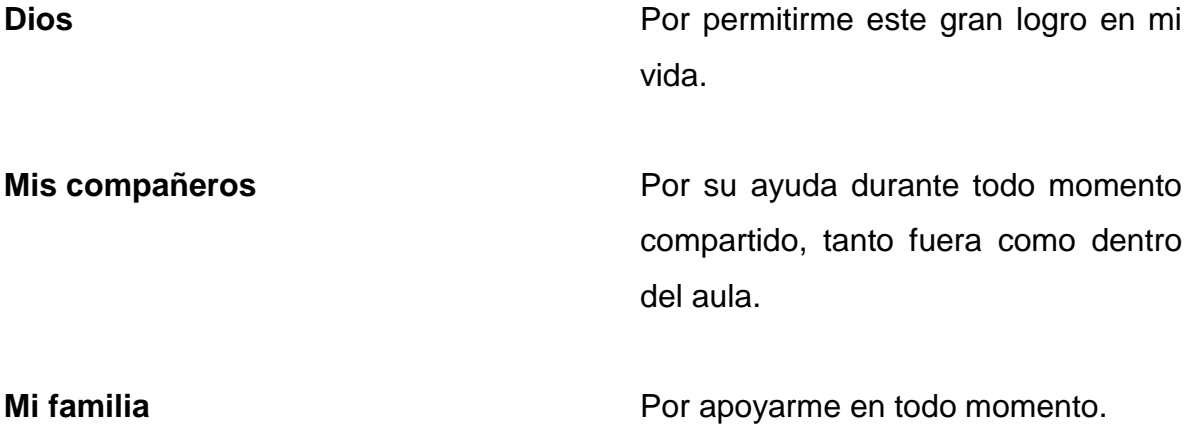

### **RESUMEN EJECUTIVO**

En el presente trabajo se realizó un bosquejo de los procesos más importantes para el manejo del inventario en la pequeña y mediana empresa, mediante el uso de dispositivos móviles, la herramienta consta de las siguiente partes: primero, registro y verificación de usuarios con el objetivo de salvaguardar los datos de personas ajenas a la empresa; segundo, módulo de compras encargado de gestionar y planificar las órdenes de compra para reabastecer el inventario, basado en la fórmula del lote óptimo; tercero, el módulo de ventas encargado de gestionar las ventas realizadas por la empresa, para esto se implementó el uso de códigos de respuesta rápida por sus siglas en inglés –QR- y cuarto, el módulo de reportes que muestran los indicadores más importantes de la empresa respecto al inventario.

El módulo de reportes muestra los indicadores del inventario, tales como: inventario promedio en un determinado periodo, el índice de rotación de inventario para un determinado producto, cobertura de inventario y el retorno de la inversión; este módulo es de suma importancia, ya que es aquí donde se unifican los registros del inventario para la toma de decisiones y facilitar así el manejo del mismo. Se definieron los requisitos de hardware y software para la implementación futura del aplicativo en dispositivos móviles; eso consistió en la descripción de métodos para la comunicación entre capas del sistema, arquitectura de la base de datos, manejo e interacción de las pantallas con el usuario final y tecnologías a utilizar.

La agilización del proceso de venta se logró por medio de la implementación del lector de códigos de respuesta rápida y la facilitación de la toma de decisiones para las solicitudes de compra, por medio de la incorporación de la fórmula del lote óptimo. Finalmente, se recomienda hacer copias de seguridad de manera periódica de la información que maneja el dispositivo, con el objetivo de salvaguardar los datos y evitar pérdidas de información.

# **ÍNDICE**

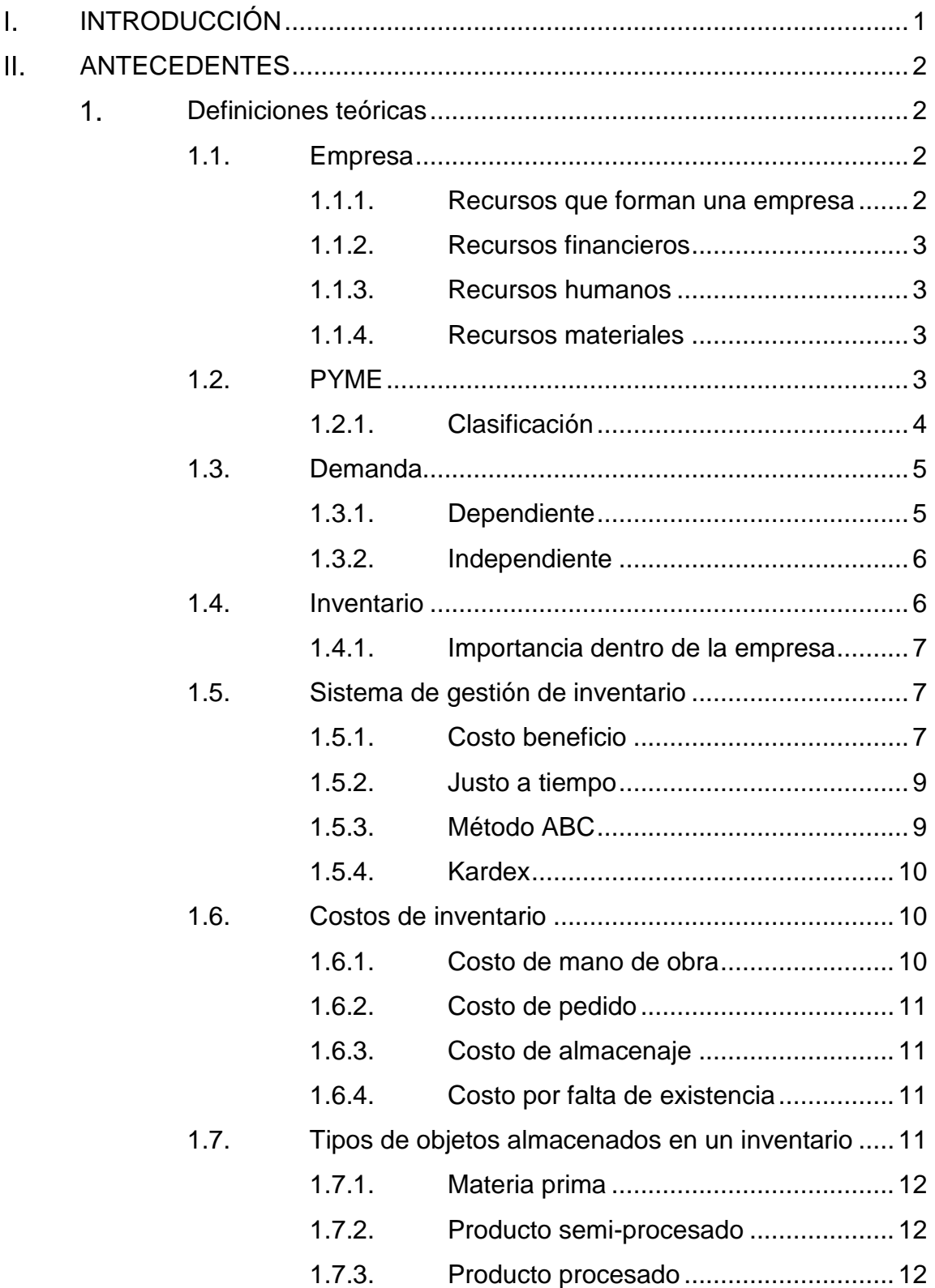

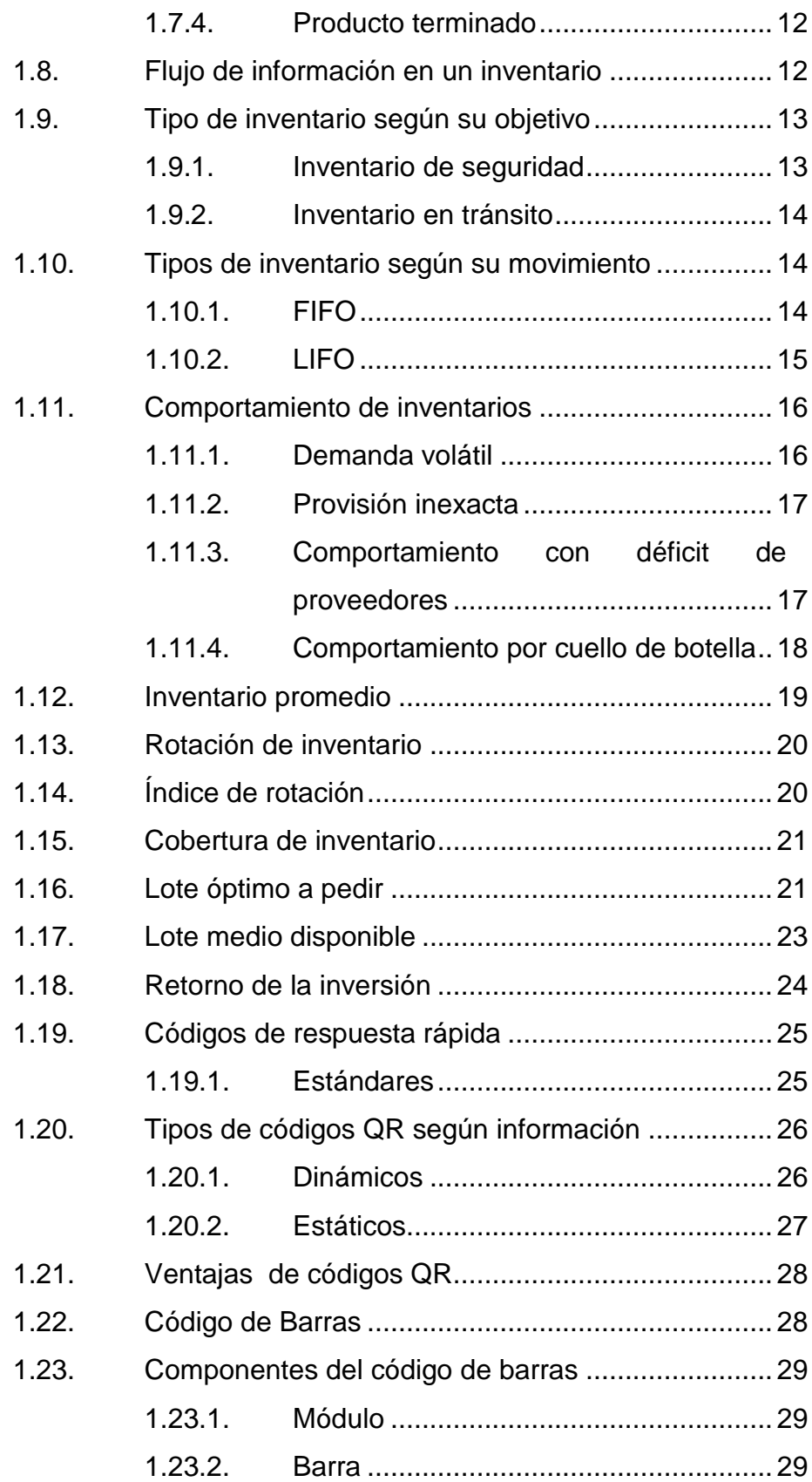

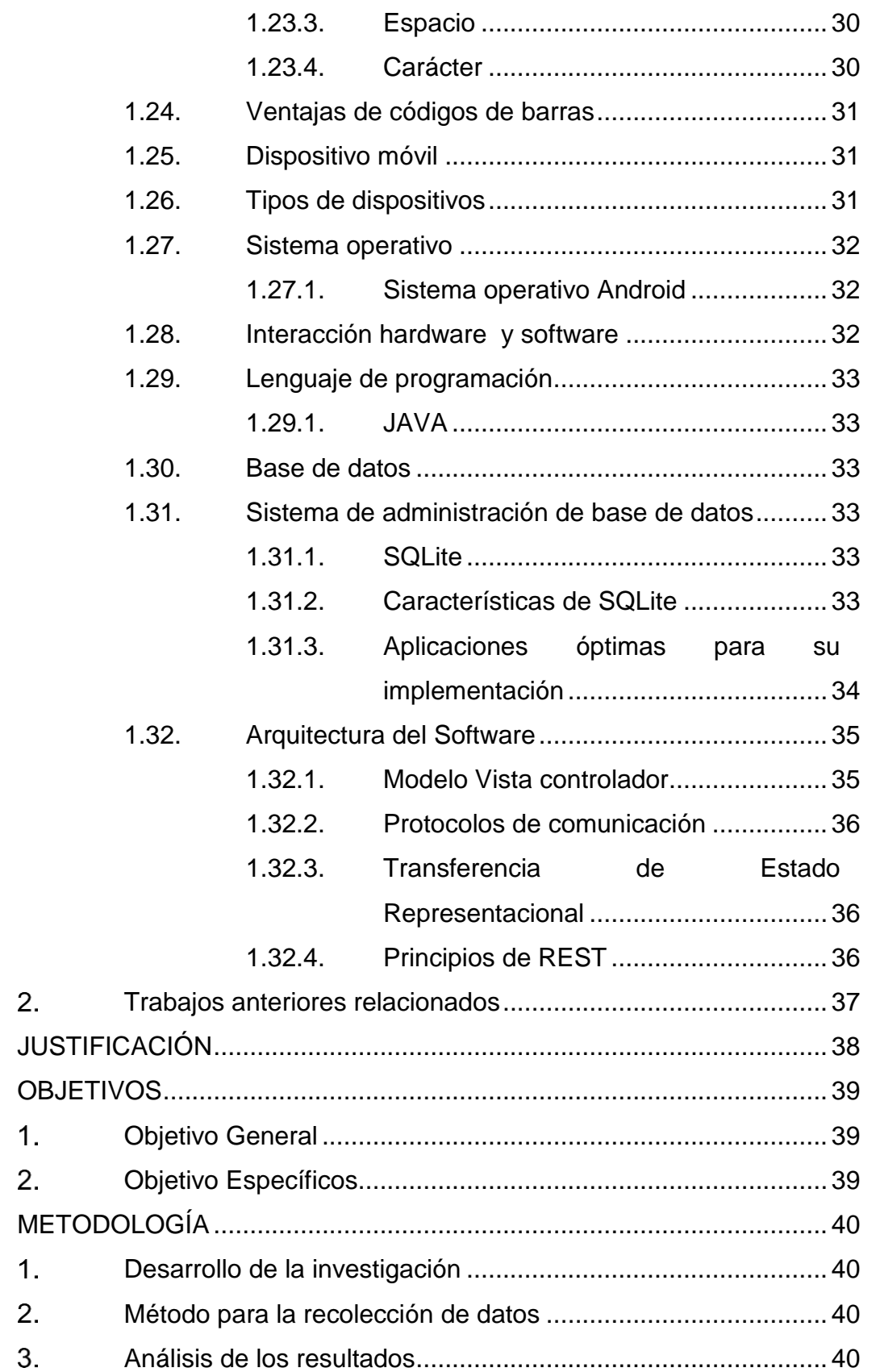

 $\label{eq:1} \prod_{i=1}^n \frac{1}{n_i}$  $\overline{\mathsf{W}}$ .

 $\overline{\mathsf{V}}$ .

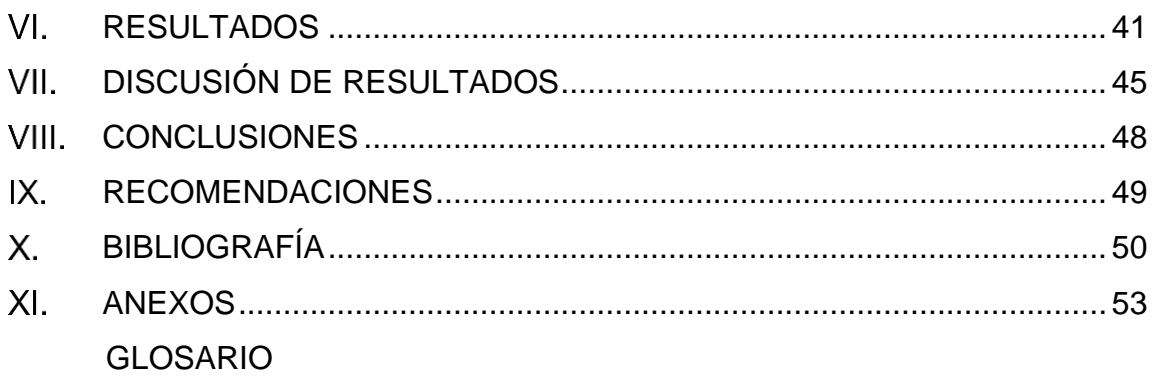

# **FIGURAS**

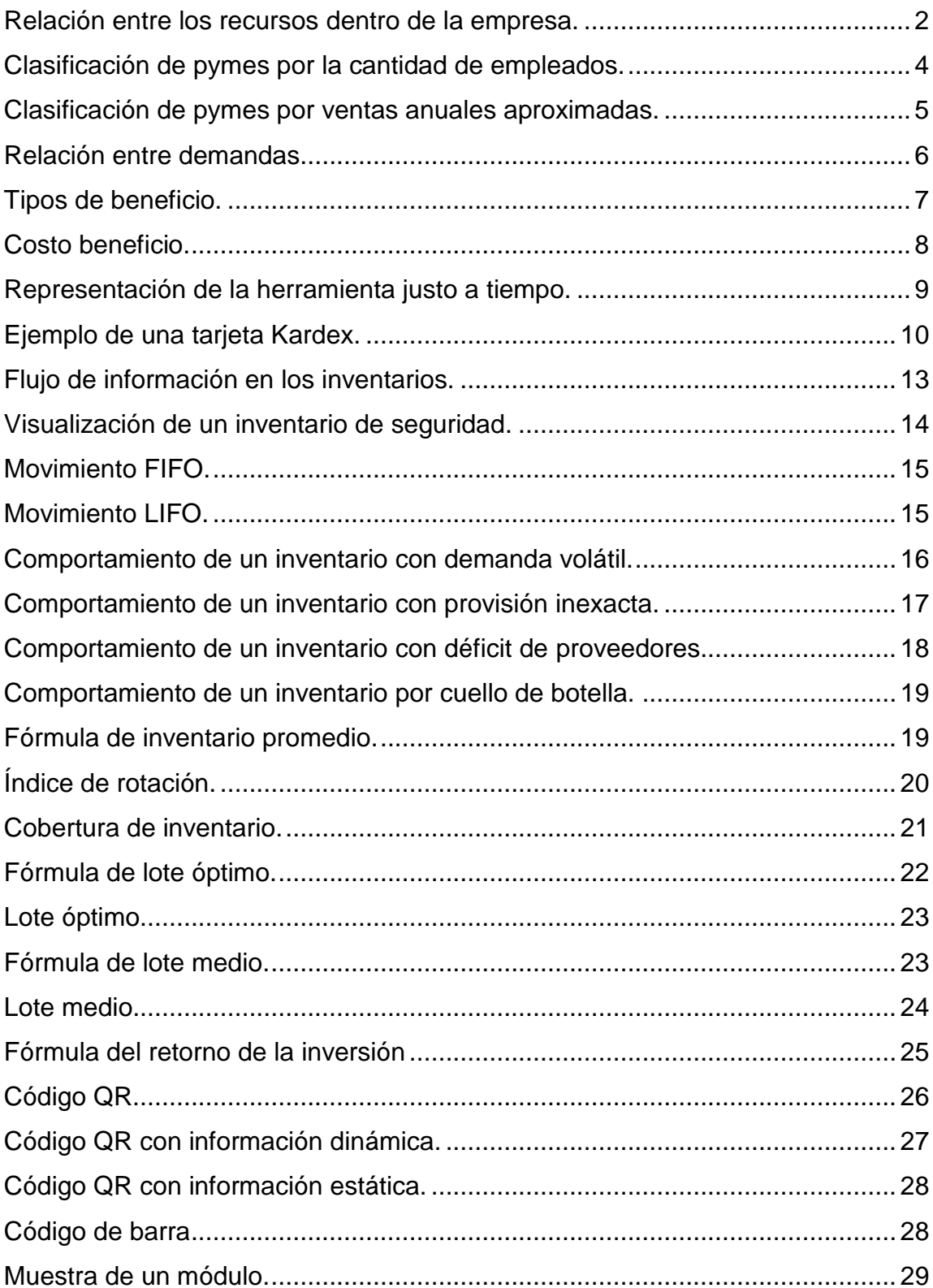

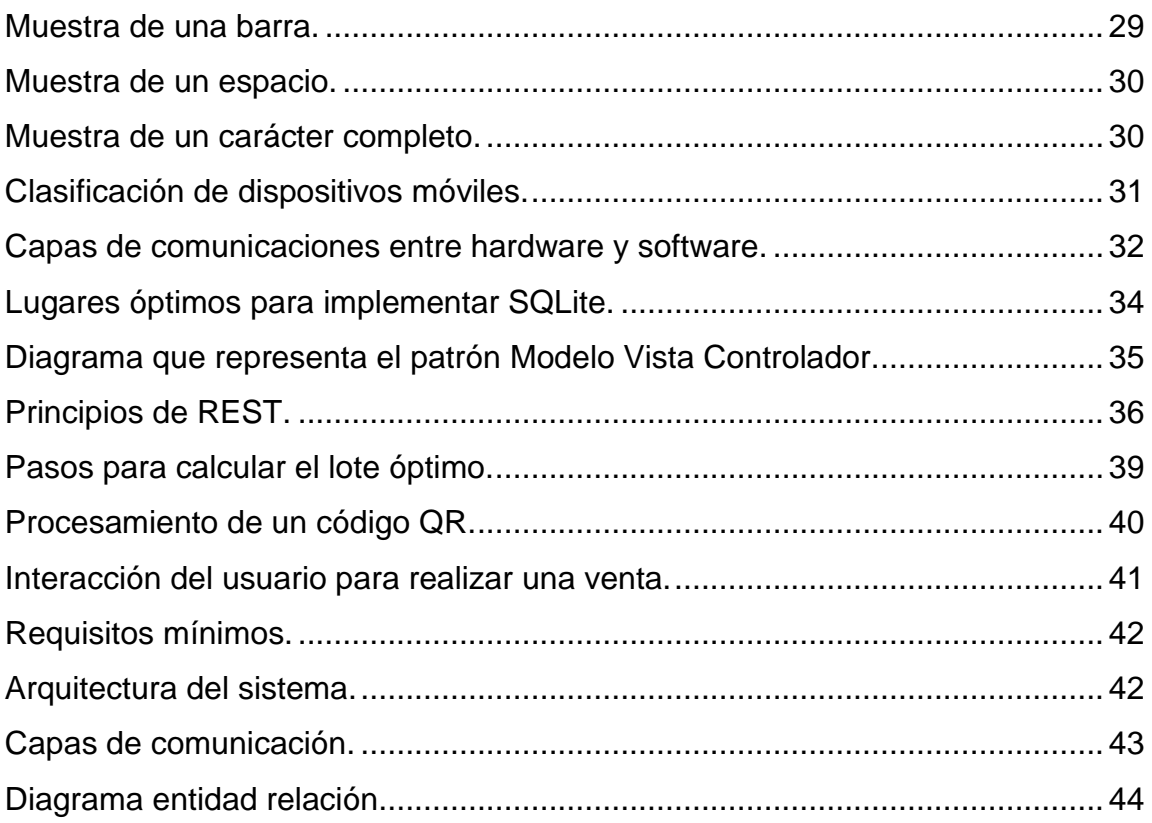

# **I. INTRODUCCIÓN**

<span id="page-12-0"></span>En cualquier empresa el manejo eficiente de inventarios es clave para conseguir el éxito en la administración, para eso debe controlar variables, como: costo, precio, tiempo y volumen para un correcto funcionamiento.

Para mantener el inventario eficientemente, el abastecimiento de productos o materiales es fundamental y este proceso es diferente en cada empresa, ya que tienen características propias, tales como: políticas de manejo de artículos, políticas de seguridad y políticas de calidad, lo cual hace que el proceso sea cambiante y difícil de mantener en el tiempo.

En la mayoría de empresas, la gestión propia de administrar el inventario se hace de forma empírica, sin considerar los principios fundamentales de la administración; esto da como resultado empresas que tienen inventarios relativamente altos o bajos, lo cual implica costos de mantenimiento, perdidas por almacenaje o empresas que no cuentan con suficientes artículos para cubrir la demanda del mercado.

En este estudio se planteó el uso de tecnología de la información, para la administración de inventarios en PYMES; ya que son éstas las que no tienen en su mayoría acceso a infraestructura tecnológica que les permita gestionar sus inventarios de forma fácil y rápida, la herramienta que se planteó consiste en utilizar medios informáticos uniéndolos con conceptos fundamentales para la gestión de inventario, con lo cual se logró un sistema que gestione: control de entradas y salidas de artículos del inventario, tiempo en que se debe realizar un pedido para reabastecer el almacén y la cantidad óptima a pedir para mantener los costos mínimos de mantenimiento del inventario.

# **ANTECEDENTES**

#### <span id="page-13-1"></span><span id="page-13-0"></span> $1.$ **Definiciones teóricas**

#### **1.1. Empresa**

<span id="page-13-2"></span>Entidad que tiene fines de lucro y su objetivo es crear o satisfacer una o varias necesidades. Una empresa necesita estar constituida por recursos financieros, humanos y materiales.

#### **1.1.1. Recursos que forman una empresa**

<span id="page-13-3"></span>Para el correcto funcionamiento de la empresa es necesario que el recurso financiero, humano y material tengan armonía dentro de la empresa, ya que todos los recursos son primordiales para alcanzar el éxito, la Figura 1 muestra las relaciones entre los recursos.

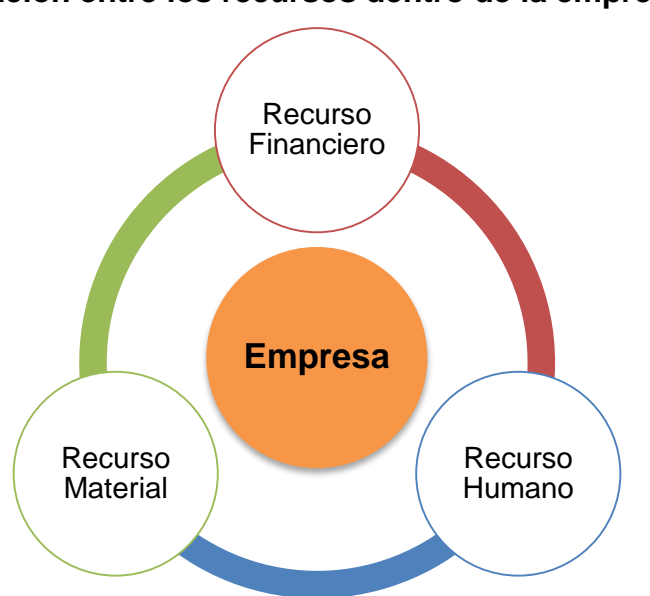

<span id="page-13-4"></span>Figura 1. **Relación entre los recursos dentro de la empresa.**

Fuente: elaboración propia, con base al programa Microsoft Word 2010.

#### **1.1.2. Recursos financieros**

<span id="page-14-0"></span>Están conformados por dinero en efectivo, cheques y acciones que puedan servir para cumplir sus obligaciones: fiscales, laborales y con proveedores, para garantizar el correcto funcionamiento de la empresa.

#### **1.1.3. Recursos humanos**

<span id="page-14-1"></span>Están constituidos por todas las personas que laboran en la empresa, sin importar su género, raza o puesto laboral.

#### **1.1.4. Recursos materiales**

<span id="page-14-2"></span>Son todos aquellos recursos que se utilizan en la empresa para cumplir sus objetivos, entre ellos se pueden mencionar: herramientas, maquinaria, muebles, vehículos y otros.

#### **1.2. PYME**

<span id="page-14-3"></span>Es un acrónimo de pequeña y mediana empresa y están clasificadas por el número de personas que laboran y las ventas anuales que éstas puedan generar como máximo, "el dominio de este sector varía con el país, debido a que todos han impuesto el número de empleados y ventas anuales de acuerdo a sus respectivos criterios económicos" (Chang, 2007). Y hay que considerar que no por ser pequeñas empresas son menos importantes sino que realmente son el elemento vital para el desarrollo de un país. (Sandoval, 2008). Según encuestas realizadas por la organización para el fortalecimiento de las PYMES en América Latina, FUNDES, leída en el trabajo de (Chang, 2007), existen 3 sectores principales en los que se desarrollan las PYMES, los cuales son: comercio; servicios y manufactura.

### **1.2.1. Clasificación**

<span id="page-15-0"></span>La Figura 2 hace referencia al Acuerdo Gubernativo número 211-2015 del Ministerio de Economía, el cual clasifica a las PYMES de acuerdo al número de trabajadores.

<span id="page-15-1"></span>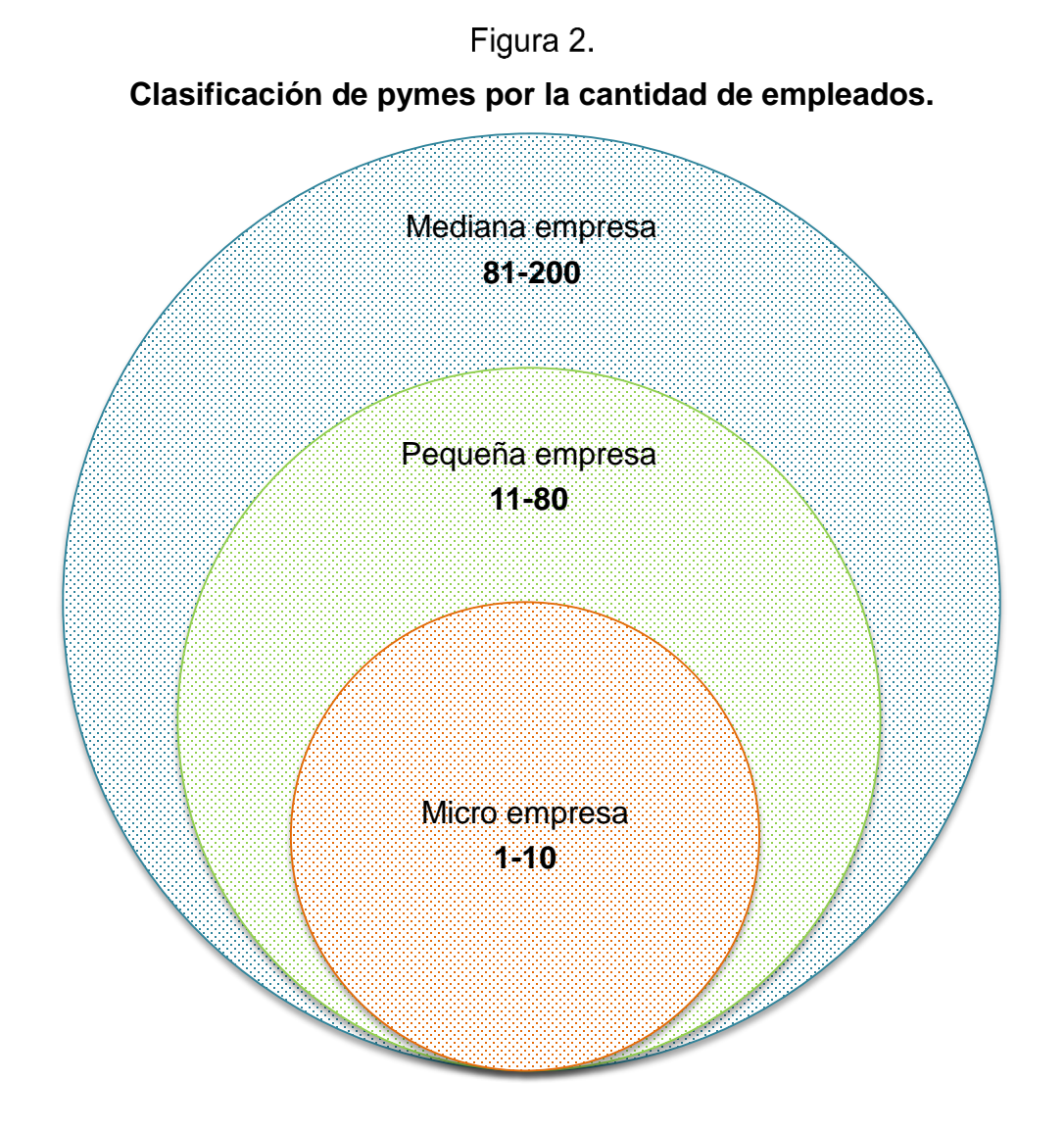

Fuente: elaboración propia, con base al programa Microsoft Word 2010 y datos obtenidos del Acuerdo Gubernativo 211-2015, Ministerio de Economía, Guatemala.

La Figura 3 hace referencia a la clasificación de pequeñas y medianas empresas por ventas anuales, la clasificación queda de la siguiente manera.

#### Figura 3.

<span id="page-16-2"></span>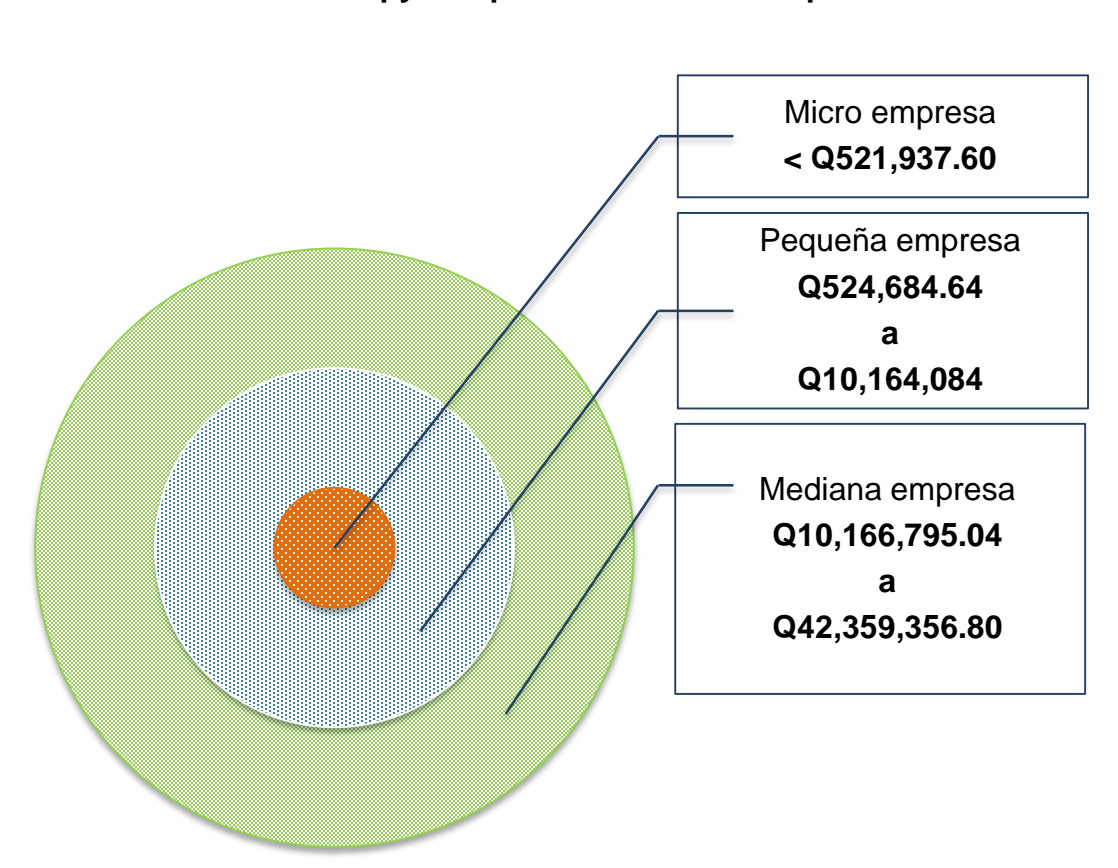

**Clasificación de pymes por ventas anuales aproximadas.**

Fuente: elaboración propia, con base al programa Microsoft Word 2010 y datos obtenidos del Acuerdo Gubernativo 211-2015, Ministerio de Economía, Guatemala.

### **1.3. Demanda**

<span id="page-16-0"></span>Es la cantidad de bienes o servicios que pueden ser adquiridos por las personas de un cierto sector cultural, económico y geográfico, durante un lapso de tiempo.

### **1.3.1. Dependiente**

<span id="page-16-1"></span>"Es la demanda de un producto o servicio provocada por la demanda de otros productos o servicios" (Chase, Jacobs y Aquilano, 2009).

#### **1.3.2. Independiente**

<span id="page-17-0"></span>Es la demanda de un producto o servicio que no es provocada por ninguna otra demanda (Chase, Jacobs y Aquilano, 2009). En la Figura 4 se muestra la relación que existe entre la demanda dependiente con la independiente.

<span id="page-17-2"></span>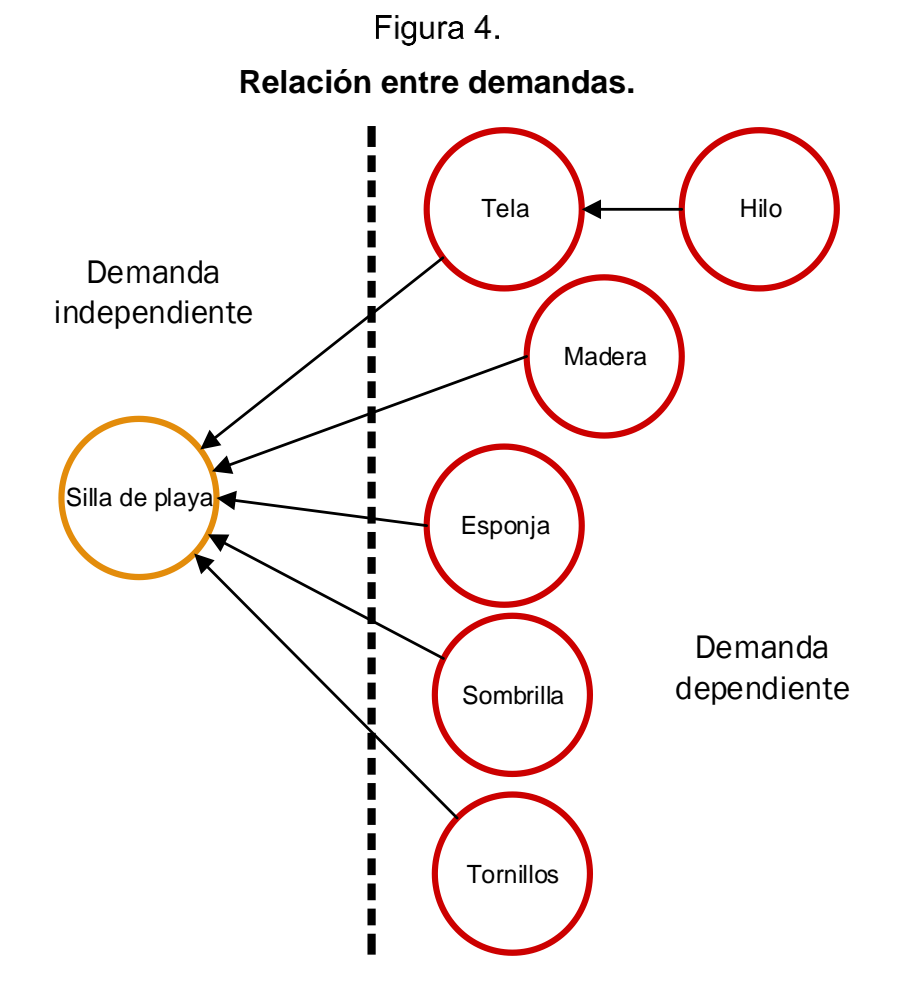

Fuente: elaboración propia, realizada con Microsoft Visio 2010.

#### **1.4. Inventario**

<span id="page-17-1"></span>El inventario en una empresa se define como una serie de bienes ordenados y detallados que muestran de forma general, los artículos u objetos tangibles e intangibles que tiene una empresa, los cuales forman parte del patrimonio de la misma.

#### **1.4.1. Importancia dentro de la empresa**

<span id="page-18-0"></span>Una empresa requiere conocer las cantidades a comprar de cada uno de los productos que comercializa, para tener las cantidades suficientes de cada uno, que le permitan cubrir los requerimientos de los consumidores, con los menores riesgos de obsolescencia y costos de mantenimiento del inventario (Marín, García y Gómez, 2013).

### **1.5. Sistema de gestión de inventario**

<span id="page-18-1"></span>Una definición de Chase y Jacobs (2006) leída en la tesis de Arango y Hasbún (2012) es: una serie de políticas y controles que monitorean los niveles de inventario y determinan qué nivel debe ser mantenido, cuándo y cómo deben de realizarse los pedidos.

### **1.5.1. Costo beneficio**

<span id="page-18-2"></span>Herramienta que tiene como objetivo estratégico y fundamental brindar una medida de rentabilidad de la inversión, tiene como punto de referencia costo, volumen y precio para alcanzar los mayores beneficios (Arango, 2012). Los tipos de beneficios se visualizan en la Figura 5.

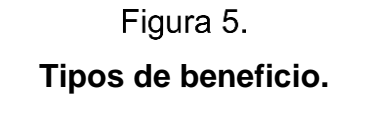

<span id="page-18-3"></span>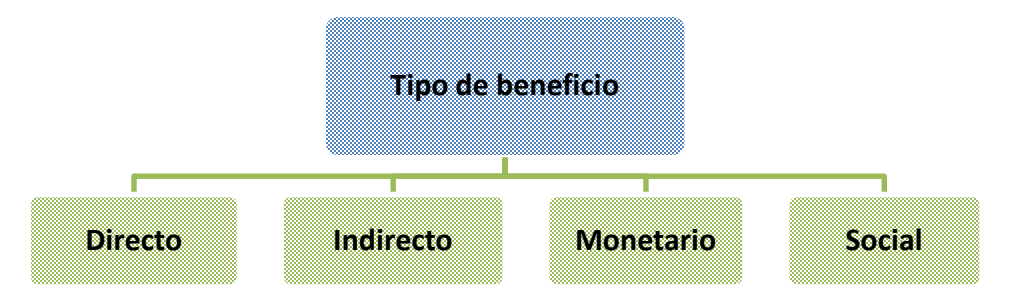

Fuente: elaboración propia, realizada con Microsoft Word 2010.

Los administradores de inventario enfrentan a menudo dificultades para la toma de decisiones sobre dónde invertir, Horngren 2007, hace referencia a que los recursos tienen que gastarse, si con ellos se van a alcanzar las metas que se han fijado dentro de la empresa en relación con los costos esperados de esos recursos que se van a utilizar. En la Figura 6 se muestran las relaciones de costo, volumen y precio.

<span id="page-19-0"></span>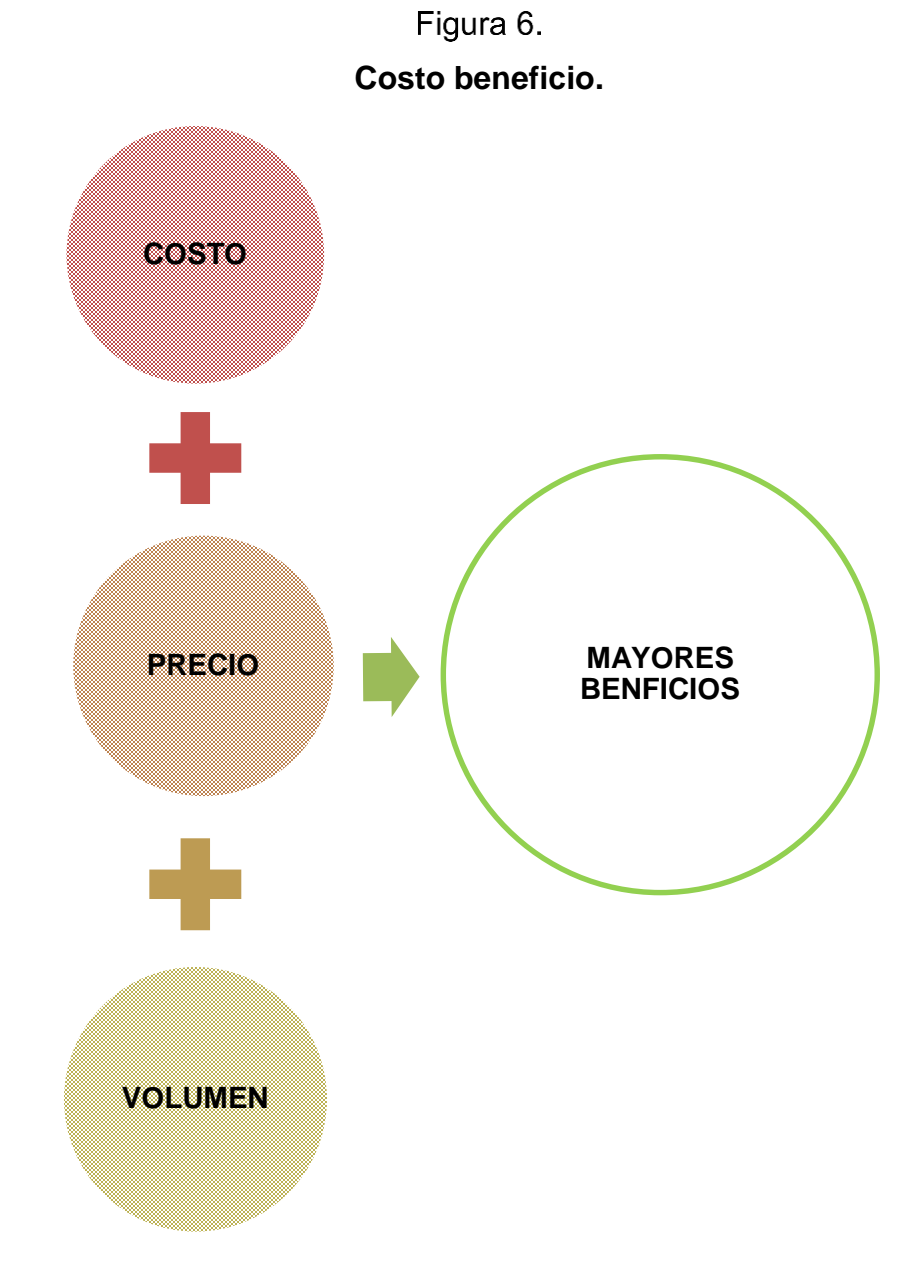

Fuente: elaboración propia, realizado con Microsoft Word 2010.

#### **1.5.2. Justo a tiempo**

<span id="page-20-0"></span>Es la herramienta utilizada para mantener la cantidad de inventario necesario para las operaciones dentro de la empresa, minimiza así las cantidades de artículos del inventario que no se utilizan; para esto, es fundamental tener comunicación con todos los departamentos de la empresa que estén involucrados en el proceso, desde el primer paso que consiste en la compra de materia prima, luego el proceso de manufacturación y finalmente con el área de ventas. Esta herramienta ayuda a detectar los cuellos de botella, con el propósito de aplicar las medidas necesarias para corregir las deficiencias que existen en la empresa (Roman, 2012). En la Figura 7 se aprecian las relaciones existentes en el modelo "justo a tiempo".

<span id="page-20-2"></span>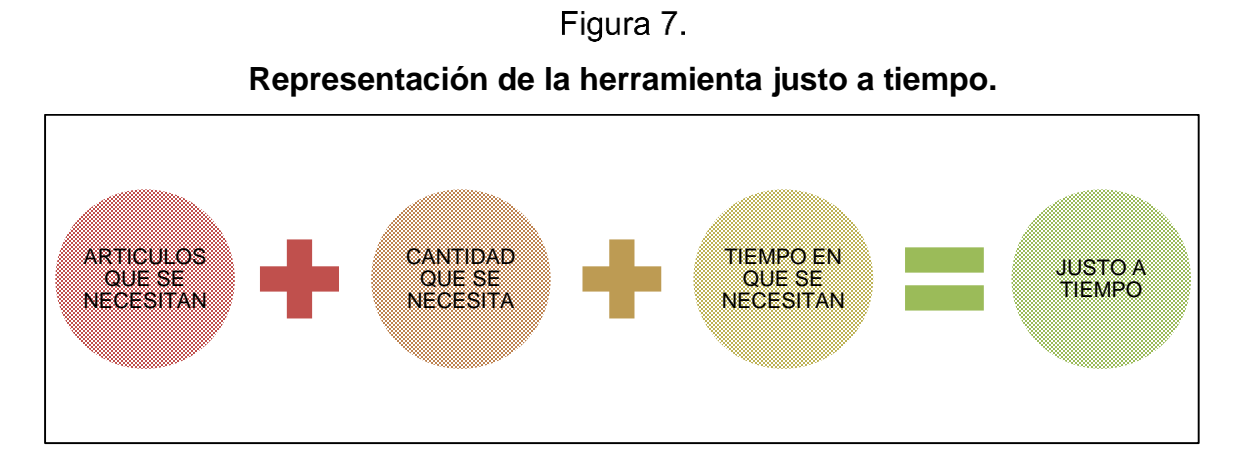

Fuente: elaboración propia, realizado con Microsoft Word 2010.

#### **1.5.3. Método ABC**

<span id="page-20-1"></span>"Herramienta que permite ordenar y clasificar cualquier variable identificable y cuantificable de la operación, definiendo los elementos más representativos en análisis" (Roman, 2012). Se utiliza en el área de inventarios para analizar el costo relacionado con las ventas, lo cual repercute en la cantidad de productos almacenados en la bodega.

#### **1.5.4. Kardex**

<span id="page-21-0"></span>Consiste en el registro de entradas y salidas de un inventario, escritas cronológicamente donde se especifica: fecha de transacción, detalle u observación, entrada y salida descrita en cantidad, valor unitario y valor total. El detalle de la tarjeta es dependiente de la naturaleza del inventario. En la Figura 8 se aprecia el ejemplo de una tarjeta Kardex.

<span id="page-21-3"></span>

| Unidad: mililitros<br>Código: V001 |                                   | Método: PROMEDIO<br>Producto: ADVANTAGE de 0.4ml Stock: |       |       |                |      | Mínimo: 5.00<br>12.00 |               |      |        |
|------------------------------------|-----------------------------------|---------------------------------------------------------|-------|-------|----------------|------|-----------------------|---------------|------|--------|
|                                    | <b>DETALLE</b>                    | <b>ENTRADAS</b>                                         |       |       | <b>SALIDAS</b> |      |                       | <b>SALDOS</b> |      |        |
| <b>FECHA</b>                       |                                   | C.                                                      | V.U.  | V.T.  | C.             | V.U. | V.T.                  | C.            | V.U. | V.T.   |
|                                    | 2014-03-19 Inventario<br>Inicial  | 10.00                                                   | 5.00  | 50.00 |                |      |                       | 10.00         | 5.00 | 50.00  |
| 2014-03-19 COMPRA                  | <b>FACTURA Nro.</b><br>$ 001-1 $  | 5.00                                                    | 10.00 | 50.00 |                |      |                       | 15.00         | 6.67 | 100.00 |
| 2014-03-22 VENTA                   | FACTURA Nro.<br>$ 001 - 001 - 1 $ |                                                         |       |       | 3.00           | 6.67 |                       | 20.01 12.00   | 6.67 | 80.04  |

Figura 8. **Ejemplo de una tarjeta Kardex.**

Fuente: (Martínez, 2015).

### **1.6. Costos de inventario**

<span id="page-21-1"></span>Se pueden materializar en "dinero, espacio, mano de obra y daños" (Muller, 2005) y estos están directamente relacionados con el manejo y almacenamiento de productos que conforman el inventario.

### **1.6.1. Costo de mano de obra**

<span id="page-21-2"></span>Se considera como todo aquel trabajo realizado por una persona que contribuye al

funcionamiento del inventario, como: almacenar, clasificar, controlar, empacar, despachar, recibir y rechazar productos. (Muller, 2005).

#### **1.6.2. Costo de pedido**

<span id="page-22-0"></span>Se produce cada vez que se realiza un pedido en la empresa para reabastecer el inventario y este es independiente del costo del producto (Muller, 2005).

#### **1.6.3. Costo de almacenaje**

<span id="page-22-1"></span>Se encuentra directamente relacionado con la mercadería almacenada en la bodega, la cual constituye capital sin movimiento y genera costos adicionales, tales como: mantenimiento; personal, el cual se encarga de clasificar, ordenar y despachar la mercadería, según directrices de la gerencia y mantenimiento del equipo para clasificar y movilizar la mercadería dentro de la bodega. (Muller, 2005).

#### **1.6.4. Costo por falta de existencia**

<span id="page-22-2"></span>Costo relacionado con la naturaleza de la empresa, se presenta cuando por algún motivo externo o interno a la organización no se puede cumplir las siguientes actividades: primero, si en el inventario de la línea de producción no existe suficiente material para generar una orden de manufactura y, segundo, en el inventario de productos terminados no existen suficientes artículos para satisfacer al cliente final.

#### **1.7. Tipos de objetos almacenados en un inventario**

<span id="page-22-3"></span>Según la naturaleza de la empresa, el inventario puede contener elementos como: materia prima, producto semi-procesado, producto procesado y producto terminado (Muller, 2005).

#### **1.7.1. Materia prima**

<span id="page-23-0"></span>Material específico que se utiliza en la línea de producción, con el fin de ser transformado y así convertirse en un producto semi-procesado o procesado.

#### **1.7.2. Producto semi-procesado**

<span id="page-23-1"></span>Materia prima que ha sido procesada pero no se considera terminada, ya que faltan otros procesos para terminar su transformación dentro de la línea de producción y así lograr que tenga un valor agregado.

#### **1.7.3. Producto procesado**

<span id="page-23-2"></span>Producto hecho de materia prima que ha sido transformado y que contiene un valor agregado pero no ha sido empacado para su distribución final, basada en la definición de Parra (2005) vista en el estudio de (Arango, 2012).

#### **1.7.4. Producto terminado**

<span id="page-23-3"></span>Producto que se encuentra en su fase final terminado y empacado listo para su distribución, este es el producto que finalmente la empresa comercializará, basado en el artículo de (Arango, 2012).

#### **1.8. Flujo de información en un inventario**

<span id="page-23-4"></span>Es la información que se genera dentro del inventario con las actividades de trasporte, proceso de materia prima y ventas; esta información impacta directamente en los registros del mismo y es dependiente de la naturaleza de la empresa, ya que en algunas empresas existirán menos o más procesos de los que se muestran en la Figura 9. La cantidad de información que genere depende de varios factores, tales como: tamaño de la empresa; sector comercial al que pertenece; cantidad de ventas mensuales y número de sucursales.

<span id="page-24-2"></span>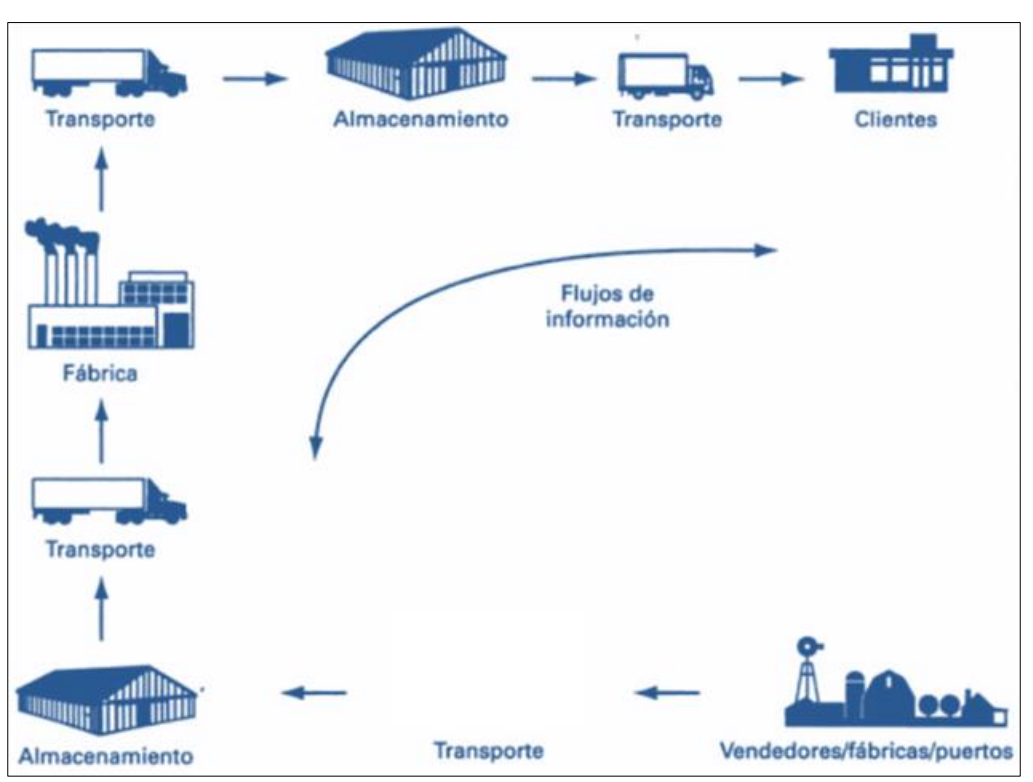

# Figura 9. **Flujo de información en los inventarios.**

Fuente: (Ballou, RH, 2004)

### <span id="page-24-0"></span>**1.9. Tipo de inventario según su objetivo**

### **1.9.1. Inventario de seguridad**

<span id="page-24-1"></span>Está conformado por materia prima, la cual es utilizada en procesos intermedios para la producción, su fin es preservar la continuidad de operaciones dentro de la empresa. Si este es conformado por producto terminado, su fin es cubrir los puntos máximos de demanda no prevista, en la Figura 10 se observa que de todos los artículos que existen en el inventario, hay una parte que se considera inventario de seguridad.

<span id="page-25-3"></span>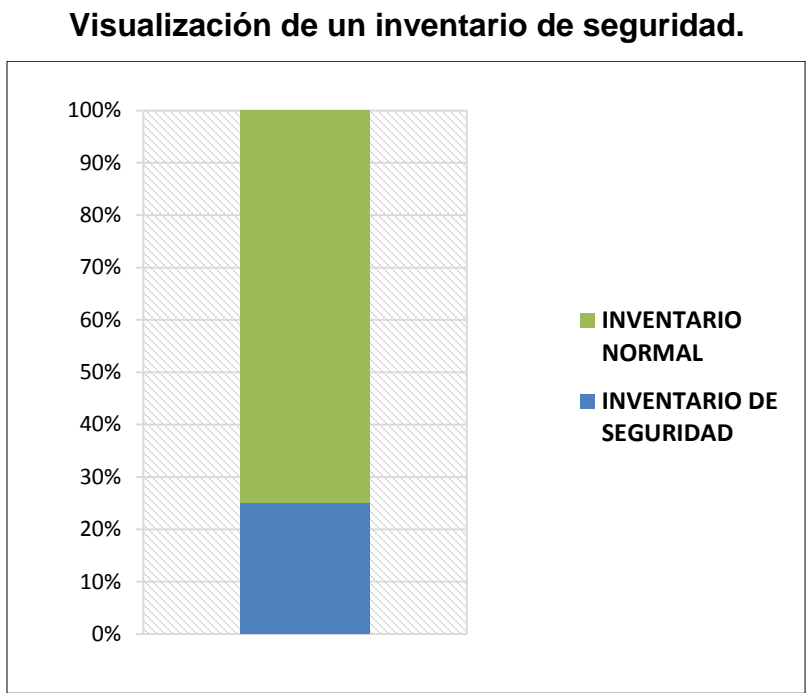

Figura 10.

Fuente: elaboración propia, realizado con Microsoft Excel 2010.

### **1.9.2. Inventario en tránsito**

<span id="page-25-0"></span>Muller (2005), lo define así "es el inventario en camino de un lugar a otro" se refiere cuando la mercadería se moviliza para ubicarla en un lugar más cercano para su distribución final o cuando el distribuidor despacha la mercadería y ésta inicia su viaje a su destino final, siempre y cuando la empresa tenga el título de propiedad sobre esos artículos, se considera inventario de la empresa.

#### <span id="page-25-1"></span>**1.10. Tipos de inventario según su movimiento**

**1.10.1. FIFO**

<span id="page-25-2"></span>Acrónimo en inglés de "*First In First Out*" el cual consiste en mover los primeros artículos que entran al inventario para que sean los primeros artículos que salgan del mismo, (Muller, 2005) como se muestra en la Figura 11.

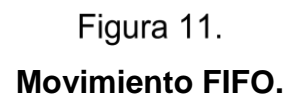

<span id="page-26-1"></span>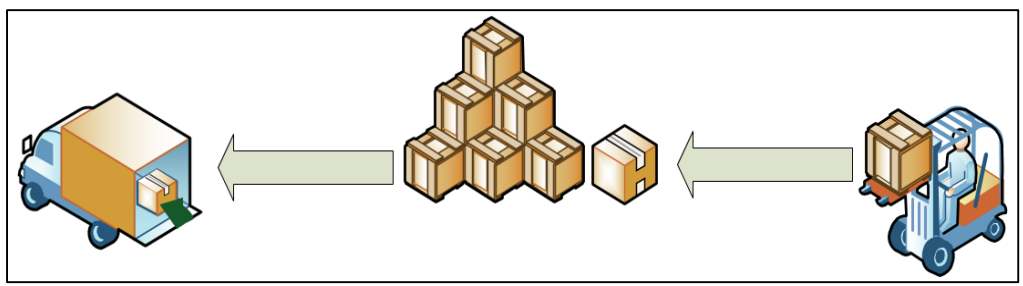

Fuente: elaboración propia, con base al programa Microsoft Visio 2010.

### **1.10.2. LIFO**

<span id="page-26-0"></span>Acrónimo en inglés de "Last In First Out" el cual consiste en mover los últimos artículos que entran al inventario para que sean los primeros artículos que salgan del mismo, (Muller, 2005) como se muestra en la Figura 12.

<span id="page-26-2"></span>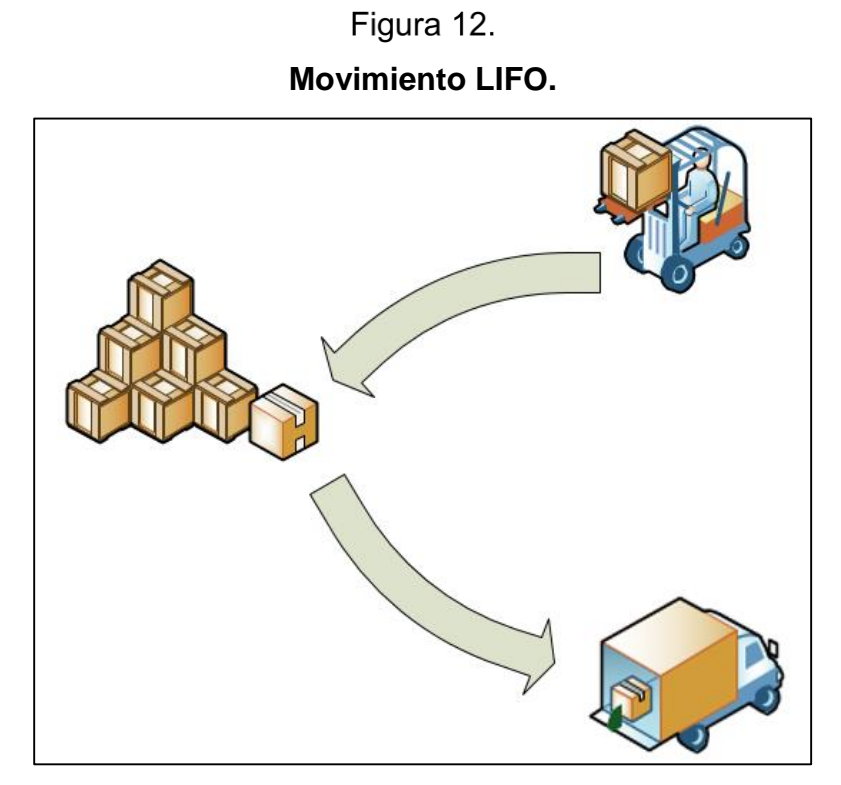

Fuente: elaboración propia, con base al programa Microsoft Visio 2010.

#### <span id="page-27-0"></span>**1.11. Comportamiento de inventarios**

#### **1.11.1. Demanda volátil**

<span id="page-27-1"></span>Se presenta cuando en un breve periodo de tiempo aumenta la demanda significativamente, la cantidad de artículos que se compran normalmente para reabastecer el inventario es insuficiente, para compensar este hecho es necesario incrementar la cantidad de unidades que se compran para reabastecer el almacén con el objetivo de satisfacer la demanda. Consultar la Figura 13, para observar la demanda volátil en un inventario.

<span id="page-27-2"></span>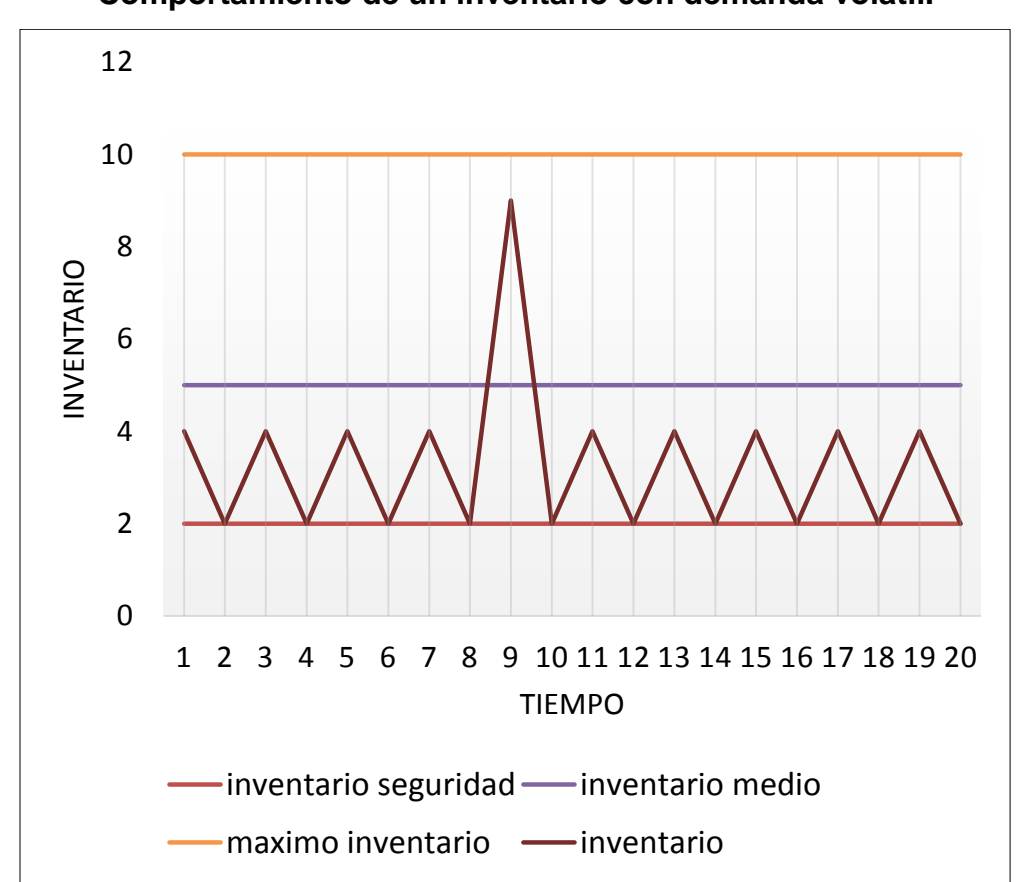

Figura 13. **Comportamiento de un inventario con demanda volátil.**

Fuente: elaboración propia realizada con Microsoft Excel 2010, en base a la Figura 2.2 (Inza, 2006).

#### **1.11.2. Provisión inexacta**

<span id="page-28-0"></span>Este comportamiento es provocado cuando existe un error de planificación en la demanda y repercute directamente en la cantidad de artículos almacenados dentro del almacén, en la Figura 14 se visualiza una provisión inexacta de demanda alta, lo que provoca el aglutinamiento de artículos dentro del almacén, ya que no se alcanza el nivel planificado de ventas.

<span id="page-28-2"></span>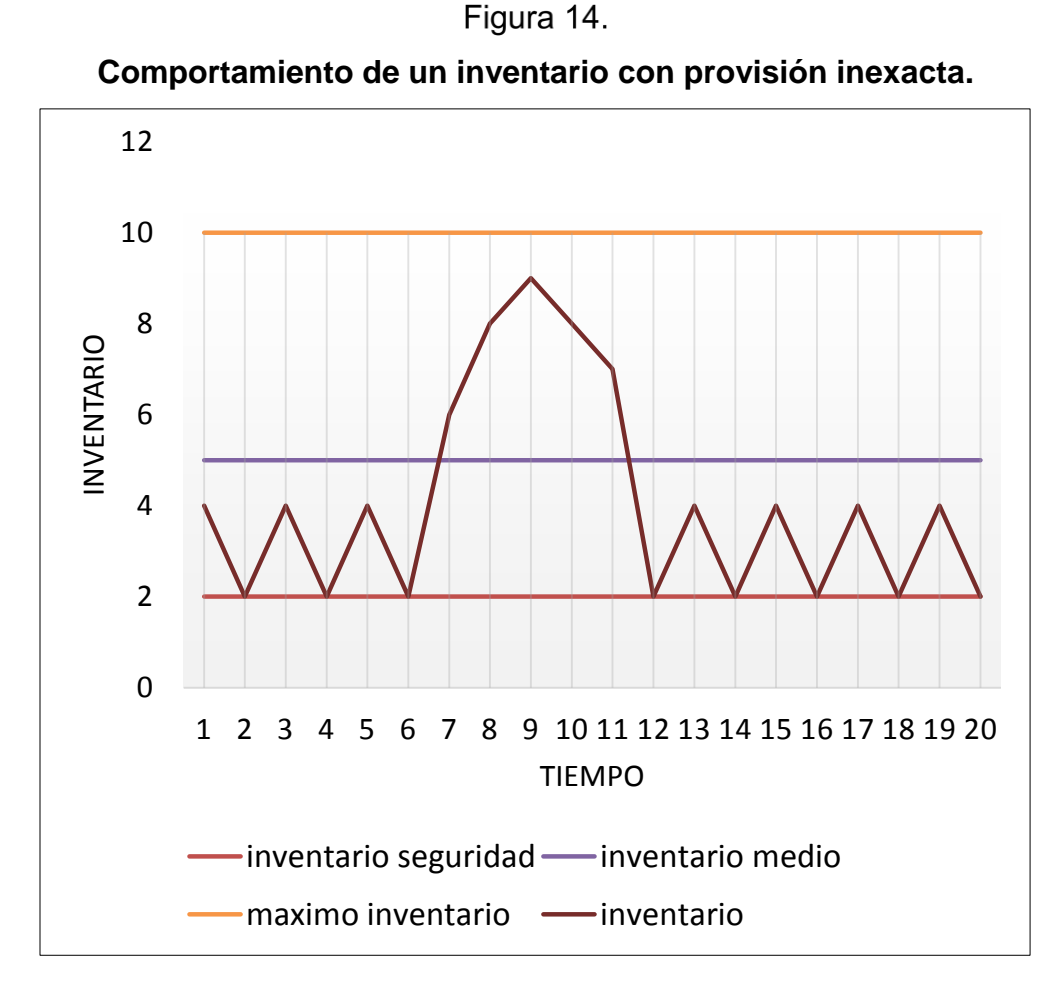

Fuente: elaboración propia realizada con Microsoft Excel 2010, en base a la Figura 2.2 (Inza, 2006).

#### **1.11.3. Comportamiento con déficit de proveedores**

<span id="page-28-1"></span>Este comportamiento se da en casos que por motivos de capital o capacidad de los

proveedores no se puede satisfacer la demanda y el reabastecimiento del inventario no es el óptimo. Consultar la Figura 15 para observar un déficit de proveedores.

<span id="page-29-1"></span>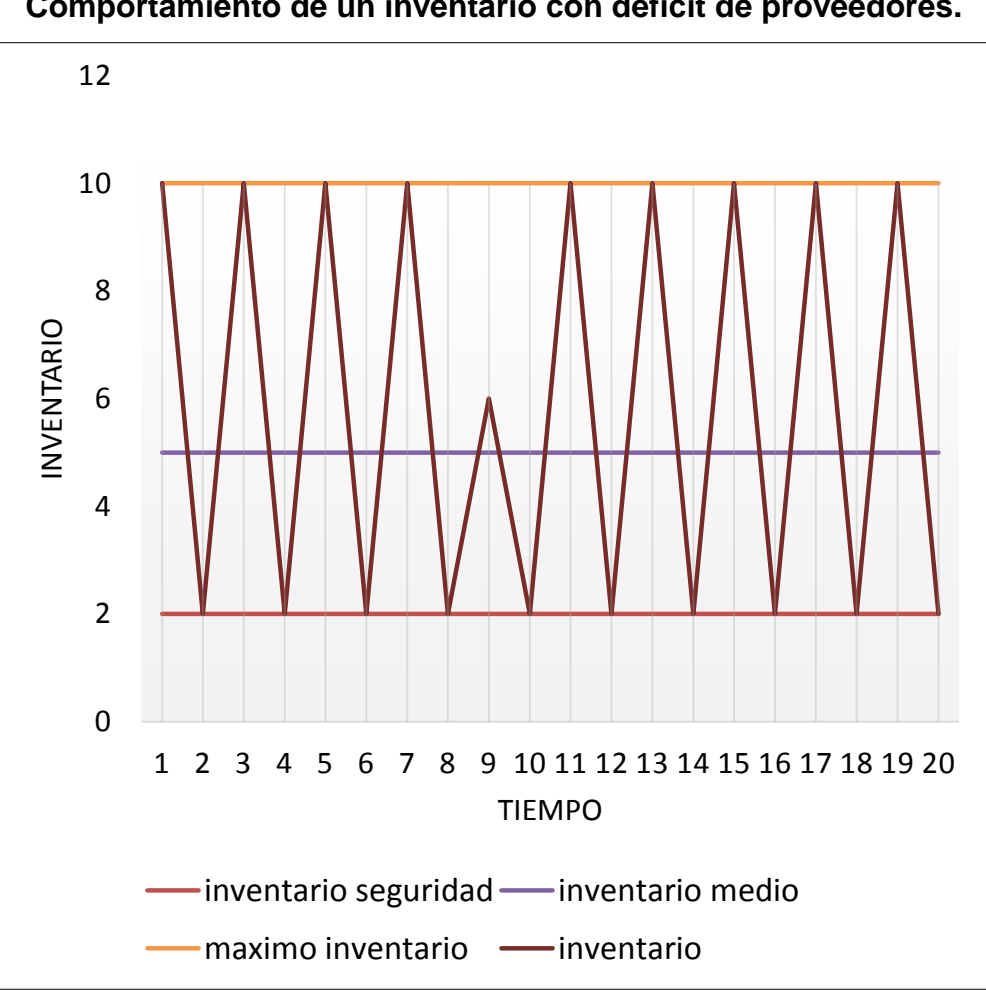

Figura 15. **Comportamiento de un inventario con déficit de proveedores.**

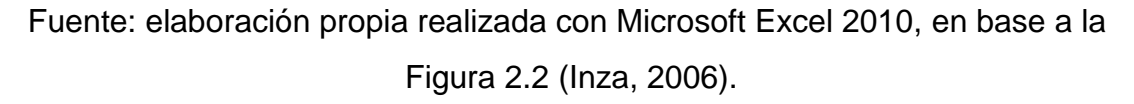

### **1.11.4. Comportamiento por cuello de botella**

<span id="page-29-0"></span>Se presenta cuando existen problemas para producir o reabastecer el inventario por circunstancias que ralentizan la carga y descarga de artículos dentro del almacén. La Figura 16 muestra la gráfica de un cuello de botella.

<span id="page-30-1"></span>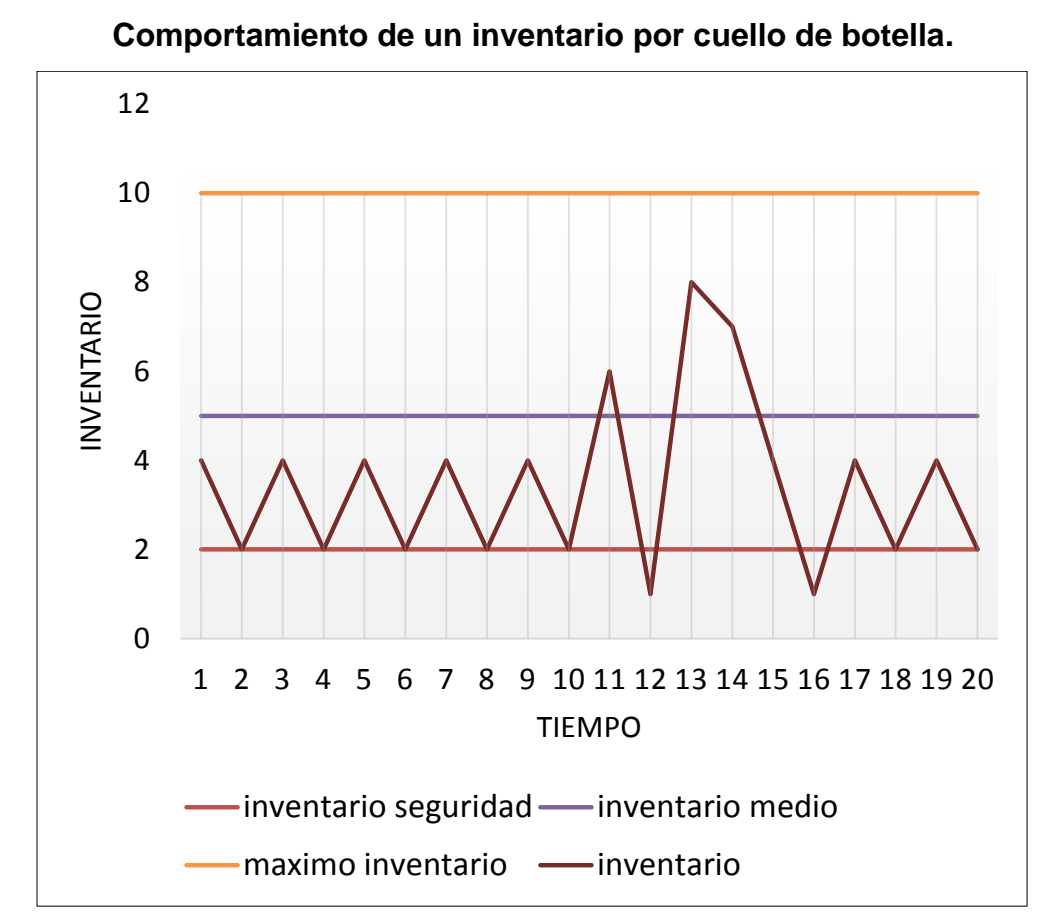

Figura 16.

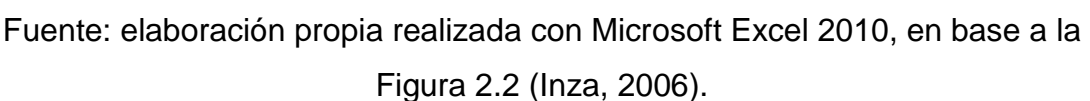

### **1.12. Inventario promedio**

<span id="page-30-2"></span><span id="page-30-0"></span>La Figura 17 muestra el inventario promedio, expresado en quetzales, durante un periodo de tiempo.

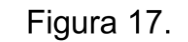

**Fórmula de inventario promedio.**

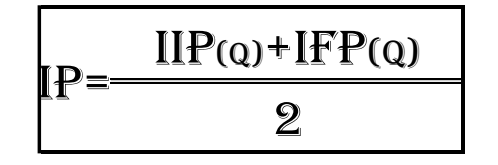

Fuente: elaboración propia, con base en el programa Microsoft Excel 2010.

### Donde:

- IP: inventario promedio expresado en quetzales
- IIP: inventario inicial del periodo a evaluar expresado en quetzales.
- IFP: inventario final del periodo a evaluar expresado en quetzales.

### **1.13. Rotación de inventario**

<span id="page-31-0"></span>Es la cantidad de veces que se reabastece un artículo, en lotes dentro de un inventario durante un periodo de tiempo (Inza, 2006). El resultado es un promedio, expresado en días, de cada cuánto el inventario se convierte en dinero para la empresa.

### **1.14. Índice de rotación**

г

<span id="page-31-1"></span>"Relación existente entre las salidas y la cantidad de stock de un proceso empresarial" (Inza, 2006). La relación matemática del índice de rotación se muestra en la Figura 18.

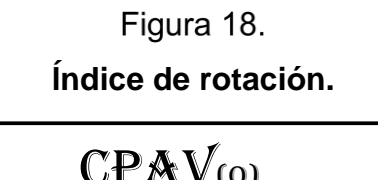

٦

$$
IRI = \frac{CPAV_{(Q)}}{VTAI_{(Q)}} * 365
$$

<span id="page-31-2"></span>Fuente: elaboración propia realizado con el programa Microsoft Excel 2010, basado en la Tabla 2.1 de (Inza, 2006).

Nota: las dos cifras deben estar basadas en la misma cantidad de tiempo.

IRI: índice de rotación de inventario expresado en días.

- CPAV: representa la suma de los costos promedios de los artículos vendidos durante un periodo de tiempo.
- VVTAI: representa la suma de valores de todos los artículos que contiene el inventario, durante un periodo de tiempo.

### **1.15. Cobertura de inventario**

<span id="page-32-0"></span>Indica el tiempo en que la empresa puede atender la demanda sin necesidad de reabastecer su inventario, y en inventarios de producción donde se utiliza en procesos intermedios indica "el tiempo medio de permanencia de la mercadería en un mismo proceso" (Inza, 2006). La Figura 19 muestra la definición matemática de la cobertura de inventario.

Figura 19. **Cobertura de inventario.**

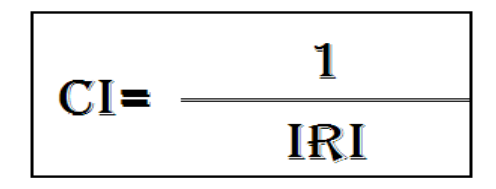

<span id="page-32-2"></span>Fuente: elaboración propia realizado con el programa Microsoft Excel 2010, basado en la Tabla 2.2 de (Inza, 2006).

- CI: cobertura de inventario expresado en días.
- IRI: índice de rotación de inventario expresado en días.

### **1.16. Lote óptimo a pedir**

<span id="page-32-1"></span>Indica la cantidad de artículos que se deben pedir para reabastecer el inventario, se hacen las siguientes suposiciones: primero, la demanda es conocida; segundo, la demanda es constante en el tiempo; tercero, el tiempo de entrega se conoce con antelación; cuarto, el tiempo de entrega es constante y quinto, los descuentos por cantidad de pedido no son considerados, según Noory y Radford (1997), visto en una publicación de (Bustos, 2012). La expresión matemática se muestra en la Figura 20.

Figura 20. **Fórmula de lote óptimo.**

<span id="page-33-0"></span>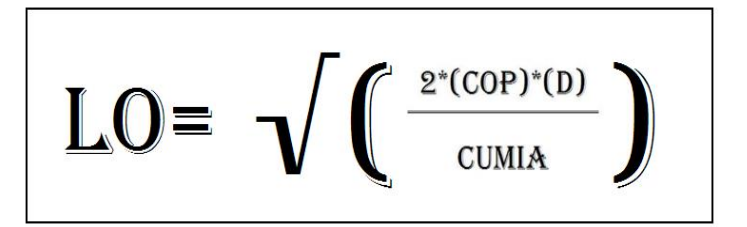

Fuente: elaboración propia realizado con el programa Microsoft Excel 2010, basado en el estudio de (Bustos, 2012).

Nota: la unidad de tiempo es igual para todas las variables.

- LO: lote óptimo a pedir.
- COP: costo de ordenar un pedido expresado en quetzales.
- D: demanda de un artículo que se va a solicitar por medio de un pedido durante un determinado periodo de tiempo.
- CUMIA: costo unitario de mantener en el inventario el artículo que se va a solicitar, por medio de un pedido expresado en quetzales, durante un lapso de tiempo.

Gráficamente el lote óptimo se define como se muestra en la Figura 21, donde se visualizan los costos expresados en quetzales en el eje Y positivo y la cantidad optima en el eje X positivo.

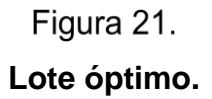

<span id="page-34-1"></span>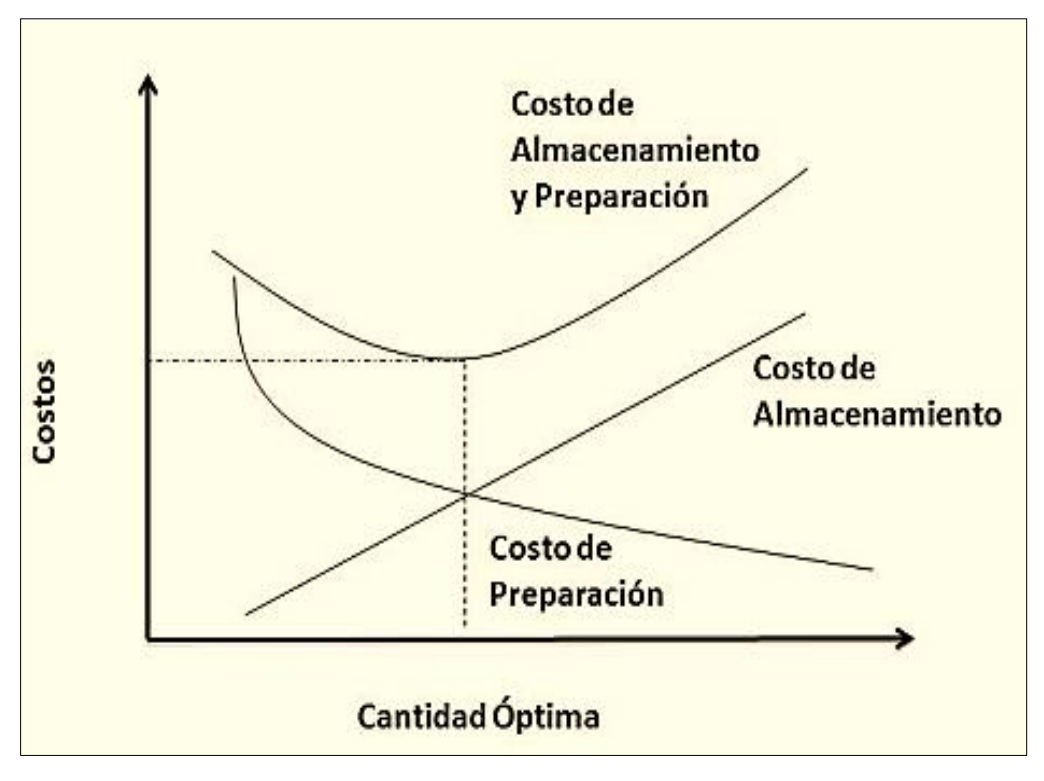

Fuente: imagen de (Heizer y Render, 2008) vista en (Arango, 2012).

### **1.17. Lote medio disponible**

<span id="page-34-0"></span>La Figura 22 muestra la definición matemática del lote medio, el cual está constituido por el cálculo del lote óptimo a pedir dividido en dos.

<span id="page-34-2"></span>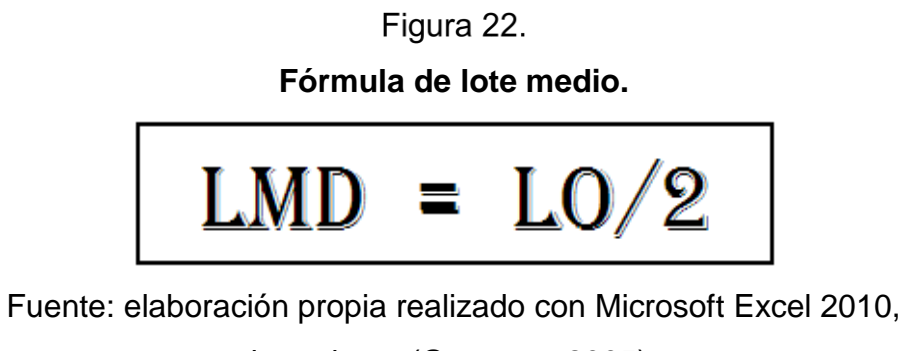

basado en (Guerrero, 2005).

Donde:

- LMD: representa el lote medio disponible.
- LO: representa el lote óptimo a pedir.
- 2: es una constante.

Visualmente se define el lote medio como stock medio. Consultar la Figura 23.

<span id="page-35-1"></span>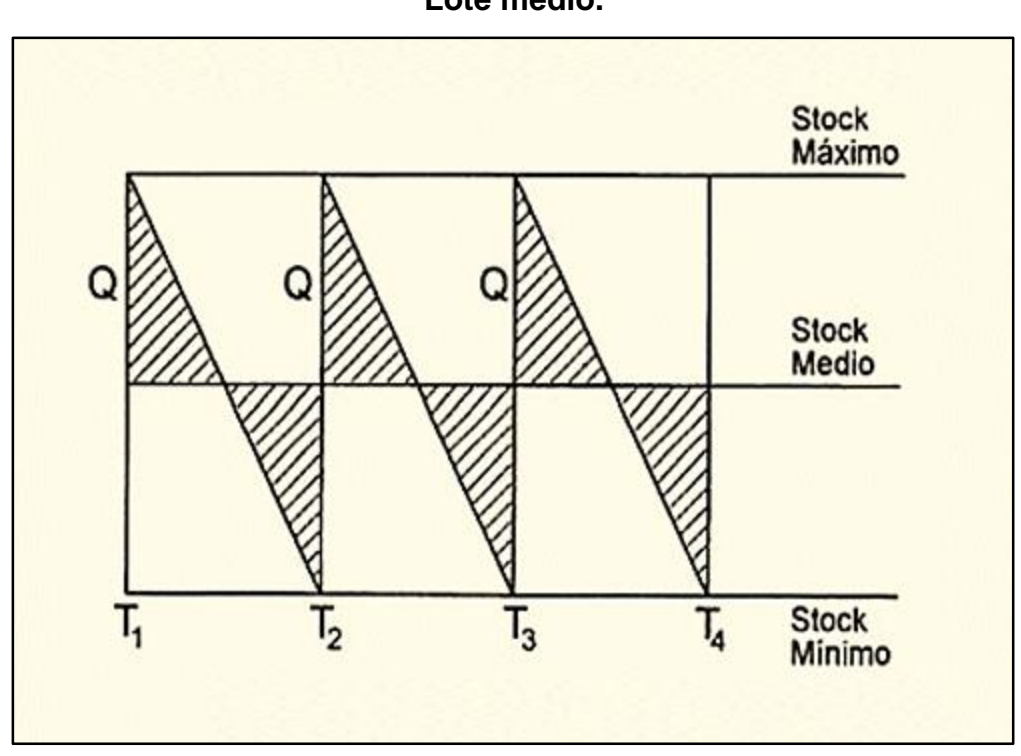

Figura 23. **Lote medio.**

Fuente: (Guerrero, 2005).

#### **1.18. Retorno de la inversión**

<span id="page-35-0"></span>Representa la cantidad de veces que la empresa recupera la inversión durante un año, el cálculo matemático se muestra en la Figura 24, el cual está basado en la fórmula utilizada por Narasimham (1996). Leído en el libro de Holguin (2005):
# Figura 24. **Fórmula del retorno de la inversión**

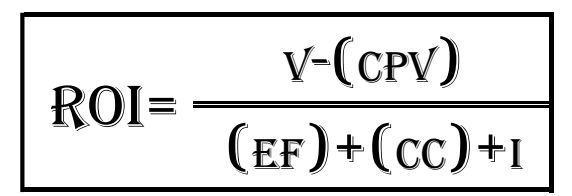

Fuente: elaboración propia realizado con el programa Microsoft Excel 2010, basado en la Figura 1.1 de (Holguin, 2005).

- ROI: cantidad de veces que la empresa recupera la inversión durante un año.
- V: ventas realizadas durante un año expresadas en quetzales.
- CPV: costo de los productos vendidos durante un año, expresados en quetzales.
- EF: existencias físicas expresadas en quetzales.
- CC: cuentas por cobrar expresadas en quetzales.
- I: inventario expresado en quetzales.

# **1.19. Códigos de respuesta rápida**

Denominados por su siglas en inglés –QR- se utiliza "para almacenar información en una matriz de puntos o un código de barras bidimensional que se pueden representar en forma impresa."(Huidobro, 2009). Este tipo de código tiene la capacidad de almacenar hasta 7089 caracteres numéricos y 4296 caracteres alfanuméricos.

## **1.19.1. Estándares**

En la actualidad existen dos estándares, primero el japonés JIS X 0510 creado por la industria de estándares japonesa por sus siglas en inglés –JIS- y distribuido en enero de 1999; y, el segundo, correspondiente a ISO/IEC 18004 aprobado en junio de 2000 y revisado en 2006 por (ISO/IEC 18004:2006). En 1999 Denso Wave, la

empresa que los había patentado, permitió que se pudieran utilizar libremente sin hacer uso de los derechos. (Froján, 2011). La Figura 25 muestra un código QR.

Código de respuesta rápida Ampliación de un código de respuesta rápida

Figura 25. **Código de respuesta rápida.** 

Fuente: (Concari, 2014).

# **1.20. Tipos de códigos QR según información**

**1.20.1. Dinámicos**

La información que se tiene almacenada representa un enlace (QRiearn, 2016), el cual apunta a una página web o a una aplicación dentro del dispositivo; si en un futuro se requiere cambiar la información no se necesita reemplazar el código QR sino solo la información que tiene el enlace. La Figura 26 muestra la funcionalidad de la información almacenada dentro de un código QR.

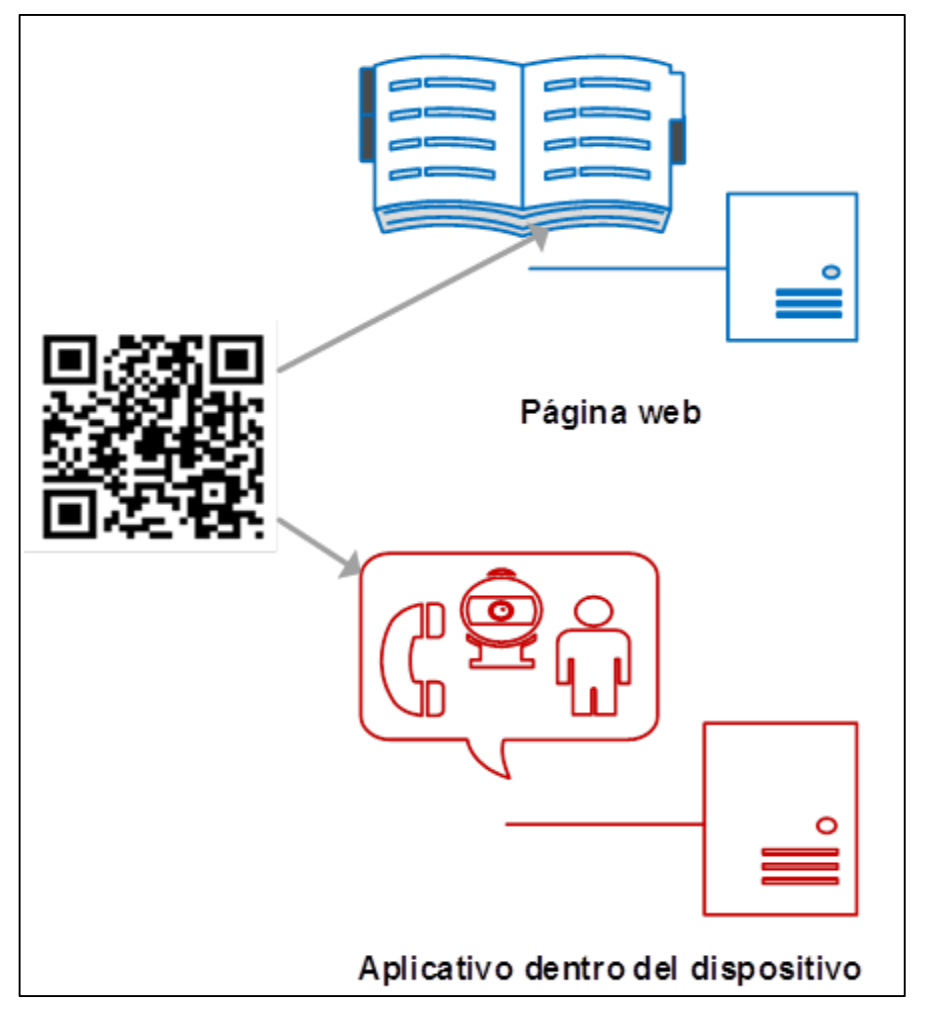

Figura 26. **Código QR con información dinámica.**

Fuente: elaboración propia basada en el código de barras de (Concari, 2014).

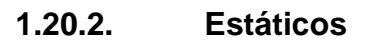

Código que tiene almacenado directamente información relacionada con el artículo donde se encuentra (QRiearn, 2016), en la Figura 27 se muestra un ejemplo de un código QR con información estática.

Figura 27. **Código QR con información estática.**

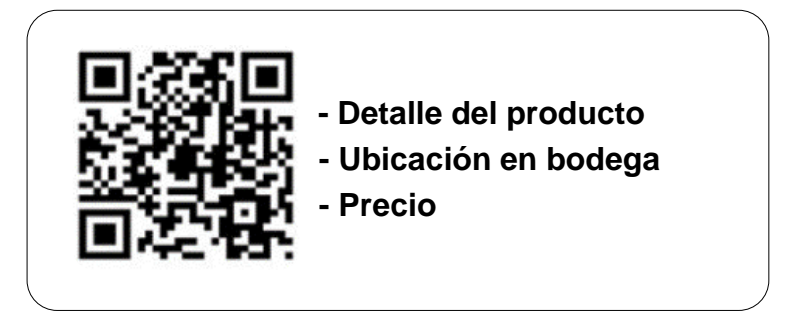

Fuente: elaboración propia, basada en el código de barras (Concari, 2014).

# **1.21. Ventajas de códigos QR**

- Brinda más información en menor espacio.
- Atrae la atención del cliente y el artículo.
- Su implementación es de bajo costo

# **1.22. Código de Barras**

"Serie de líneas paralelas y espacios de diferente grosor; el ancho de las líneas y de los espacios determina el dato codificado en el código." (Tovar, 2015). La Figura 28 muestra un ejemplo de código de barra.

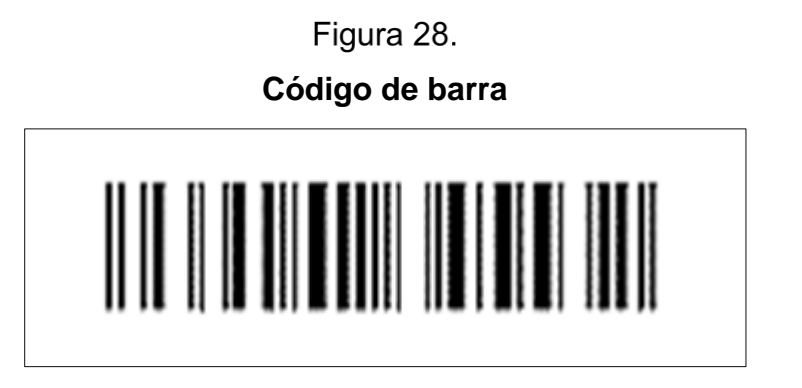

Fuente: (Froján y Lorenzo, 2011).

# **1.23. Componentes del código de barras**

# **1.23.1. Módulo**

En el artículo de Moyano (2010) se indica que "es la unidad básica de un código de barras". En la Figura 29 se aprecia un módulo en un código de barra, el cual está encerrado en un rectángulo que sobresale.

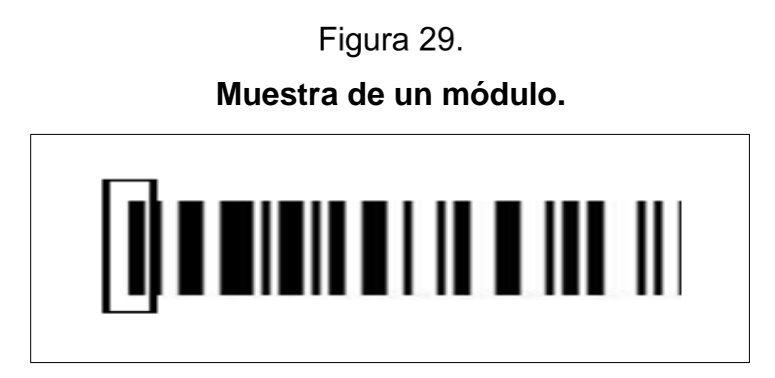

Fuente: elaboración propia basada en la Figura 10 de (Moyano, 2010).

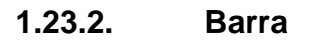

Es la barra de color oscuro en un código de barras (Moyano, 2010). Si la lógica binaria es normal, representa un valor binario uno y si la lógica binaria es negada, representa un valor binario cero. La Figura 30 muestra un ejemplo de una barra dentro de un código.

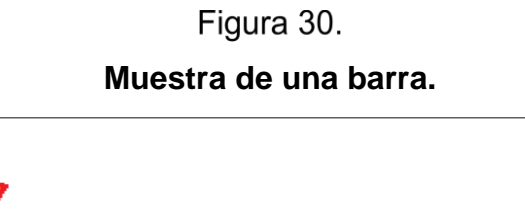

Fuente: elaboración propia, realizada con GIMP 2.8.

# **1.23.3. Espacio**

Es la barra de color claro en un código de barras (Moyano, 2010). Si la lógica binaria es normal, representa un valor binario cero y si la lógica binaria es negada, representa un valor binario uno. La Figura 31 muestra un ejemplo de un espacio dentro de un código.

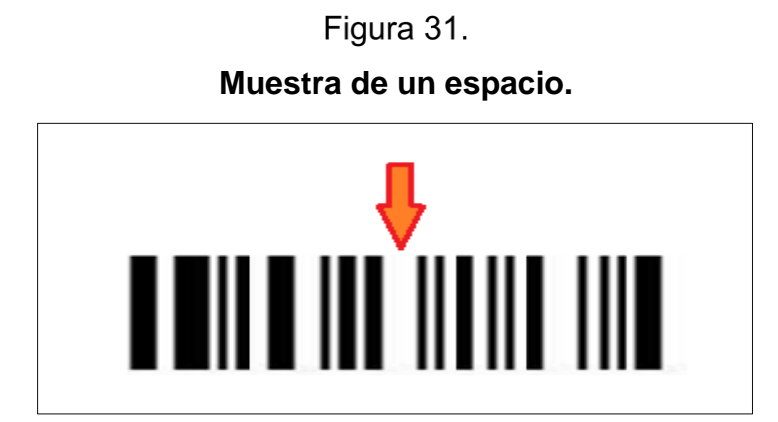

Fuente: elaboración propia, realizada con GIMP 2.8.

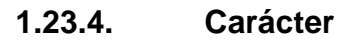

Un carácter está formado por varios módulos, el tamaño del carácter se define por la cantidad de módulos que necesita para ser formado, esto es dependiente del tipo de código de barra. La Figura 32 muestra, como objeto de ilustración, un carácter completo en un código de barra.

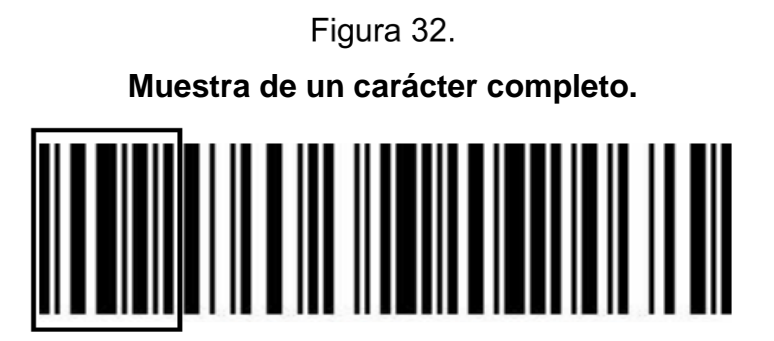

Fuente: elaboración propia basada en la Figura 10 de (Moyano, 2010).

# **1.24. Ventajas de códigos de barras**

- Acelera las salidas en el inventario.
- Menos errores en la actualización del inventario.
- Proporciona información más confiable, evita errores del usuario.

## **1.25. Dispositivo móvil**

Se define como "un aparato de dimensiones pequeñas que cuenta con algunas capacidades de procesamiento, conexión permanente o intermitente a una red, memoria suficiente y que ha sido diseñado específicamente para una o pocas funciones, pero que al mismo tiempo puede llevar a cabo otras funciones más generales" (Santana, 2011).

## **1.26. Tipos de dispositivos**

Depende de las funcionalidades del dispositivo, en el año 2005, T38 y DuPont Global Mobility Innovation Team, clasificaron los dispositivos en tres categorías (Burbano, 2013). Consultar Figura 33.

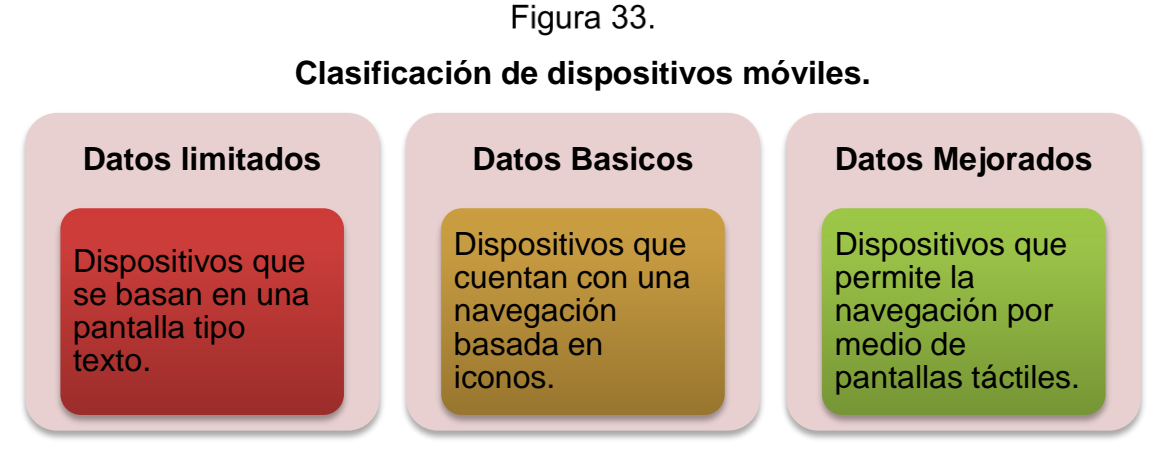

Fuente: elaboración propia realizada con Microsoft Word 2010, en base a datos (Burbano, 2013).

### 31

# **1.27. Sistema operativo**

Sistema informático instalado en un dispositivo físico que provee una interfaz que permite administrar sus recursos e interactuar con otros programas instalados.

# **1.27.1. Sistema operativo Android**

Sistema operativo que brinda las herramientas de comunicación para desarrollar aplicaciones que puedan acceder a las funciones del dispositivo, además está basado en un núcleo de distribución libre, y multiplataforma.

# **1.28. Interacción hardware y software**

Para el correcto funcionamiento de un dispositivo se necesita que el hardware y software trabajen de forma armoniosa, ya que los dos son mutuamente dependientes para que el dispositivo funcione. En la Figura 34 se aprecia cómo interactúa el hardware con el software, cuando se utiliza un navegador web.

# Figura 34.

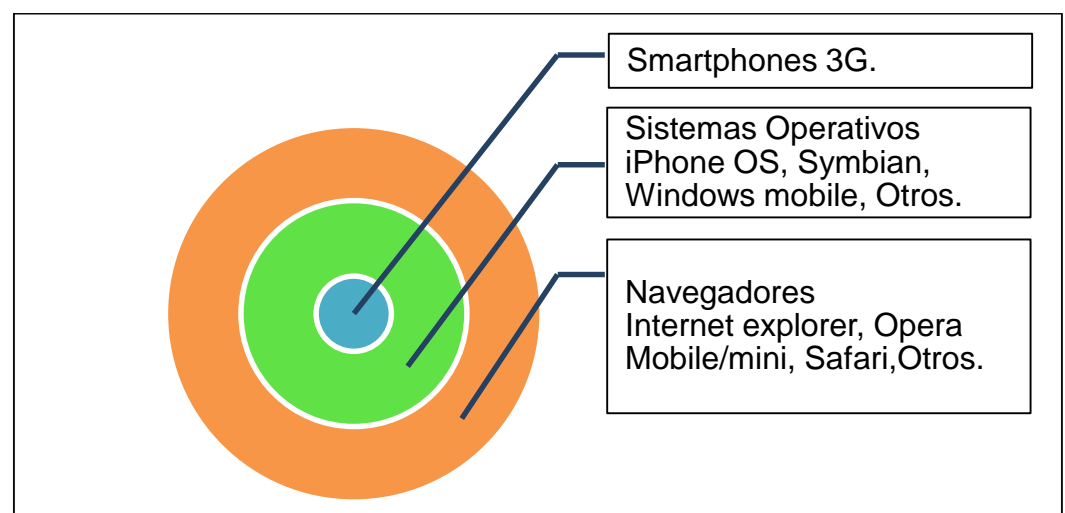

**Capas de comunicaciones entre hardware y software.**

Fuente: elaboración propia realizada con Microsoft Word 2010, en base a imagen de (Kantel y Serrano, 2010).

## **1.29. Lenguaje de programación**

Lenguaje utilizado para indicarle a un procesador electrónico las tareas que debe realizar, expresado en un lenguaje humano fácil de escribir y mantener.

## **1.29.1. JAVA**

Lenguaje de programación de uso general, diseñado para la implementación de servicios web, aplicaciones de internet, aplicaciones móviles y aplicaciones para computadoras de escritorio propiedad de la corporación Oracle.

## **1.30. Base de datos**

Almacén de datos que contiene la información relacionada con el sistema, proporciona seguridad y confiabilidad de la información.

## **1.31. Sistema de administración de base de datos**

Sistema que proporciona las herramientas para ingresar, manejar y recuperar la información contenida en una base de datos.

## **1.31.1. SQLite**

"Biblioteca de software que implementa un autónomo, sin servicio, sin configuración transaccional motor de base de datos SQL." (Sqlite.org, 2016).

## **1.31.2. Características de SQLite**

Basado en una publicación de (Sqlite.org, 2016).

Autónomo no depende de librerías externas.

- Es un proyecto de código abierto.
- Fácil de implementar.
- Implementación de SQL completo.
- La base de datos se almacena completamente en un archivo.
- Ocupa menos de 500 Kilobytes totalmente configurado.
- Se puede usar en múltiples plataformas incluidas Android, iOS, Linux, Windows, entre otras
- Transacciones atómicas y consistentes.

### **1.31.3. Aplicaciones óptimas para su implementación**

El sistema SQLite funciona bien en aplicativos que no necesitan de gran capacidad técnica de parte del usuario para funcionar. En la Figura 35 se aprecian los lugares más óptimos para su implementación (Sqlite.org, 2016).

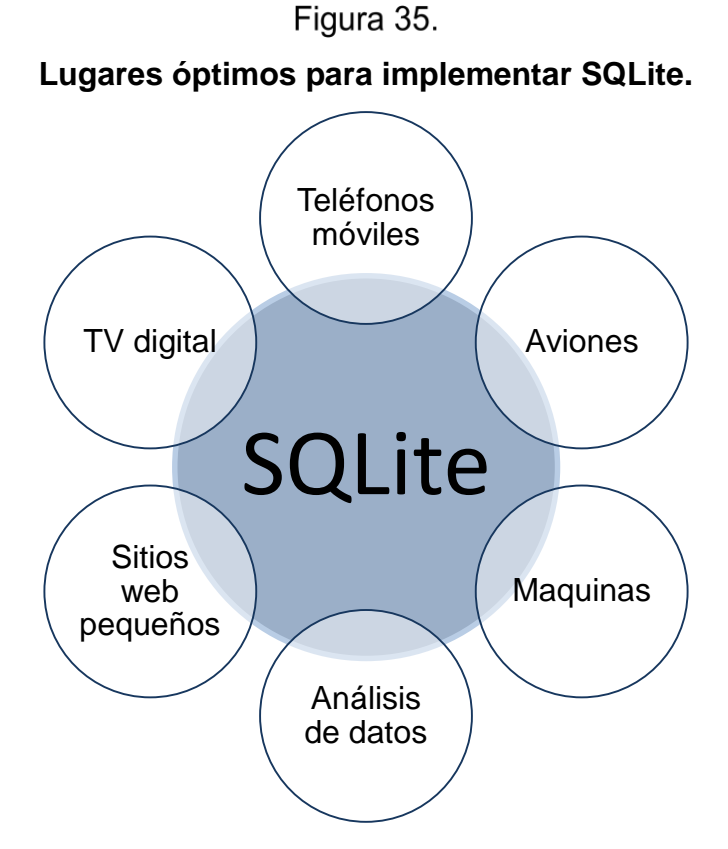

Fuente: elaboración propia realizada con Microsoft Word 2010.

## **1.32. Arquitectura del Software**

Una definición de Clements vista en el trabajo de Reynoso, indica que es "una vista del sistema que incluye los componentes principales del mismo, la conducta de esos componentes según se la percibe desde el resto del sistema y las formas en que los componentes interactúan y se coordinan para alcanzar la misión del sistema" (2004).

## **1.32.1. Modelo Vista controlador**

Patrón de diseño que "separa la lógica de negocio de la interfaz que se presenta al usuario final" (Zulian, 2011). La Figura 36 muestra el patrón del modelo vista controlador.

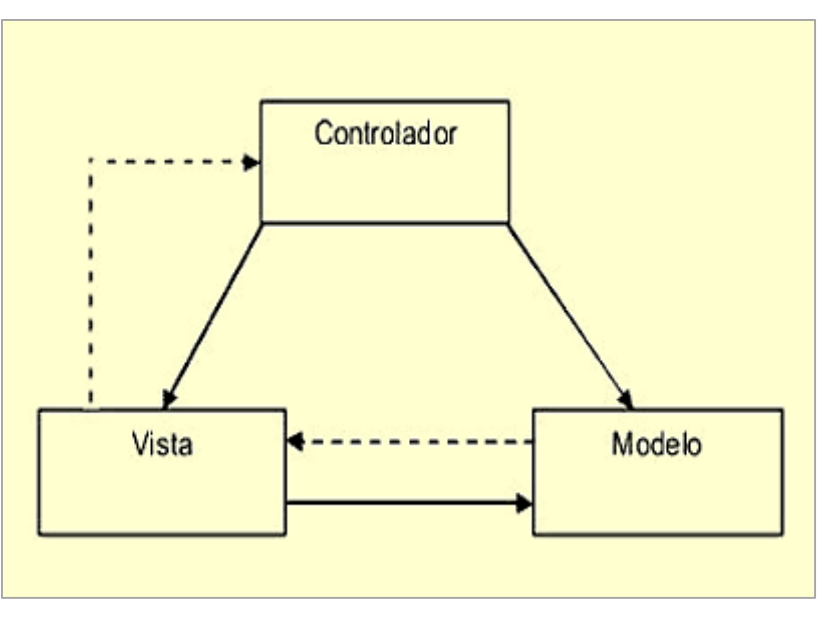

Figura 36.

**Diagrama que representa el patrón Modelo Vista Controlador.**

Fuente: (Zulian, 2011).

Las líneas continuas representan una comunicación directa, mientras las líneas punteadas o discontinuas representan una comunicación indirecta.

Conjunto de reglas definidas para que distintos elementos de un sistema, logren comunicarse entre sí.

# **1.32.3. Transferencia de Estado Representacional**

Por sus siglas en inglés -REST- se define como un conjunto de reglas para la comunicación de servicios informáticos donde no importan el lenguaje de programación donde fueron creados, basado en un artículo del sitio web http:dosideas.com visto en (Zulian, 2011).

# **1.32.4. Principios de REST**

La Figura 37 muestra los principios REST, los cuales están basados en una publicación del sitio web http:dosideas.com vista en el artículo de (Zulian, 2011) el cual expone los siguiente principios.

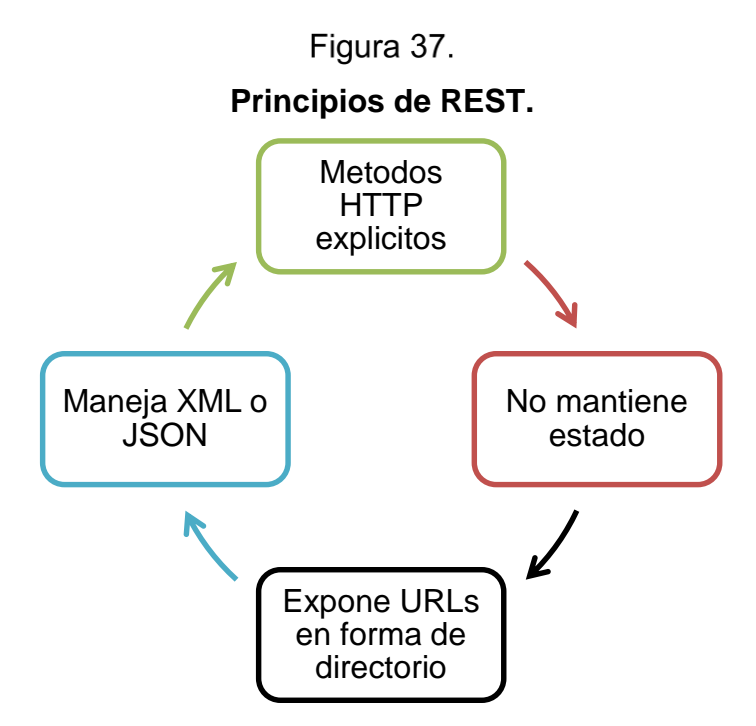

Fuente: elaboración propia, realizada con Microsoft Word 2010.

- Métodos HTTP explícitos: utiliza los métodos POST, GET, PUT Y DELETE para entablar la comunicación entre las aplicaciones.
- No mantiene estado: se elimina la necesidad de sincronización con las aplicaciones que utilizan este protocolo.
- URL de forma de directorio: utiliza la URL de forma jerárquica con una única raíz.
- Maneja XML o JSON: maximiza la comunicación entre los aplicativos.

#### $2.$ **Trabajos anteriores relacionados**

Existen trabajos relacionados tales como: el estudio de (2012) Arango y Santana, el primer estudio se enfoca en la gestión de inventario por medio de modelos estadísticos y exponenciales; el segundo estudio está basado en las comunicaciones cliente-servidor utilizadas por aplicaciones que se ejecutan en dispositivos móviles. El actual estudio difiere de estos, dado que se enfoca en la administración de inventarios para PYMES utilizando herramientas administrativas implementadas por software en dispositivos móviles.

#### **JUSTIFICACIÓN** III.

Es vital que toda empresa conozca con exactitud el estado de sus finanzas e inventario en tiempo real, dado que esto refleja su situación actual. En las pequeñas y medianas empresas muchas veces estos datos se encuentran escritos en papel, lo cual dificulta el acceso inmediato a ellos y requiere de un tiempo anticipado para conocer los resultados. Con la popularización de internet y el auge de las computadoras se hizo posible la digitalización y centralización de la información que se encuentra almacenada en medios escritos en papel, tales como: libros, folletos, recibos, comprobantes y otros; esto a su vez produce que la información que se encuentra digitalizada en estos dispositivos sea dependiente del aplicativo donde se generó, lo cual dificulta la portabilidad de la información generada.

El acceso a estos dispositivos en las pequeñas y medianas empresas es un obstáculo para digitalizar la información que estas generan. Por lo tanto, la elaboración de un sistema de gestión de inventario que se pueda utilizar en dispositivos móviles, significa proporcionar una herramienta que sea capaz de: gestionar las entradas y salidas de un sistema de inventario, sin importar la ubicación geográfica donde se encuentre, brinda comodidad, rapidez y confiabilidad de los datos mostrados; reduce costos al mantener un volumen mínimo de inventario y muestra indicadores que facilitan el manejo eficiente de la pequeña y mediana empresa.

La utilización de tecnologías de la información es clave para el desarrollo del sistema, disminuye así la brecha tecnológica que existe entre las grandes empresas y las PYMES en Guatemala, dado que estas últimas no tienen los recursos económicos para implementar la infraestructura tecnológica que soporte la creación de sistemas informáticos hechos a la medida para obtener datos estadísticos de las áreas de interés de sus trabajadores.

# **OBJETIVOS**

#### $1.$ **Objetivo General**

Diseñar una herramienta que permita gestionar de forma fácil y trasparente el inventario en las pequeñas y medianas empresas –PYMES- en Guatemala, por medio de tecnologías de la información y dispositivos móviles.

#### **Objetivo Específicos**  $2.$

- Elaborar el proceso para facilitar la planificación de solicitudes de compras para mantener las operaciones de la empresa en óptimas condiciones.
- Elaborar el proceso para agilizar las órdenes de venta.
- Definir el diseño del software y base datos, así como los requisitos del hardware y software para la implementación del sistema de gestión de inventario en dispositivos móviles.

# **METODOLOGÍA**

#### $\mathbf 1$ . **Desarrollo de la investigación**

El estudio se realizó en dos partes en función de los objetivos descritos en este artículo, donde se planteó la gestión de inventario de PYMES mediante la creación de una herramienta que sea capaz de manejar las entradas y salidas de un inventario y brindar datos para su manejo óptimo, la primera etapa consistió en una investigación de tipo no experimental en donde se obtuvo la información de libros y otros documentos relacionados con la gestión de inventario y, la segunda parte, en una investigación experimental, la cual consistió en aplicar los conceptos recopilados en la etapa no experimental para crear una aplicación que pueda modelar y gestionar los datos de un inventario.

#### $2.$ **Método para la recolección de datos**

El método analítico sintético se utilizó para explicar los antecedentes del estudio y los documentos consultados fueron libros, tesis, revistas, artículos científicos y páginas web relacionadas con el tema para poder fortalecer el estudio.

#### **Análisis de los resultados**  $3<sub>1</sub>$

Con el sistema de gestión de inventario para PYMES se logró determinar los procesos importantes en la gestión de inventario con el fin de lograr pedidos óptimos en cantidades y tiempos justos reduciendo significativamente los costos por inventario.

# **VI.** RESULTADOS

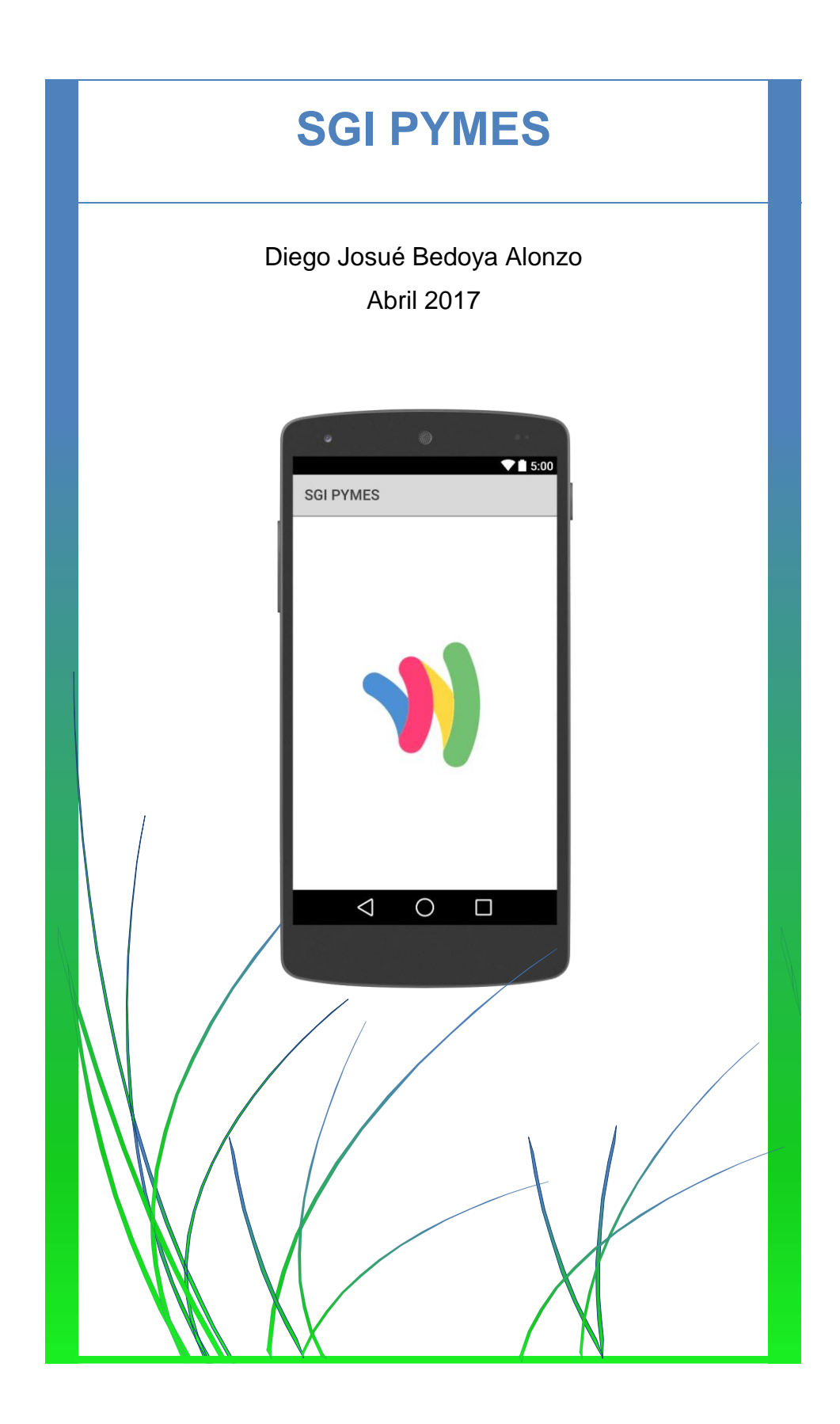

# ÍNDICE

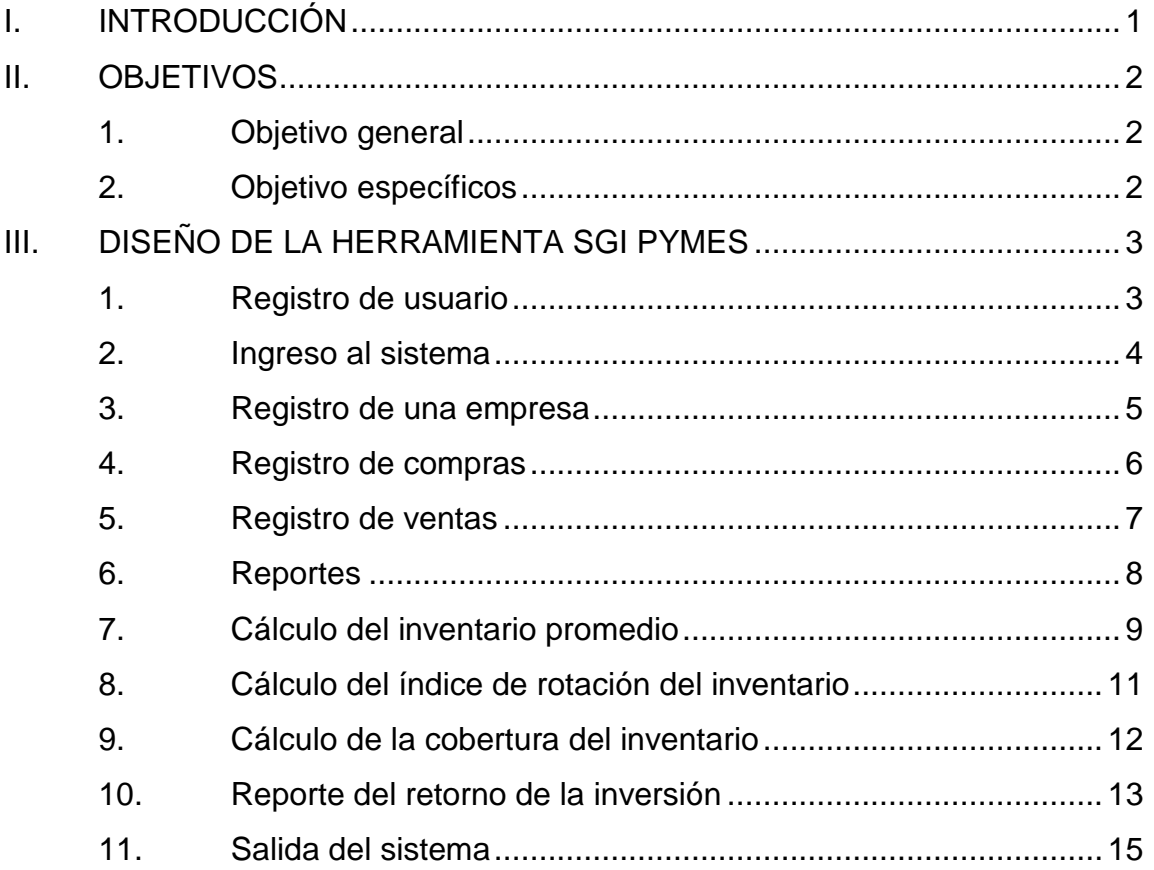

# **FIGURAS**

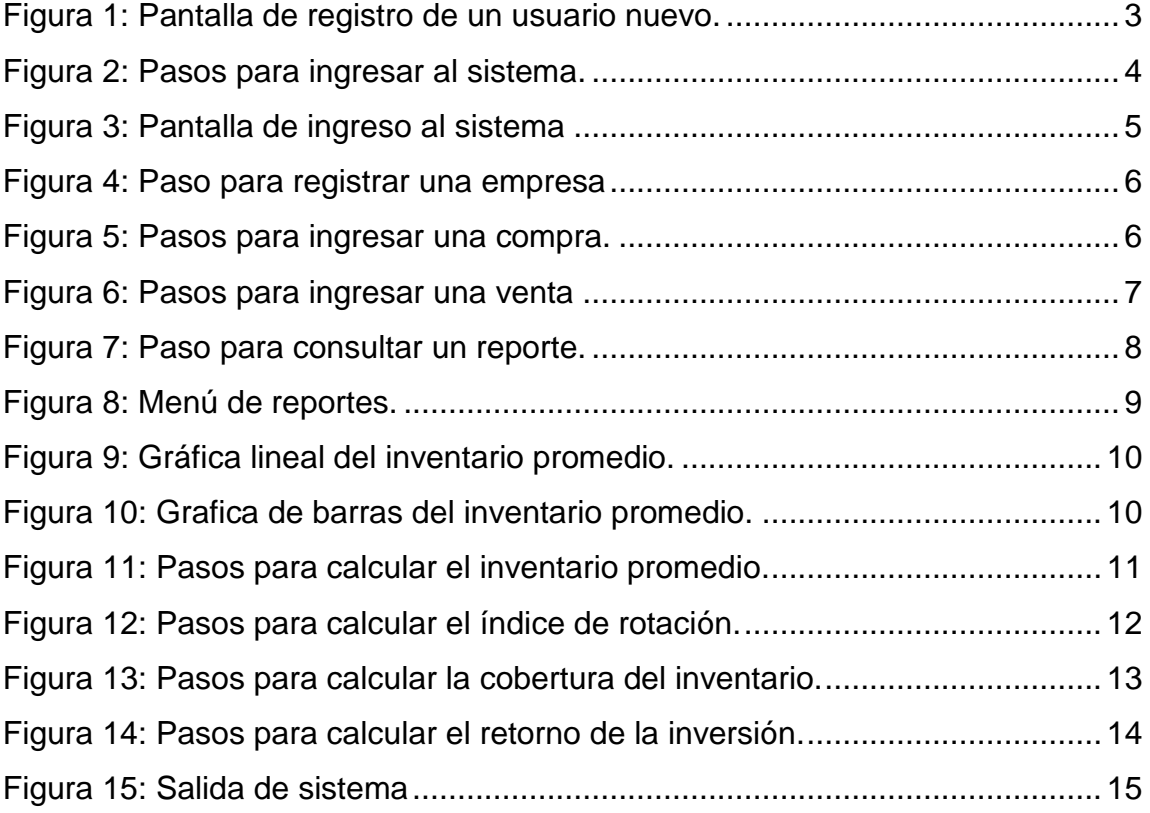

# **I. INTRODUCCIÓN**

<span id="page-56-0"></span>El diseño de la herramienta para la gestión de inventario para PYMES denominado SGI PYMES, consiste en el bosquejo de pantallas y definición de procesos lógicos para su implementación, para la descripción de los procesos se utilizaron herramientas para diagramar casos de usos, diagramas de flujo y diagramas de secuencia con el objetivo de facilitar la compresión del lector. Para el diseño de base de datos se utilizó una herramienta gráfica que describe de forma fácil las tablas y relaciones existentes entre los objetos del diagrama de entidad-relación.

A continuación se describe la interacción que debe tener el usuario con la herramienta para garantizar una experiencia óptima entre usuario y sistema.

# **II. OBJETIVOS**

# <span id="page-57-1"></span><span id="page-57-0"></span>**1. Objetivo general**

Facilitar la gestión de inventario en las pequeñas y medianas empresas –PYMESen Guatemala, a través del uso de dispositivos móviles.

# <span id="page-57-2"></span>**2. Objetivo específicos**

- Planificación de procesos estratégicos involucrados en la gestión del inventario.
- Descripción del funcionamiento del sistema.

# **III. DISEÑO DE LA HERRAMIENTA SGI PYMES**

### <span id="page-58-1"></span><span id="page-58-0"></span>**1. Registro de usuario**

Para registrar un usuario válido en el sistema de gestión de inventario se deben ingresar los siguientes datos, como se muestra en Figura 1; una vez realizado esto, se procede a presionar el botón guardar, este desencadena el proceso que verifica y almacena la información en la base de datos. Si los datos son correctos, se crea un usuario desactivado en el sistema, para su activación debe consultar con el administrador del sistema.

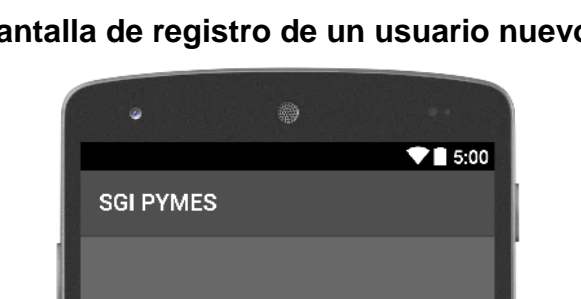

<span id="page-58-2"></span>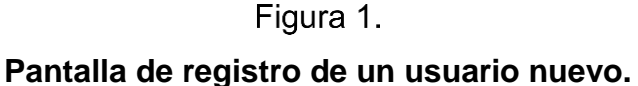

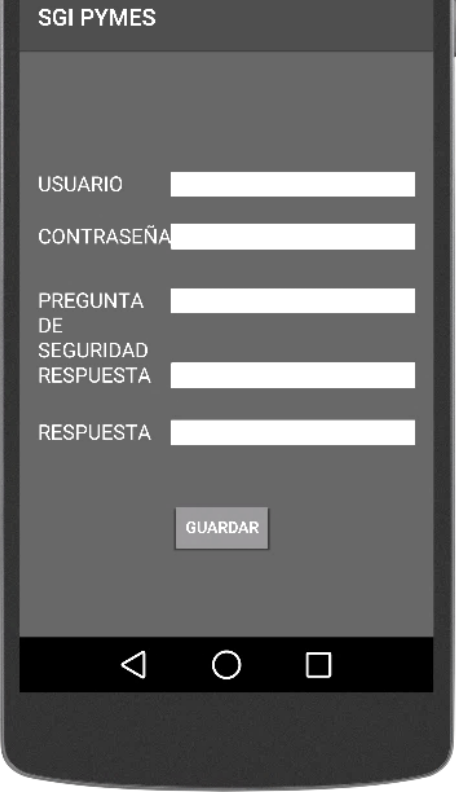

Fuente: elaboración propia, realizada con Android Studio.

### <span id="page-59-0"></span>**2. Ingreso al sistema**

El aplicativo contiene una pantalla inicial de seguridad, con el objetivo de salvaguardar la información ante personas ajenas que no se encuentren debidamente identificadas en el sistema; para eso se almacena un usuario y contraseña distinta para cada usuario registrado. En la Figura 2 se aprecian los pasos necesarios para ingresar al sistema.

<span id="page-59-1"></span>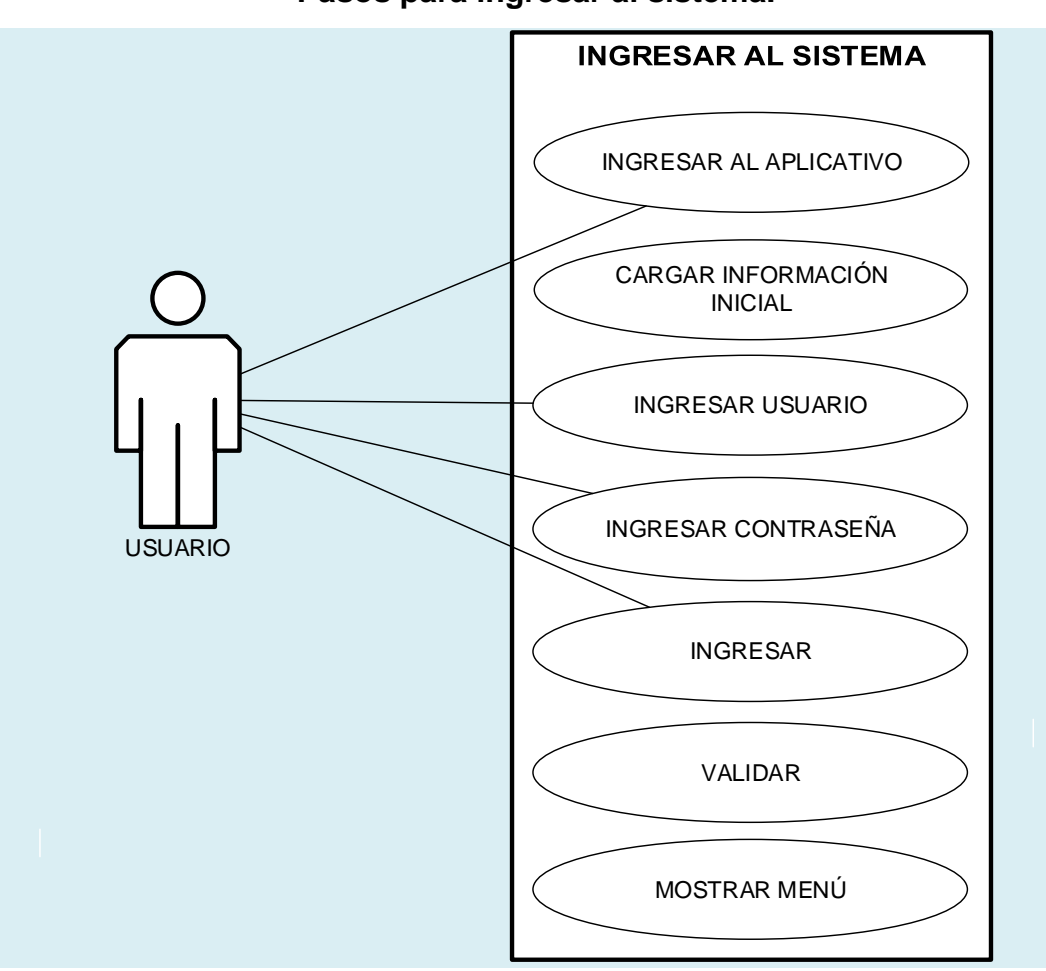

Figura 2. **Pasos para ingresar al sistema.**

Fuente: elaboración propia, realizada con Microsoft Visio 2013.

El prototipo de la pantalla de ingreso al sistema se muestra en la Figura 3, donde se solicita el ingreso de un usuario y contraseña.

Figura 3. **Pantalla de ingreso al sistema**

<span id="page-60-1"></span>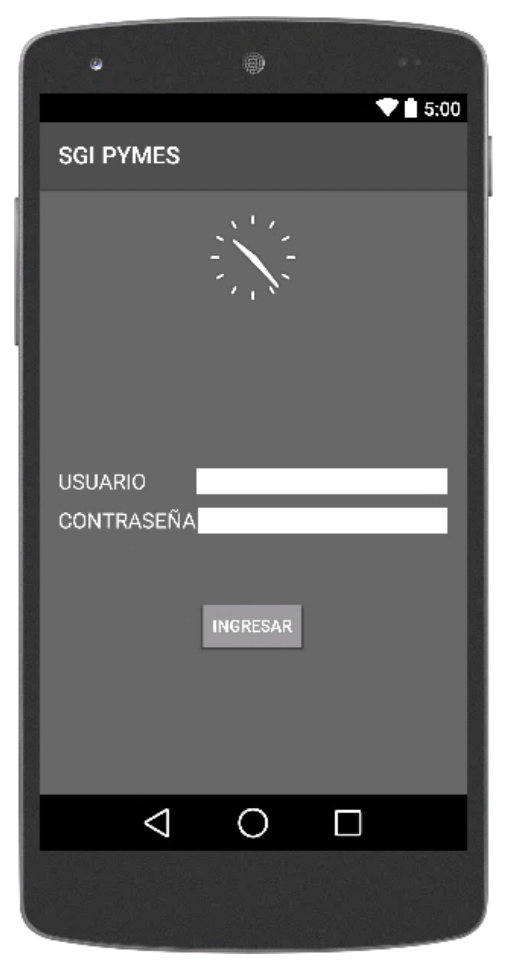

Fuente: elaboración propia, realizada con Android Studio.

## <span id="page-60-0"></span>**3. Registro de una empresa**

El sistema permite registrar varias empresas en un mismo dispositivo, para esto se necesita ingresar los siguientes datos: nombre, dirección exacta la cual incluye número de local, número de identificación tributaria, nombre del administrador de la empresa, correo electrónico, nombre del contador, horario de apertura y horario de cierre para cada empresa, realizado el ingreso de datos el sistema evalúa que todos los campos estén correctos y procede a habilitar la función para guardar la información . La Figura 4 muestra los pasos lógicos necesarios para registrar una empresa.

<span id="page-61-1"></span>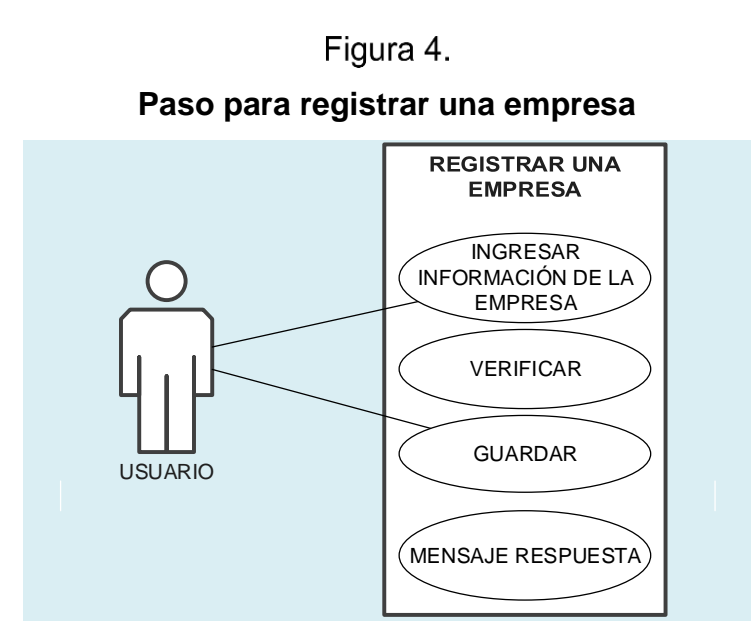

Fuente: elaboración propia, realizada con Microsoft Visio 2013.

## <span id="page-61-0"></span>**4. Registro de compras**

Las compras representan los registros de entrada del inventario. En la Figura 5 se describen los pasos para ingresar una compra en el sistema.

<span id="page-61-2"></span>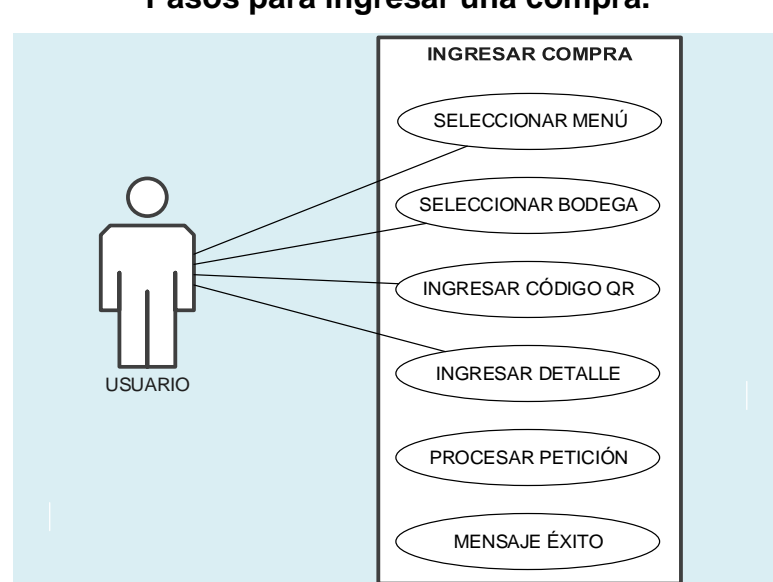

**Pasos para ingresar una compra.**

Figura 5.

Fuente: elaboración propia, realizada con Microsoft Visio 2013.

Para esto es necesario que el usuario seleccione en el menú la opción de ingresar una compra, el sistema muestra los catálogos de productos y secciones para almacenarlos. Una vez ingresada la información requerida por el formulario, éste valida los datos ingresados y finalmente el sistema procesa la transacción.

## <span id="page-62-0"></span>**5. Registro de ventas**

Las ventas representan los registros de salidas del inventario, esta información es de suma importancia para predecir la demanda, la generación de órdenes para reabastecer el inventario y otros indicadores. Los pasos necesarios para realizar una venta se muestran en la Figura 6.

<span id="page-62-1"></span>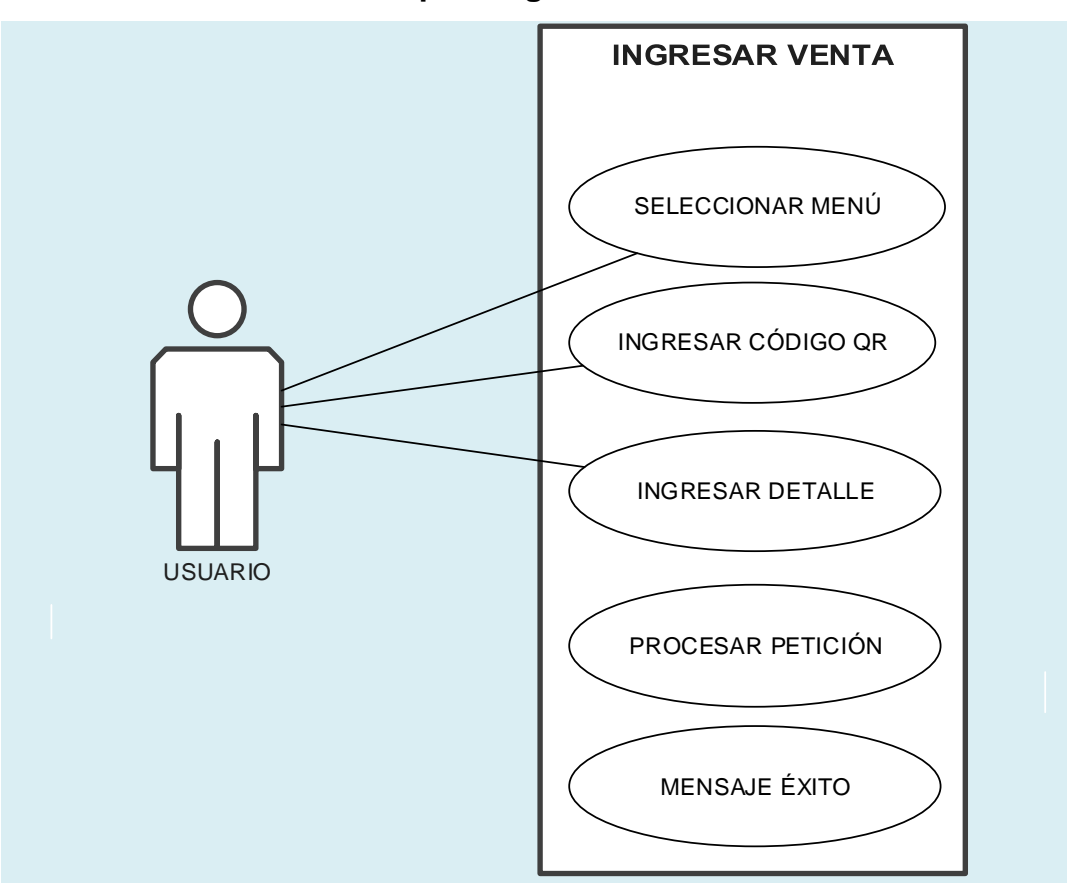

Figura 6. **Pasos para ingresar una venta**

Fuente: elaboración propia, realizada con Microsoft Visio 2013.

## <span id="page-63-0"></span>**6. Reportes**

Son la sección más importante para la toma de decisiones dentro del sistema, dado que son estos los que indican las acciones preventivas o correctivas que hay que tomar para lograr los mayores beneficios dentro de la empresa. La Figura 7 muestra los pasos generales para consultar un reporte en el sistema.

<span id="page-63-1"></span>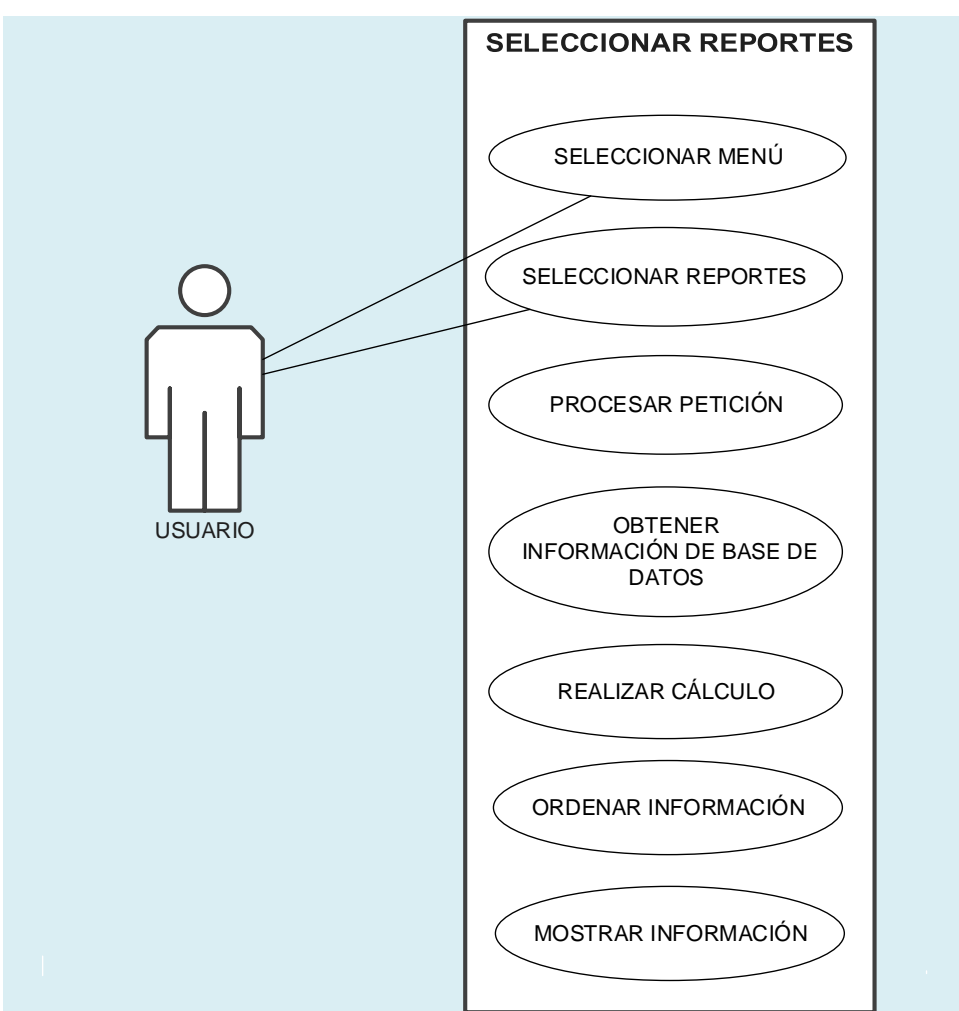

Figura 7. **Paso para consultar un reporte.**

Fuente: elaboración propia, realizada con Microsoft Visio 2013.

La Figura 8 muestra el prototipo del menú de reportes que se utilizan para consultar el estado actual del inventario.

# Figura 8. **Menú de reportes.**

<span id="page-64-1"></span>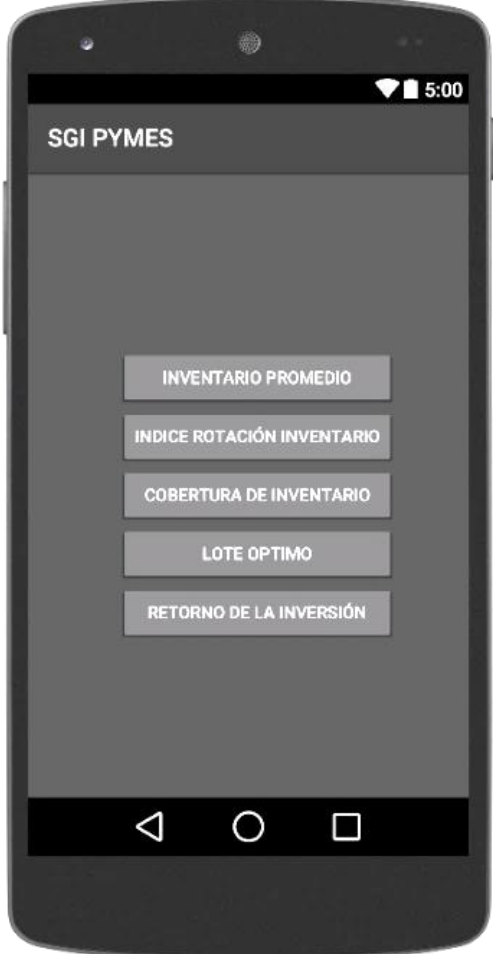

Fuente: elaboración propia, realizada con Android Studio.

# <span id="page-64-0"></span>**7. Cálculo del inventario promedio**

Consiste en mostrar el promedio de ventas en un período dado, para ello, es necesario seguir los siguientes pasos: primero, seleccionar el período de tiempo que abarca el inventario, desde la fecha inicial hasta la fecha final; segundo, el sistema verifica que las fechas sean correctas, si esta condición se cumple, el sistema crea una gráfica de resultados con unidades de tiempo más pequeñas que el periodo de tiempo seleccionado con el objetivo de presentar un nivel de detalle más amplio. Las Figuras 9 y 10 muestran los resultados del inventario promedio

visualizados en diferentes tipos de gráficas.

<span id="page-65-0"></span>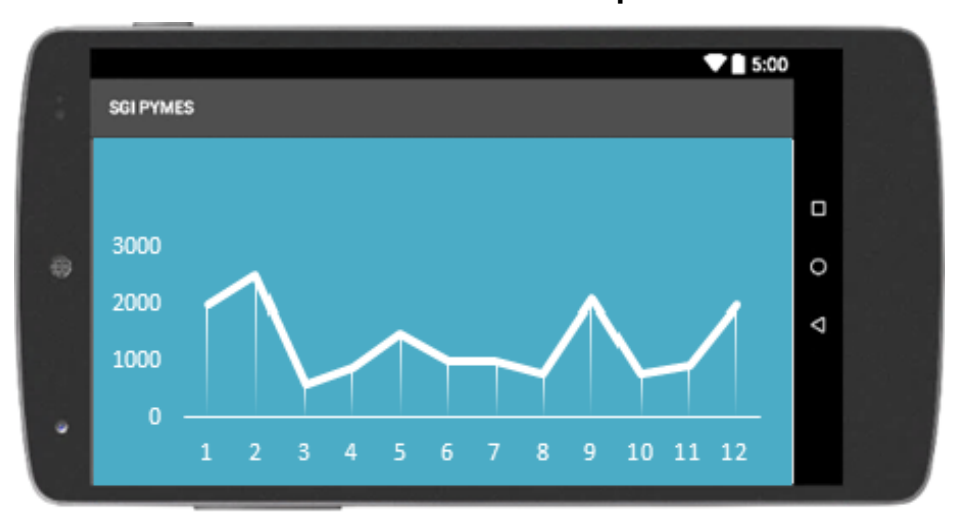

Figura 9. **Gráfica lineal del inventario promedio.**

Fuente: elaboración propia, realizada con Android Studio.

<span id="page-65-1"></span>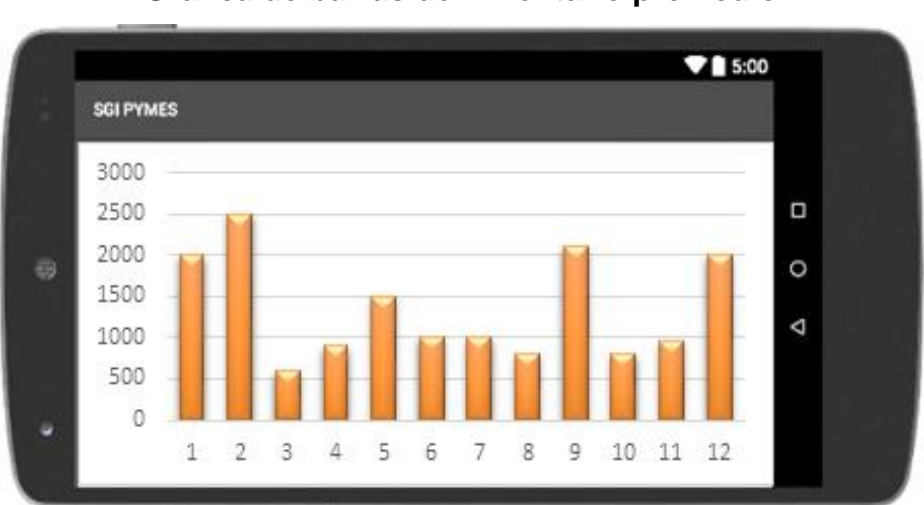

**Grafica de barras del inventario promedio.**

Figura 10.

Fuente: elaboración propia, realizada con Android Studio.

Los pasos lógicos para consultar el inventario promedio en el sistema se muestran en la Figura 11. Ver Anexo 1 para la descripción de la terminología usada.

<span id="page-66-1"></span>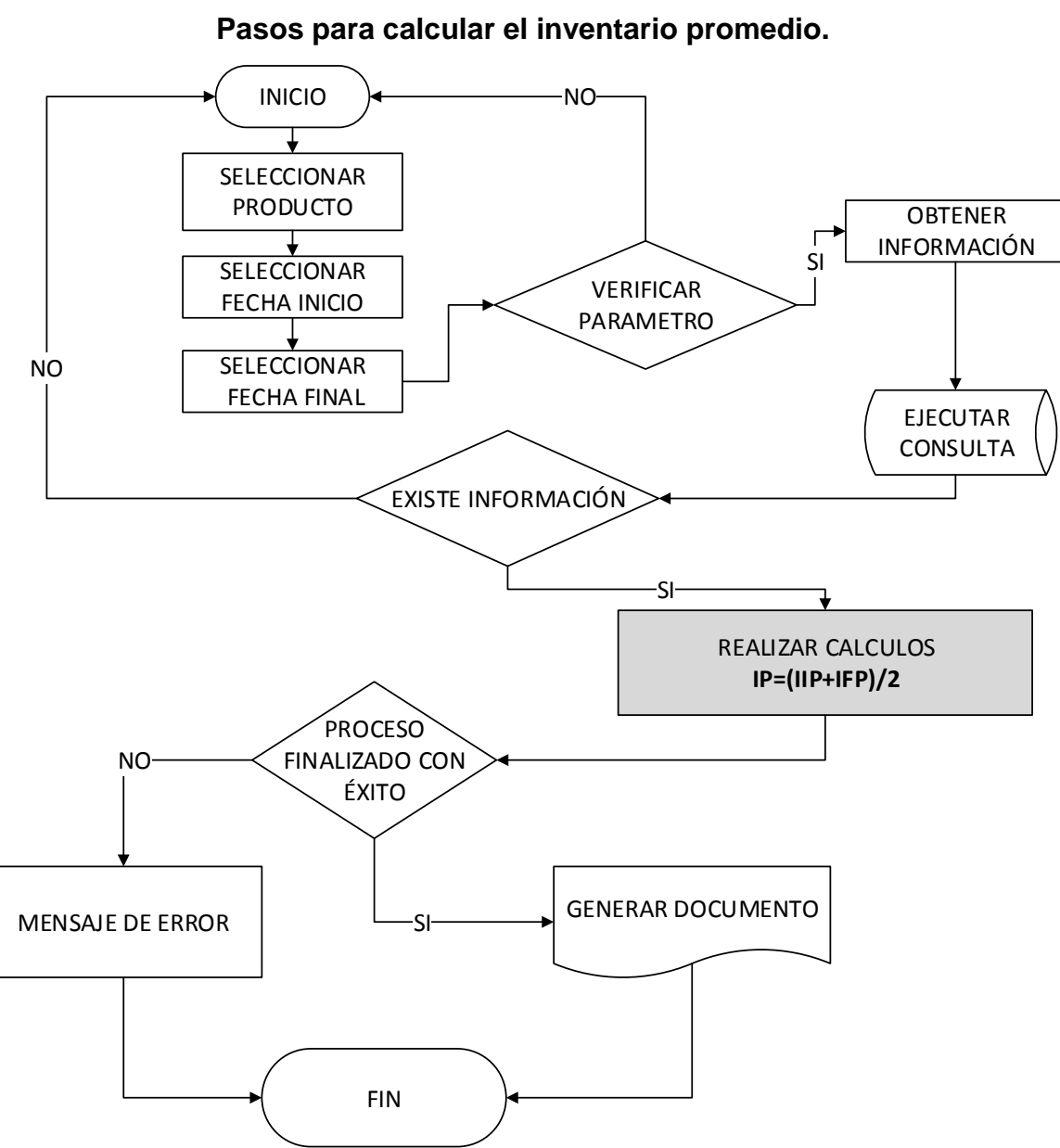

Figura 11.

Fuente: elaboración propia, realizada con Microsoft Visio 2013.

## <span id="page-66-0"></span>**8. Cálculo del índice de rotación del inventario**

Para esto es necesario seleccionar dos parámetros, el producto y año; una vez seleccionados se procede a calcular el costo promedio del artículo vendido, la venta total y, finalmente se evalúa la fórmula descrita en la Figura 12, esta fórmula está basada en la Tabla 2.1 de (Inza, 2006).

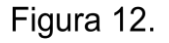

**Pasos para calcular el índice de rotación.**

<span id="page-67-1"></span>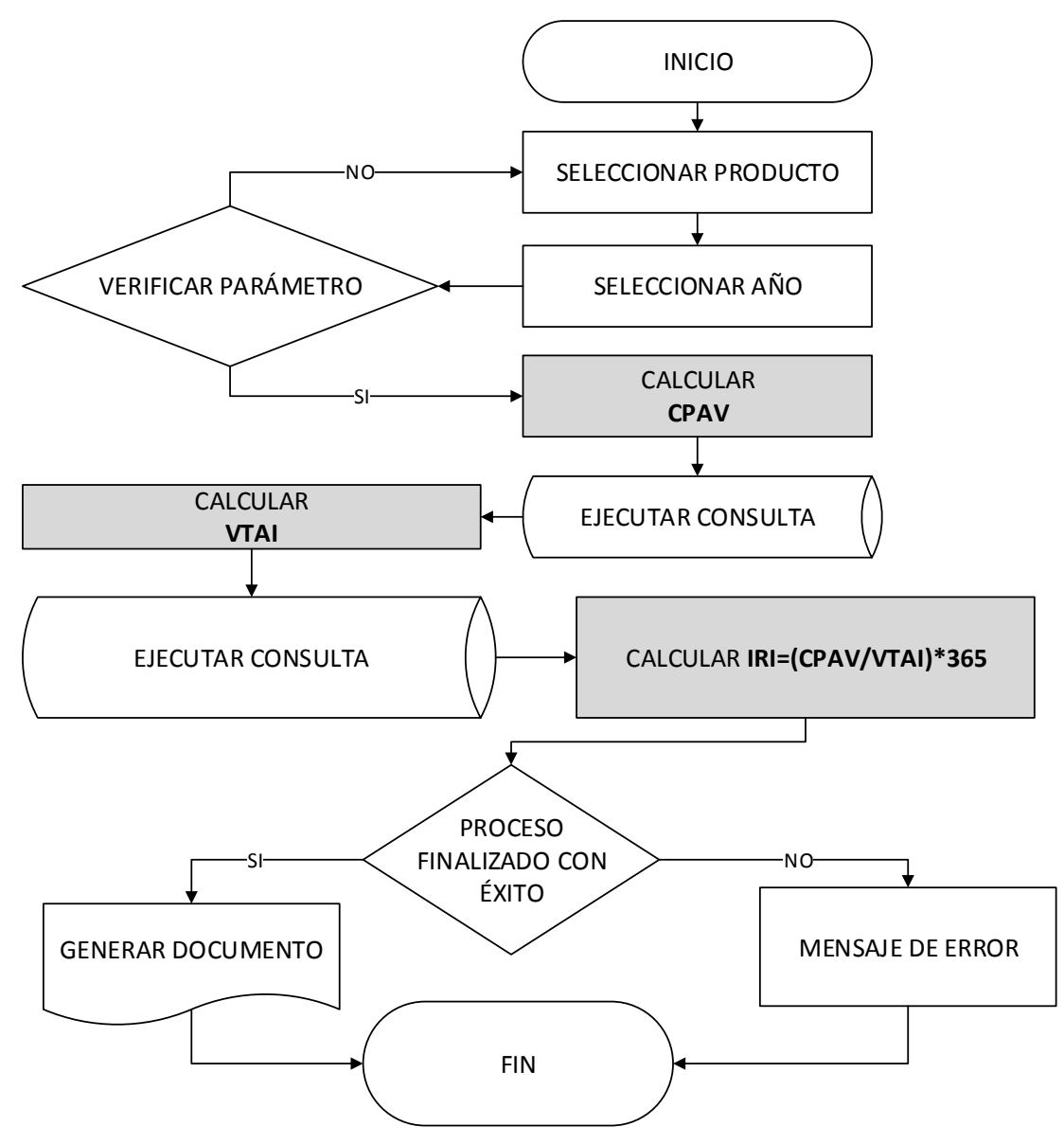

Fuente: elaboración propia, realizada con Microsoft Visio 2013.

# <span id="page-67-0"></span>**9. Cálculo de la cobertura del inventario**

Se seleccionan dos parámetros: producto y año, una vez seleccionados el sistema procede a calcular la cobertura del inventario, La Figura 13 muestra los pasos para calcular la fórmula descrita en la figura anterior, la cual está basada en la Tabla 2.2 de (Inza, 2006).

<span id="page-68-1"></span>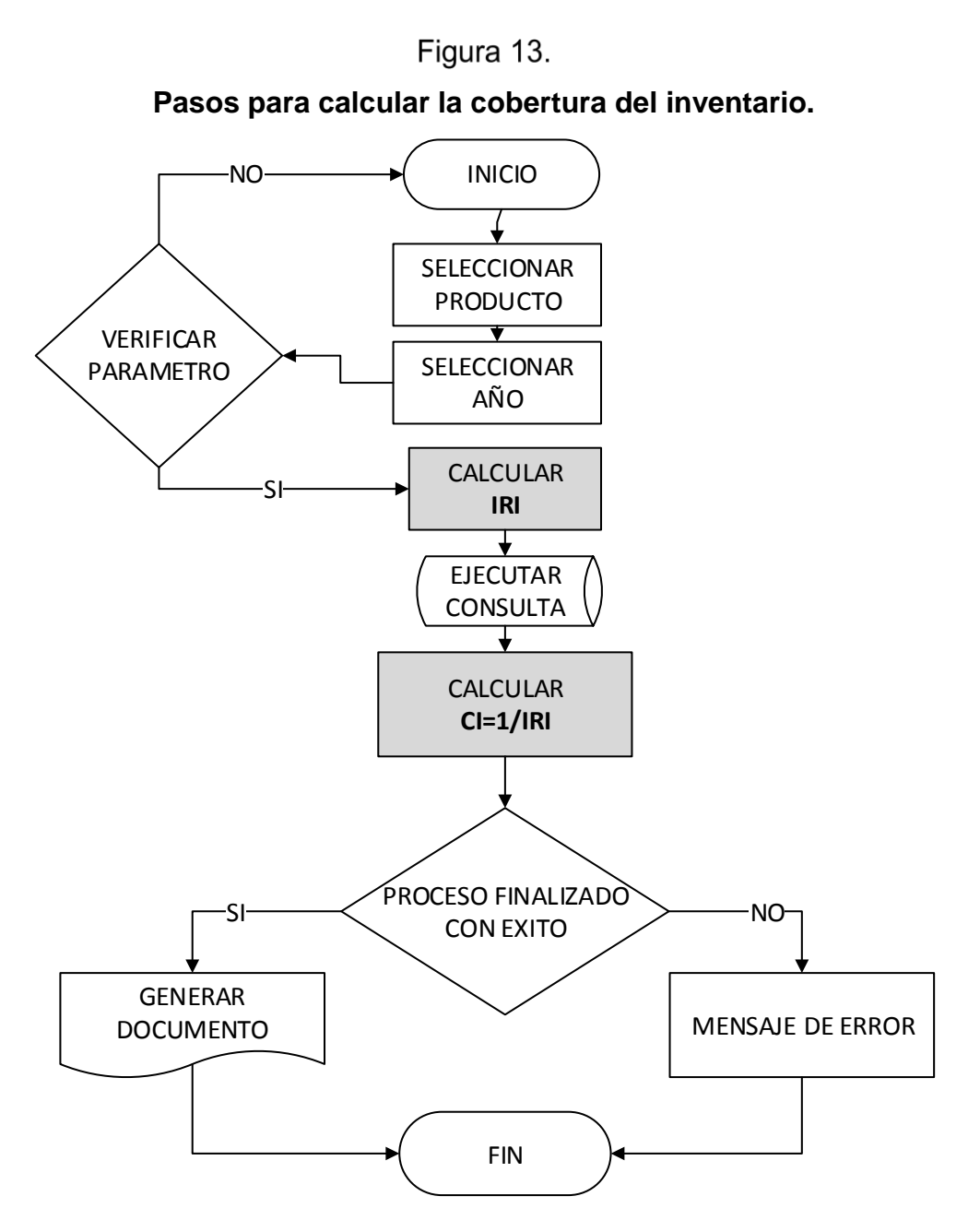

Fuente: elaboración propia, realizada con Microsoft Visio 2013.

### <span id="page-68-0"></span>**10. Reporte del retorno de la inversión**

Para realizar el cálculo del retorno de la inversión es necesario seleccionar un año especifico, una vez seleccionado este, el sistema procede a calcular: ventas realizadas, costo de venta, existencias en efectivo, cuentas por cobrar y el inventario expresado en quetzales; finalmente procede a evaluar la fórmula descrita en la Figura 14, la cual está basada en el en la Figura 1.1 de (Holguin, 2005). El resultado es la cantidad de veces que la empresa recupera la inversión durante un año. Consultar el Anexo 1 para la descripción de la terminología usada.

<span id="page-69-0"></span>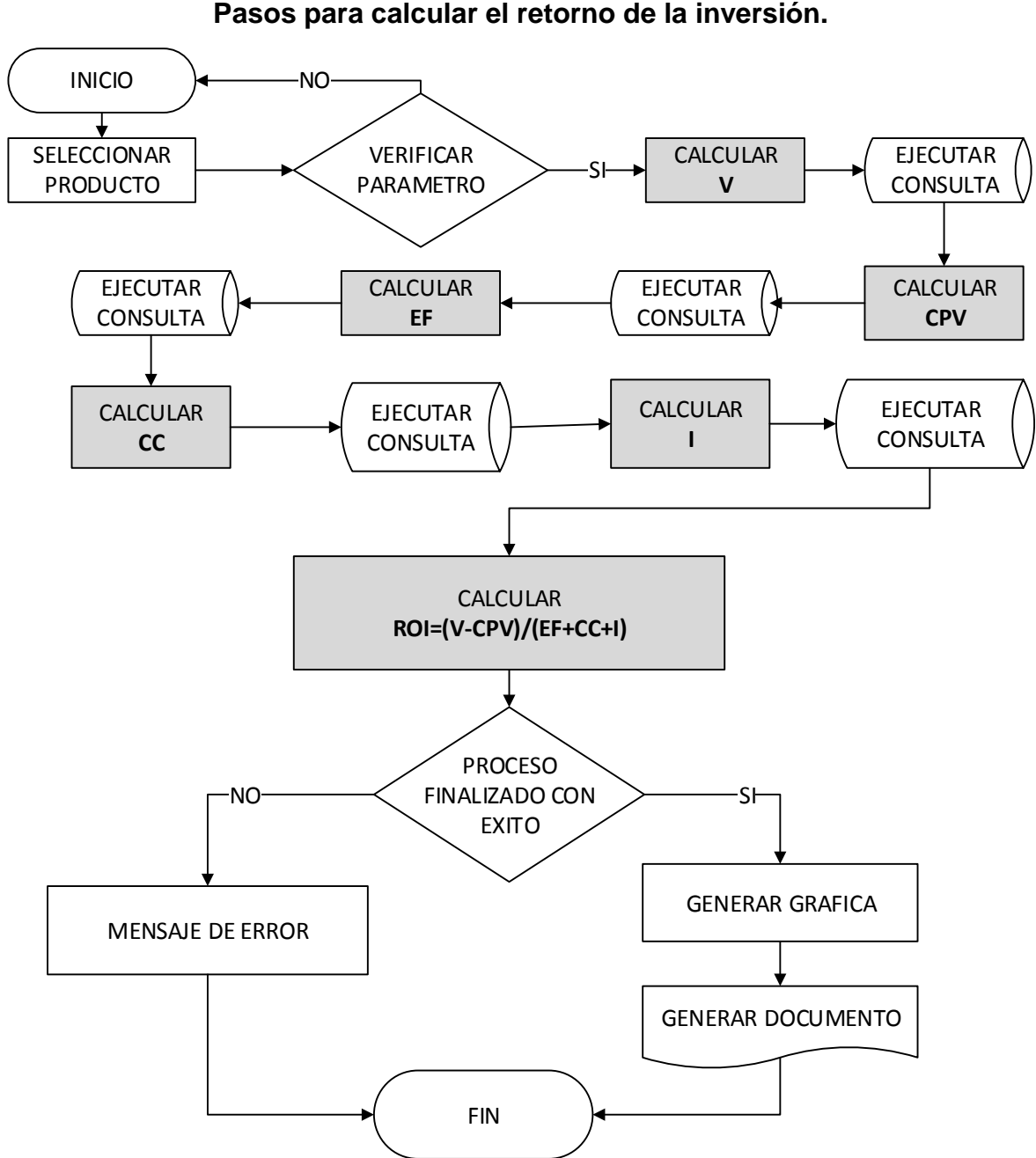

Figura 14. **Pasos para calcular el retorno de la inversión.**

Fuente: elaboración propia, realizada con Microsoft Visio 2013.

## <span id="page-70-0"></span>**11. Salida del sistema**

Para realizar esta acción es necesario seleccionar en el menú la opción de salir del sistema, una vez realizado este paso se muestra la pantalla de cerrar sesión del usuario, con el objetivo de salvaguardar el sistema de personas no autorizadas. La Figura 15 muestra la salida del sistema.

<span id="page-70-1"></span>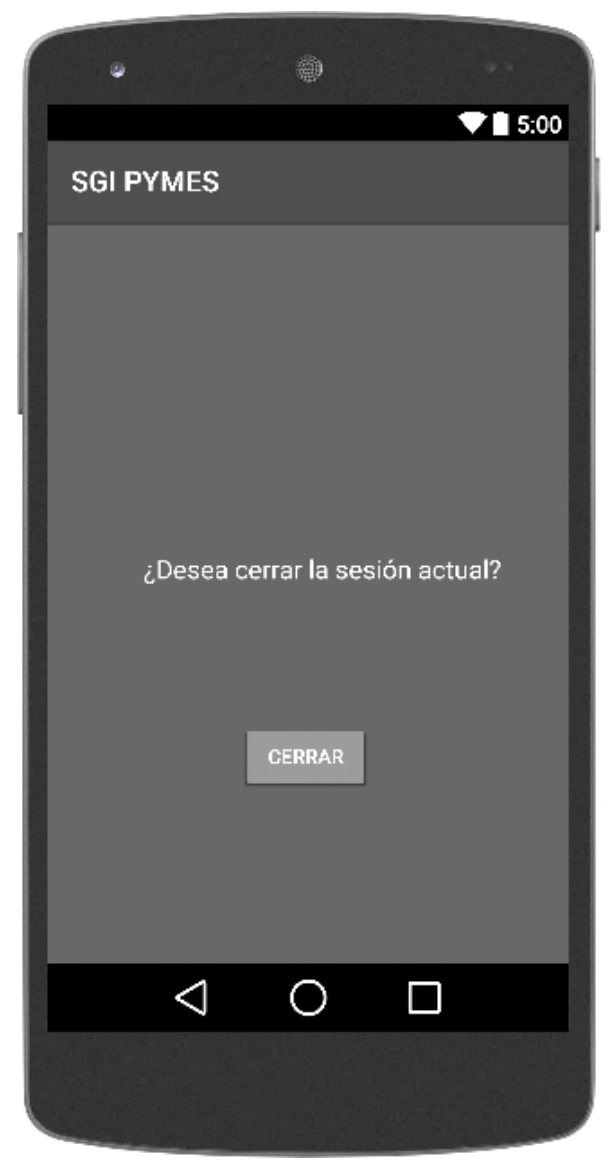

Figura 15. **Salida de sistema**

Fuente: elaboración propia, realizada con Android Studio.

Para la planificación de solicitudes de compra es necesario conocer dos variables: el valor del inventario de seguridad con que cuenta la empresa y la cantidad óptima a solicitar. El cálculo de la primera variable lo realiza el sistema automáticamente cuando se notifica al usuario que está cerca de cumplirse el límite de seguridad del inventario y, la cantidad ideal, se calcula al ingresar en el menú a la opción del reporte del lote óptimo.

Para realizar el cálculo del lote óptimo es necesario seleccionar dos parámetros: producto y año, una vez finalizado esto, el sistema procede a obtener el costo de ordenar un pedido, almacenado en la sección de compras. Como segundo paso se calcula la demanda y el costo unitario de mantener el artículo dentro del inventario; al finalizar estos cálculos el sistema evalúa la fórmula descrita en la Figura 39. Según el resultado, el sistema muestra un mensaje de error o un mensaje de éxito con el resultado del lote óptimo, la fórmula está basada en el estudio de (Bustos, 2012). Consultar el Anexo 1 para la descripción de la terminología usada.

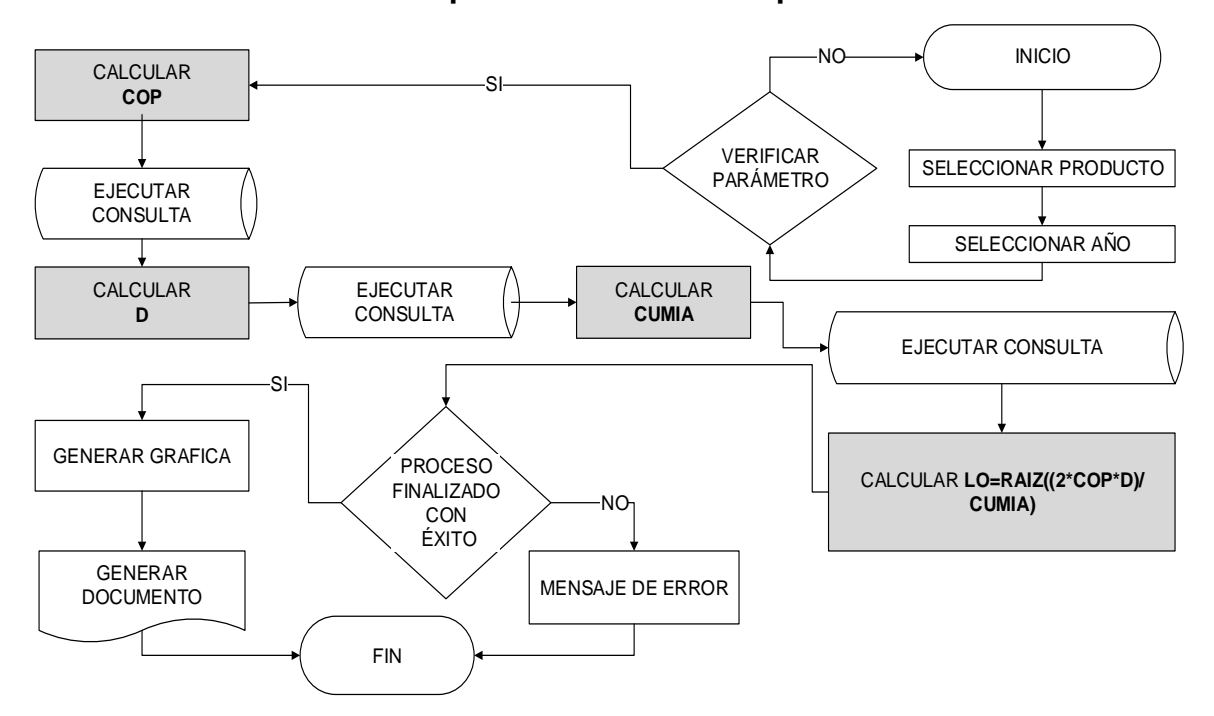

Figura 39. **Pasos para calcular el lote óptimo.**

Fuente: elaboración propia, realizada con Microsoft Visio 2013.
Para el proceso de agilización de órdenes de venta es necesario seguir los siguiente pasos: primero, el usuario selecciona en el menú la opción de venta, esto da como resultado la generación de una orden de venta, la cual contiene toda la información relacionada con el cliente y el detalle de los productos; segundo, se ingresan los diferentes artículos que contiene la orden, ésto se puede realizar de dos formas: la primera manualmente, consiste en seleccionar la categoría del producto y seleccionar un código específico; segunda automáticamente, por medio del código QR del producto donde el sistema captura por medio de la cámara el código QR para obtener los datos del artículo seleccionado. La Figura 40 muestra la captura de un código QR por medio del dispositivo móvil.

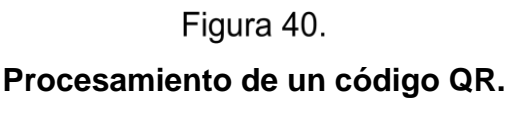

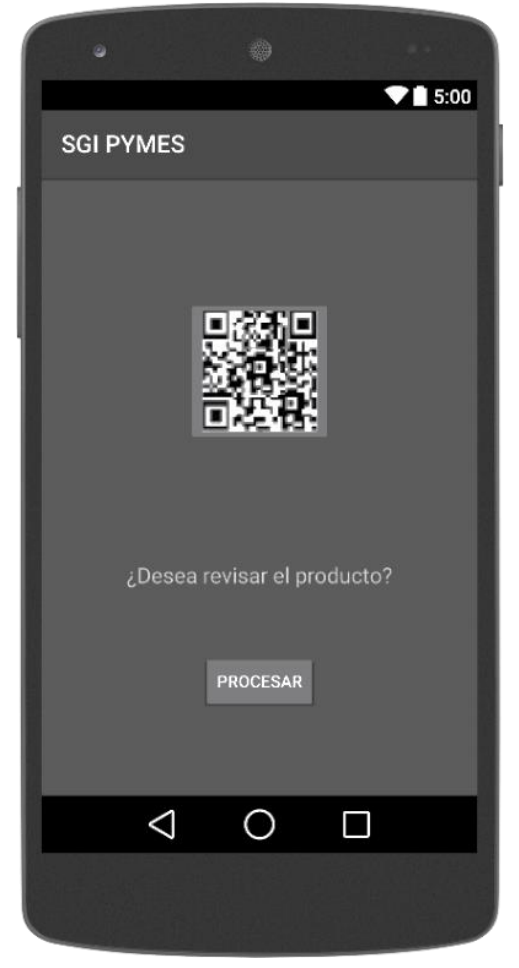

Fuente: elaboración propia, realizada con Android Studio.

El tercer paso consiste en ingresar un detalle que especifica datos como: cantidad y observaciones del artículo.Una vez completado este paso, el sistema habilita la opción para procesar la orden donde se genera una factura con los datos del cliente y el detalle de la orden. La Figura 41 muestra la interacción del usuario con el sistema.

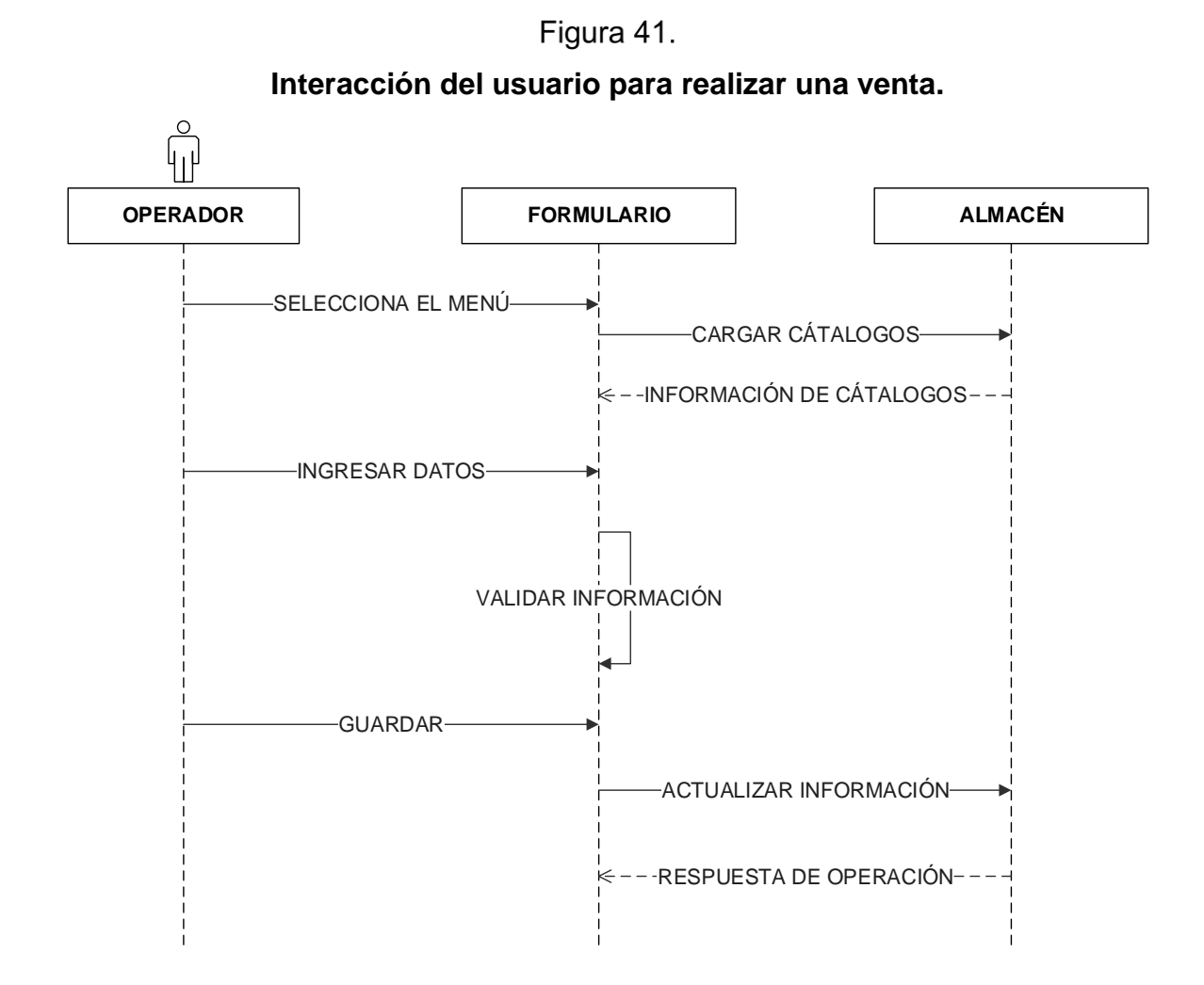

Fuente: elaboración propia, realizada con Microsoft Visio 2013.

La selección del diseño consistió en definir factores como: requisitos de hardware y software mínimos necesarios para el correcto funcionamiento del aplicativo dentro del dispositivo móvil, como se muestra en la Figura 42.

# Figura 42.

### **Requisitos mínimos.**

**Hardware** Cámara de 5 MP (flash opcional). Memoria Ram 1GB y SD 8GB. Procesador dual core 1.0 GHZ. Tamaño de pantalla 4.5 pulgadas **Software** Sistema operativo Android 5.1 o superior. Visor de PDF.

Fuente: elaboración propia, realizada con Microsoft Word 2010.

Otro factor importante a tomar en cuenta es el diseño del sistema, el cual describe de forma general cómo la herramienta interactúa con las acciones que generan movimiento de información para el inventario, como se muestra en la Figura 43.

### Figura 43.

### **Arquitectura del sistema.**

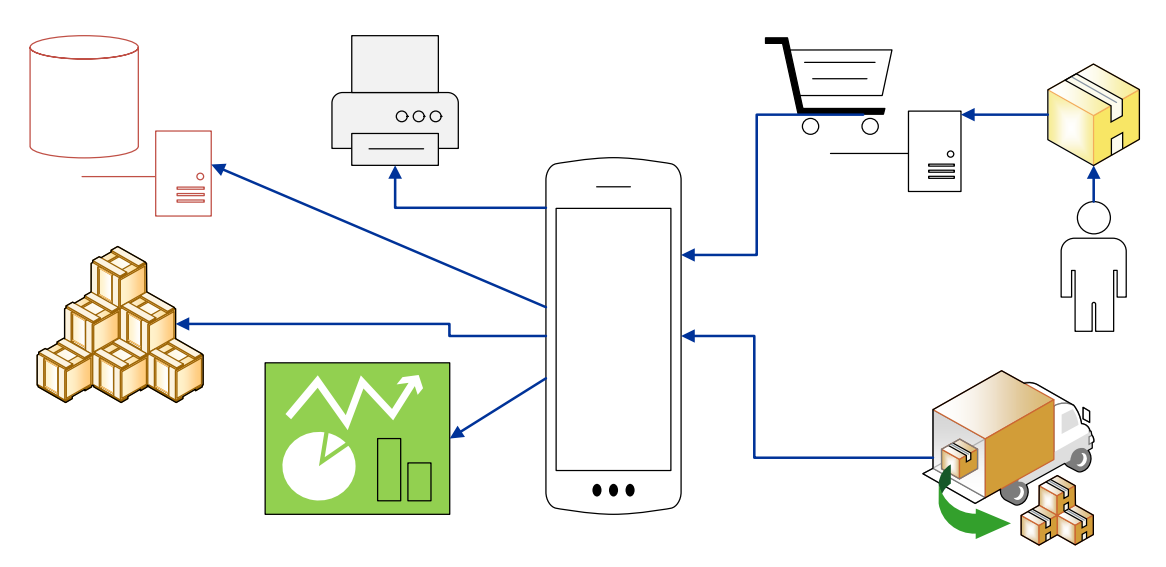

Fuente: elaboración propia, realizada con Microsoft Visio 2013.

La sección de diseño del software aborda la composición lógica que tiene el sistema y la forma de comunicarse entre las diferentes capas. La primera capa contiene las estructuras y formas que se utilizan para la visualización con el usuario final, las cuales están constituidas por archivos de tipo lenguaje de marcas extensibles por sus siglas en inglés –XML- y estilos. La capa lógica del sistema consiste en brindar los métodos para establecer la comunicación entre los archivos tipo XML y el sistema, junto con esta capa se establece la comunicación con el manejador de la base de datos SQLite y el manejador de códigos QR; el primer manejador se utiliza para ingresar, consultar, actualizar y eliminar información dentro de la base datos; mientras el segundo manejador es el encargado de procesar la información relacionada con el código QR, el cual contiene información del producto.

Finalmente, se tiene la capa del sistema operativo, la cual consiste en una serie de librerías compiladas utilizadas para la comunicación entre el sistema de gestión de inventarios y el sistema del dispositivo. La Figura 44 muestra la descripción gráfica de las comunicaciones entre capas.

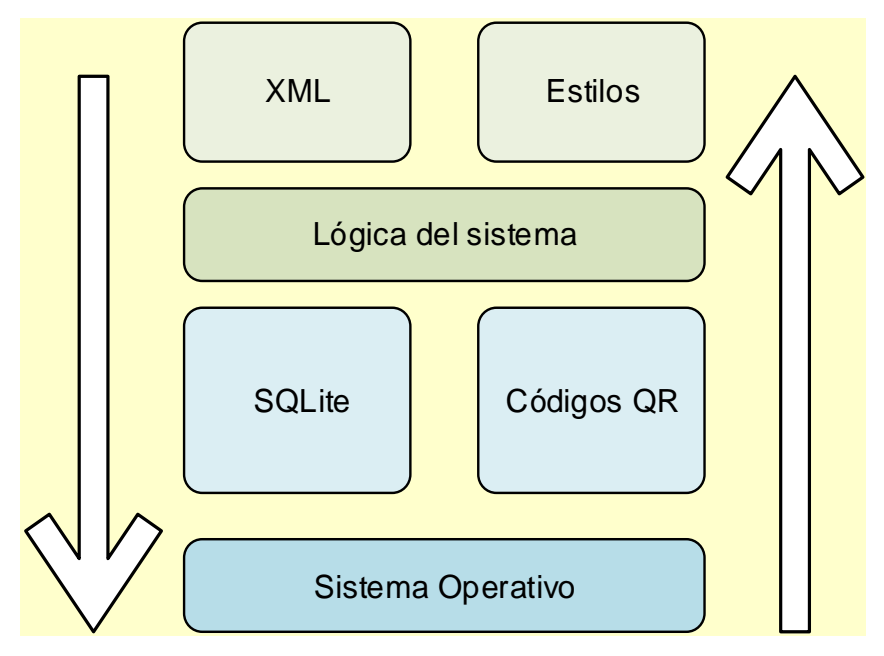

### Figura 44. **Capas de comunicación.**

Fuente: elaboración propia, realizada con Microsoft Visio 2013.

La arquitectura de la base de datos consiste en la definición de las estructuras necesarias para almacenar de, forma lógica y coherente, la información que genera el sistema de gestión de inventarios conforme se registran transacciones dentro del mismo. La Figura 45 contiene la definición de tablas, relaciones y campos.

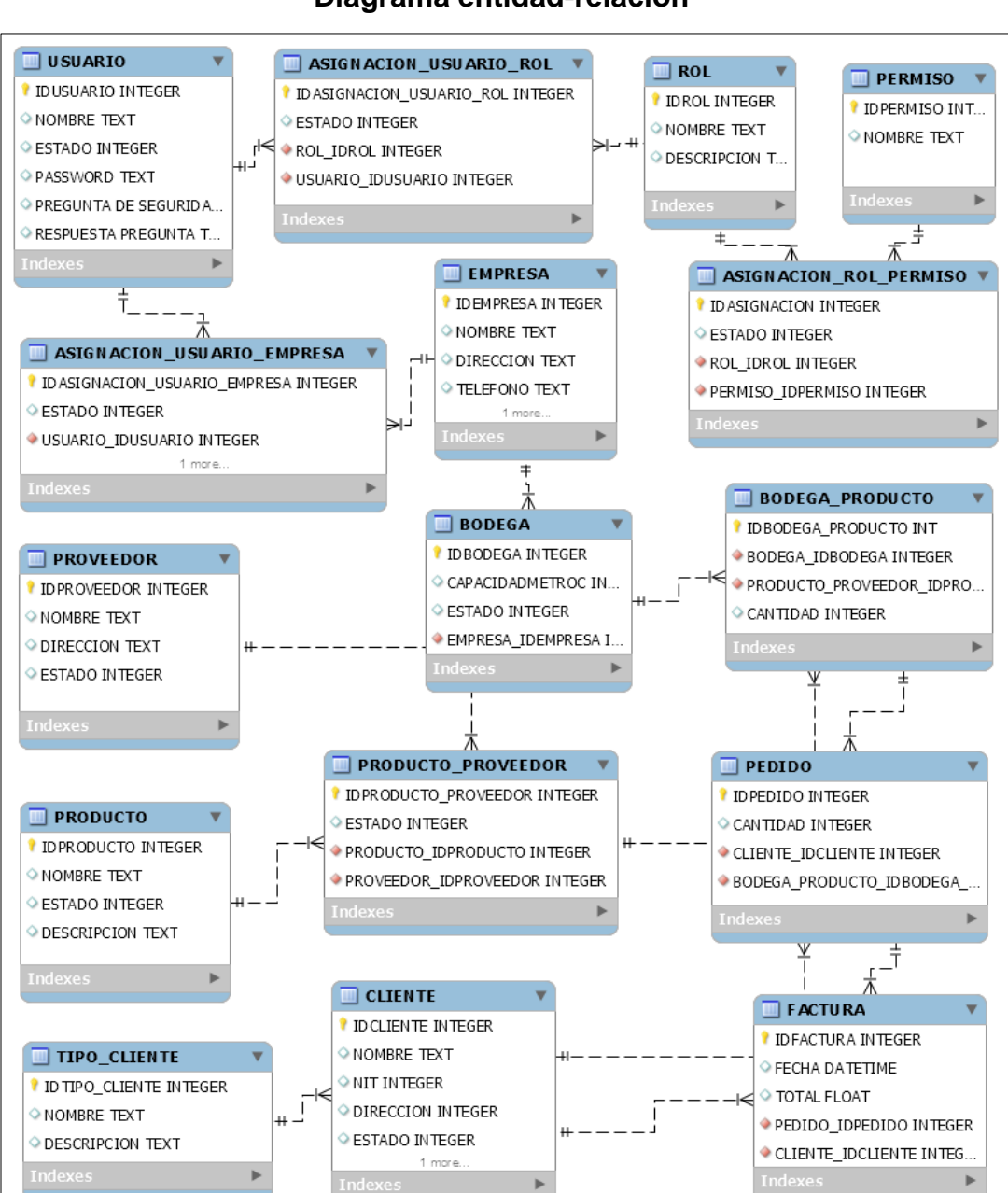

## Figura 45. **Diagrama entidad-relación**

Fuente: elaboración propia, realizada con MySQL Workbench 5.2

.

#### **DISCUSIÓN DE RESULTADOS** VII.

La descripción de los procesos y el bosquejo de las pantallas principales de la herramienta son el resultado más importante del trabajo realizado, dado que esto constituye las bases para la implementación física del proyecto. Con esta herramienta se trató de optimizar los procesos de entradas y salidas del inventario de forma fácil y accesible para los propietarios de pequeñas y medianas empresas, al tener en cuenta que los inventarios deben ser óptimos para maximizar los recursos que las empresas tienen.

Esta herramienta permitió agilizar la toma de decisiones para la generación de órdenes de compra, en relación al historial de venta que la empresa genere, se logrará así, que el tiempo que antes se invertía en estas actividades sea puesto a disposición de otras funciones que tengan mayores beneficios para la empresa; además, gestiona de forma más ordenada y trasparente la generación de ventas, dado que por medio de un código QR se descargan los productos del área de inventario, de esta manera los registros son más precisos.

Sin el uso de un sistema informático para la toma de decisiones para las solicitudes de compra, la mayoría de veces se realiza basado en la memoria o apuntes realizados por el propietario o encargado de compras, lo cual genera un dato impreciso; situación que puede ocasionar que el inventario no sea el adecuado para cumplir con las necesidades de los clientes. Con el SGI PYMES se trata de minimizar este problema, dado que si bien la fórmula del lote óptimo no contempla: primero, el descuento por cantidades a la hora de realizar un pedido; segundo, conocer previamente la demanda y tercero tener una demanda constante. En muchas ocasiones en la vida real, estas características no suceden, pero no imposibilita que la herramienta brinde un estimado más preciso que la otra alternativa de no utilizarla; por lo tanto, la toma de decisiones debe realizarse en base al sistema y la experiencia del encargado de compras, queda en segundo plano, qué tan preciso o adecuado es la estimación que realizó el sistema. Otro factor a tomar en cuenta es que si bien el sistema puede notificar el tiempo exacto para realizar el pedido, existen otras variables tales como: atrasos en los que puede incurrir el proveedor a la hora de reabastecer el inventario, circunstancia que la herramienta no contempla, dado que el alcance de ésta es totalmente externo a la empresa.

La agilización de las órdenes de venta se logró con la implementación de dos factores: el primero, el desarrollo del módulo que permite la lectura de los códigos QR que contienen los productos del almacén, el cual hace que el proceso sea transparente, rápido y ordenado; el segundo factor es la generación de las facturas de venta, con lo cual se ahorra tiempo, dado que el sistema calcula el monto total y el detalle de la orden, evita errores de escritura u omisiones de artículos en la generación de una orden de venta.

El proceso de ingreso de un artículo al inventario incrementó su tiempo de realización porque debe generar un código QR, y éste genera a su vez un costo por la impresión física del código. Éste proceso es el que permite que se haya automatizado el proceso de generación de venta y, desde el punto de vista del cliente, se tiene una mejor apreciación del funcionamiento de la empresa, dado que ésta se maneja de forma más ordenada y eficiente.

Al definir el diseño del sistema, se ponen de manifiesto las características, tanto físicas o hardware, como intangibles refiriéndose al software para la puesta en funcionamiento del proyecto como tal; con estas definiciones se trató de minimizar los costos de adquisición de tecnología, ya que la implementación del sistema de gestión de inventario debe ser una herramienta que ayude a la pequeña y mediana empresa y no ser tropiezo para ésta. Existen otras soluciones que pueden brindar reportes más detallados o interactivos con el usuario, pero la licencia tiene costo, lo cual excluye a las empresas que tienen menos recursos; por lo tanto, no se tomaron en cuenta para el diseño de la herramienta. Los módulos que se describen en el presente trabajo son los mínimos que deben desarrollarse para tener una herramienta funcional para las PYMES.

## **VIII. CONCLUSIONES**

- Se diseñó la herramienta para gestionar de forma fácil y transparente el inventario en las PYMES.
- Se facilitó la toma de decisiones para el proceso de solicitudes de compra, según la fórmula del "lote óptimo" para reabastecer el inventario.
- Se agilizó el proceso de venta con la implementación del código QR en la generación de órdenes de venta.
- Se definió la forma en que se comunican los diversos componentes de la herramienta, a través de diagramas de flujo, casos de usos y diagramas de secuencia.

# IX. RECOMENDACIONES

- Realizar periódicamente copias de seguridad de la información almacenada dentro del sistema con el objetivo de evitar pérdidas de información.
- Evitar que el dispositivo tenga acceso a internet para disminuir el riego de perdida de información, por archivos maliciosos.
- Colocar una contraseña que incorpore diez caracteres, una letra mayúscula, un número y un carácter especial.

### **BIBLIOGRAFÍA**

- Arango López, J. I., & Hasbun Abudinem, E. J. (2012). Herramienta funcional para desarrollo y manejo de un modelo de gestión de inventarios. (Tesis de Licenciado en Administración en logística y producción). Universidad del Rosario, Bogotá.
- Ballou, R. H. (2004). Logística: Administración de la cadena de suministro. (5ta ed.) México: Pearson Educación.
- Burbano De Lara Rodríguez, J. F. (2013). Geo-localización de vendedores para una empresa comercial utilizando dispositivos móviles (Tesis de Ingeniero en Sistemas y Computación). Pontifica Universidad Católica del Ecuador, Quito.
- Bustos Flores, C. E., & Chacón Parra, G. B. (2012). Modelos determinísticos de inventarios para demanda independiente: Un estudio en Venezuela. Contaduría y administración, Revista Contaduría y Administración 57(No.3), pág. 239-258.
- Chang Ovando, D.A. (2007). Análisis e implementación de una ontología de actividades económicas y productos para PYMES de Guatemala (Tesis de Ingeniero en Ciencias y Sistemas). Universidad de San Carlos de Guatemala, Guatemala.
- Chase R, Jacobs R, Aquilano N. (2009) Administración de Operaciones (12 ed.) Mexico: McGRAW-HILL.
- Concari, S. B. (2014). Tecnologías emergentes¿ cuáles usamos. Revista Lat. Am. J. Phys. Educ. 8(No.3), 494.
- Froján, J. E. P., & Lorenzo, A. G. (2011, Septiembre). Aplicación de los códigos Bidimensionales QR (Quick Response) en la prestación de los Servicios de Mantenimiento y Asistencia Técnica. In V international conference on industrial engineering and industrial management. (pp. 532-541). Cartagena, Colombia: Universidad de Vigo.

Guerrero, F. P. (2005). Gestión de stocks. (3ra ed.), España: ESIC Editorial.

Holguín, C. J. (2005). Fundamentos de Gestión de Inventarios. Colombia: Universidad del Valle.

Horngren, C. T., Foster, G., & Datar, S. M. (2007). Contabilidad de costos: un enfoque gerencial. México: Pearson educación.

Huidobro, J. M. (2009). Código QR. Bit, dic.-ene, 172, 47-49.

- Inza, A. U. (2006). Manual básico de logística integral. México: Ediciones Díaz de Santos.
- Kantel, E., Tovar, G., & Serrano, A. (2010). Diseño de un Entorno Colaborativo Móvil para Apoyo al Aprendizaje a través de Dispositivos Móviles de Tercera Generación. Revista Iberoamericana de Tecnologías del/da Aprendizaje/Aprendizagem, 5(No.4), 146-151.
- Marín, J. A. A., García, J. A. G., & Gómez, O. D. C. (2013). Gestión de compras e inventarios a partir de pronósticos Holt-Winters y diferenciación de nivel de servicio por clasificación ABC. Revista Scientia Et Technica, 18(No.4), 743- 747.
- Martínez Muñoz, E. M. (2015). Aplicación web para la gestión contable de la empresa Agroriego del cantón Mira provincia del Carchi. (Tesis de Ingeniero en Sistemas e Informática). Universidad Regional Autónoma de los Andes, Ecuador.
- Ministerio de Economía. (2015). MINECO. Recuperado el 18 de Agosto de 2016, de <http://www.mineco.gob.gt/nueva-clasificacion-de-empresas>
- Moyano Coronado, D. A., & Torres Ríos, C. F. (2011). Diseño de un sistema para el control logístico de inventario en los laboratorios y aulas correspondientes al programa de tecnología en electrónica en la Corporación Universitaria Minuto de Dios [Trabajo de investigación] Colombia: Autor Moyano Coronado.
- Muller, M. (2005). Fundamentos de administración de inventarios. Colombia: Editorial norma.

Najdenovski Zlatko, (2016). Recuperado el 24 de Septiembre de 2016 de htps://www.iconfinder.com/icons/317740/ecommerce\_google\_internet\_shopping\_w allet\_icon#size=256.

QRiearn. (2016). QRiearn. Recuperado el 23 de Agosto de 2016 de https://sites.google.com/site/qriearn2/tipos-de-codigos.

- Reynoso, C. B. (2004). Introducción a la Arquitectura de Software. Argentina: Universidad de Buenos Aires.
- Roman, C. L. R. (2012). Fundamentos de administración financiera. México: RED TERCER MILENIO S.C.
- Sandoval, L. L., & Abreu, J. L. (2008). Los Estados Financieros Básicos, su uso e interpretación para la toma decisiones en las PYMES "Basic financial statements, its use and interpretation for decision making in small and medium enterprises". Daena: Revista International Journal of Good Conscience, 3(No.2), 152-186.
- Santana Orozco, A. (2011). Infraestructura de comunicaciones cliente-servidor para aplicaciones móviles (Doctoral dissertation, Instituto Politécnico Nacional. Centro de Investigación en Computación).
- Sqlite.org. (2016). SQLite Home Page. Recuperado el 22 de Agosto de 2016 de https://sqlite.org/
- Tovar Romero, I. (2015). Códigos de barras. México: UNIVERSIDAD AUTONOMA METROPOLITANA-AZCAPOTZALCO.

Zulian, E. R. (2011). Implementación de un framework para el desarrollo de aplicaciones web utilizando patrones de diseño y arquitectura MVC/REST. Argentina: Universidad de Belgrano.

# **ANEXOS**

**Anexo 1**. Símbolos utilizados en los diagramas de flujo.

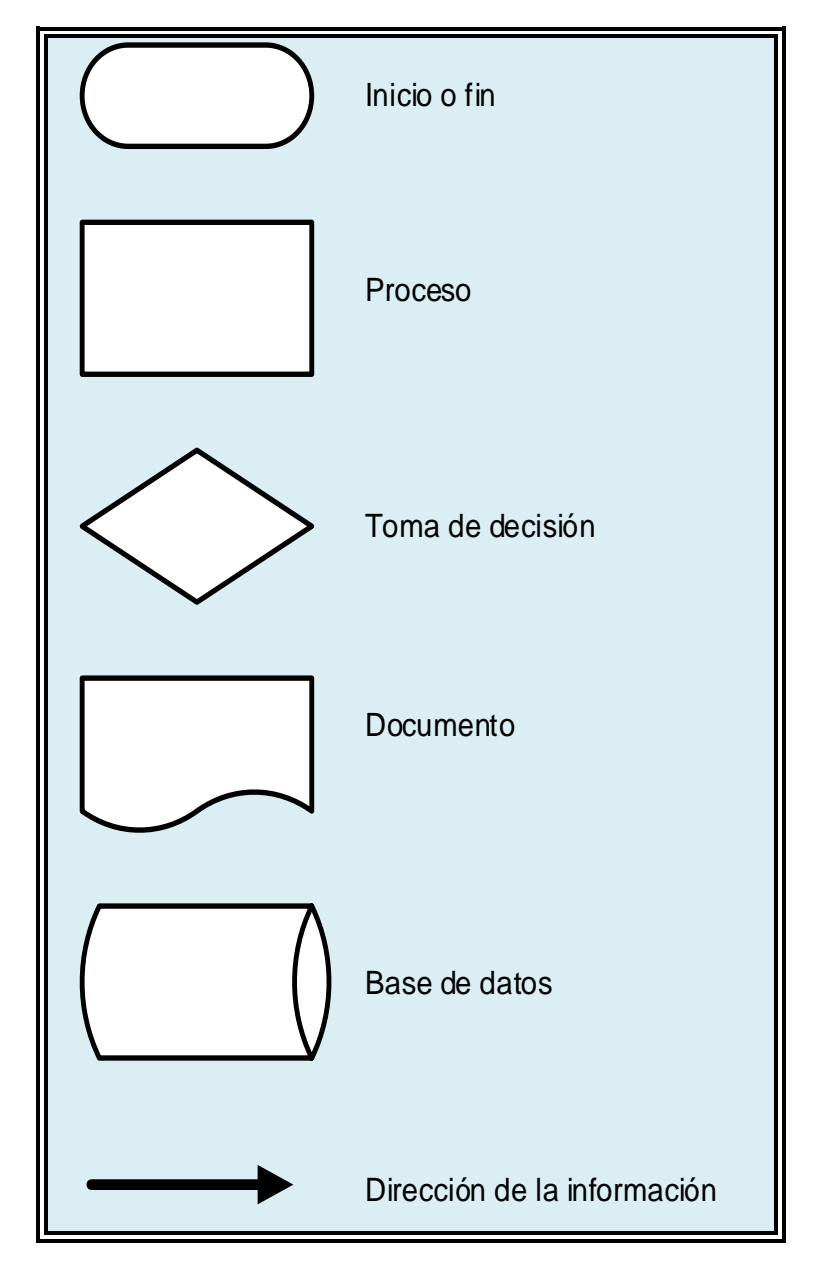

Fuente: elaboración propia, realizado con Microsoft Visio 2013.

## **GLOSARIO**

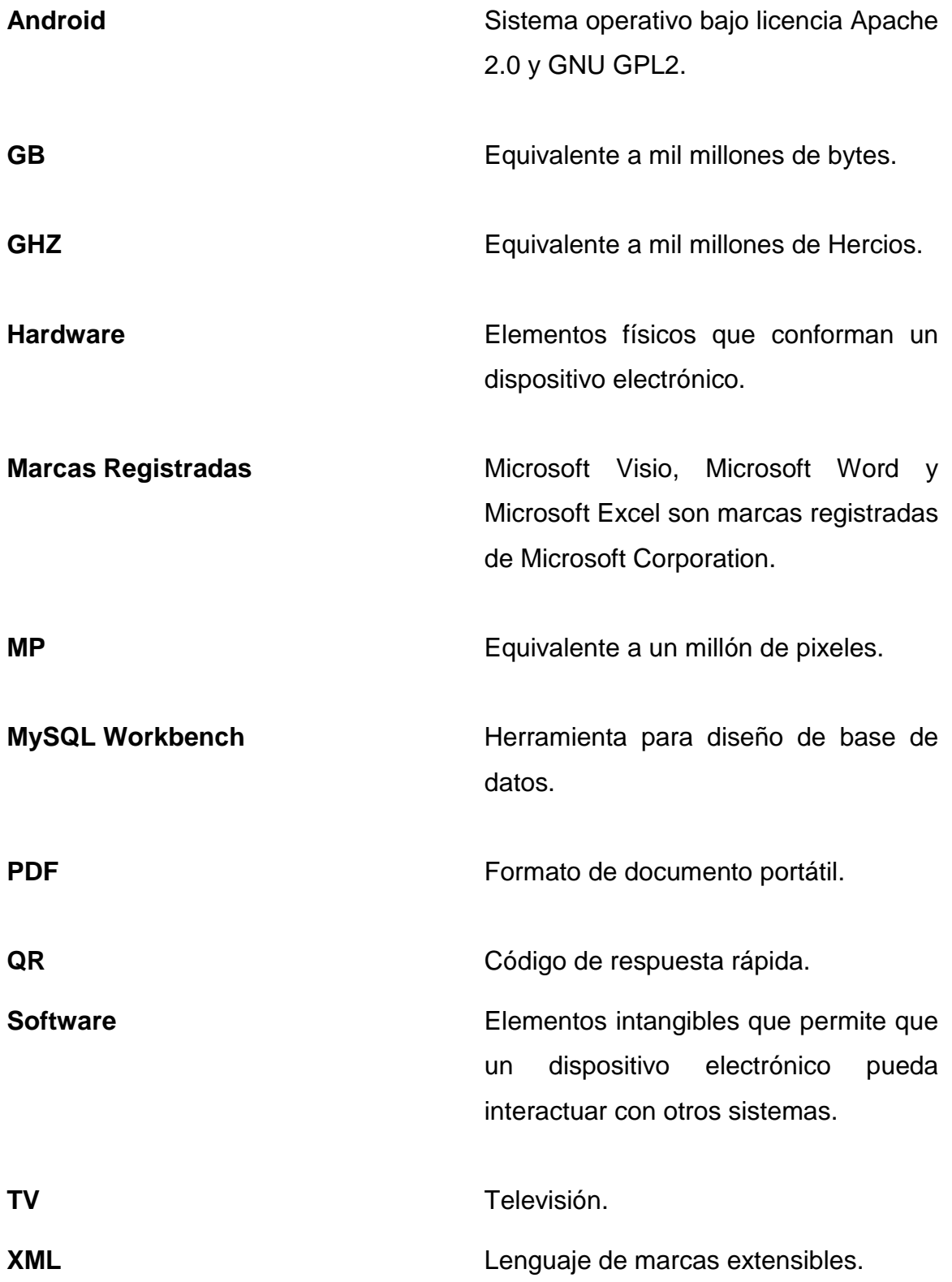

Diego Josué Bedoya Alonzo

**AUTOR** 

MEAR

MSc. María Ernestina Ardón Quezada

**DIRECTORA** 

Dr. Rubén Daríel Velásquez Miranda

**DECANO**